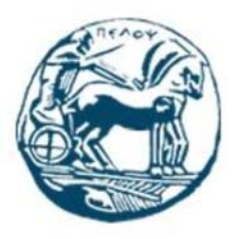

Τμήμα Ηλεκτρολόγων Μηχανικών και Μηχανικών Υπολογιστών Πανεπιστήμιο Πελοποννήσου

# Διπλωματική Εργασία

**Εξερευνώντας την αποτελεσματικότητα της Επαυξημένης Πραγματικότητας στις ορθοπεδικές ασκήσεις αποκατάστασης γόνατος: Μελέτη σχεδιασμού και υλοποίησης** 

> Ελευθέριος Παππά Αριθμός Μητρώου 1009

Επιβλέπων Καθηγητής: Χρήστος Αντωνόπουλος

ΠΑΤΡΑ 2024

Εγκρίθηκε από την τριμελή εξεταστική επιτροπή

Πάτρα, 14/03/2024

ΕΠΙΤΡΟΠΗ ΑΞΙΟΛΟΓΗΣΗΣ

- 1. Ονοματεπώνυμο, Υπογραφή
- 2. Ονοματεπώνυμο, Υπογραφή
- 3. Ονοματεπώνυμο, Υπογραφή

#### **Υπεύθυνη Δήλωση Φοιτητή**

Βεβαιώνω ότι είμαι συγγραφέας αυτής της εργασίας και ότι κάθε βοήθεια την οποία είχα για την προετοιμασία της είναι πλήρως αναγνωρισμένη και αναφέρεται στην εργασία. Επίσης έχω αναφέρει τις όποιες πηγές από τις οποίες έκανα χρήση δεδομένων, ιδεών ή λέξεων, είτε αυτές αναφέρονται ακριβώς είτε παραφρασμένες. Επίσης βεβαιώνω ότι αυτή η εργασία προετοιμάστηκε από εμένα προσωπικά ειδικά για τη συγκεκριμένη εργασία.

Η έγκριση της διπλωματικής εργασίας από το Τμήμα Ηλεκτρολόγων Μηχανικών και Μηχανικών Υπολογιστών του Πανεπιστημίου Πελοποννήσου δεν υποδηλώνει απαραιτήτως και αποδοχή των απόψεων του συγγραφέα εκ μέρους του Τμήματος.

Η παρούσα εργασία αποτελεί πνευματική ιδιοκτησία του φοιτητή Ελευθέριου Παππά που την εκπόνησε. Στο πλαίσιο της πολιτικής ανοικτής πρόσβασης ο συγγραφέας/δημιουργός εκχωρεί στο Πανεπιστήμιο Πελοποννήσου, μη αποκλειστική άδεια χρήσης του δικαιώματος αναπαραγωγής, προσαρμογής, δημόσιου δανεισμού, παρουσίασης στο κοινό και ψηφιακής διάχυσής τους διεθνώς, σε ηλεκτρονική μορφή και σε οποιοδήποτε μέσο, για διδακτικούς και ερευνητικούς σκοπούς, άνευ ανταλλάγματος και για όλο το χρόνο διάρκειας των δικαιωμάτων πνευματικής ιδιοκτησίας. Η ανοικτή πρόσβαση στο πλήρες κείμενο για μελέτη και ανάγνωση δεν σημαίνει καθ' οιονδήποτε τρόπο παραχώρηση δικαιωμάτων διανοητικής ιδιοκτησίας του συγγραφέα/δημιουργού ούτε επιτρέπει την αναπαραγωγή, αναδημοσίευση, αντιγραφή, αποθήκευση, πώληση, εμπορική χρήση, μετάδοση, διανομή, έκδοση, εκτέλεση, «μεταφόρτωση» (downloading), «ανάρτηση» (uploading), μετάφραση, τροποποίηση με οποιονδήποτε τρόπο, τμηματικά ή περιληπτικά της εργασίας, χωρίς τη ρητή προηγούμενη έγγραφη συναίνεση του συγγραφέα/δημιουργού. Ο συγγραφέας/δημιουργός διατηρεί το σύνολο των ηθικών και περιουσιακών του δικαιωμάτων.

# Πίνακας περιεχομένων

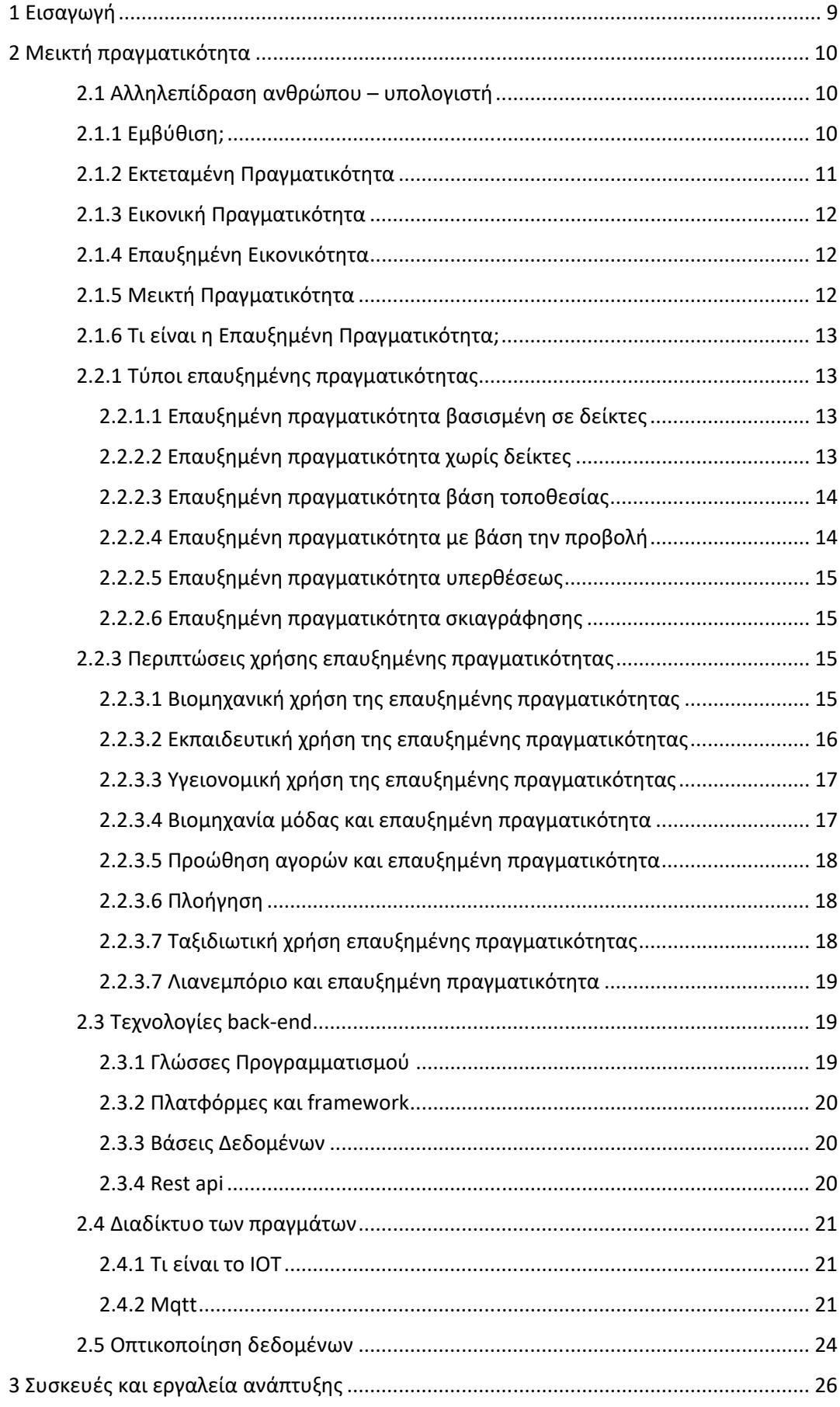

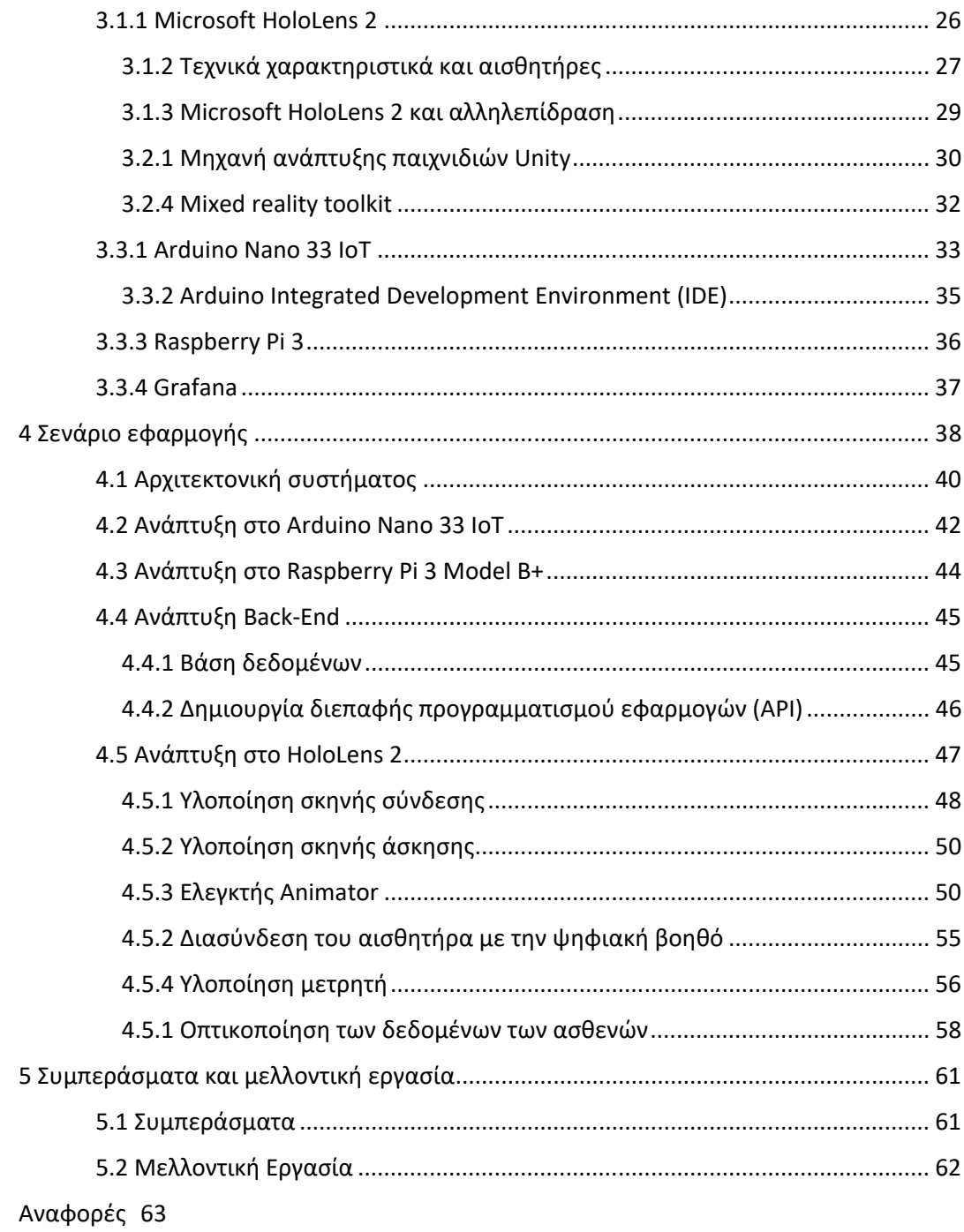

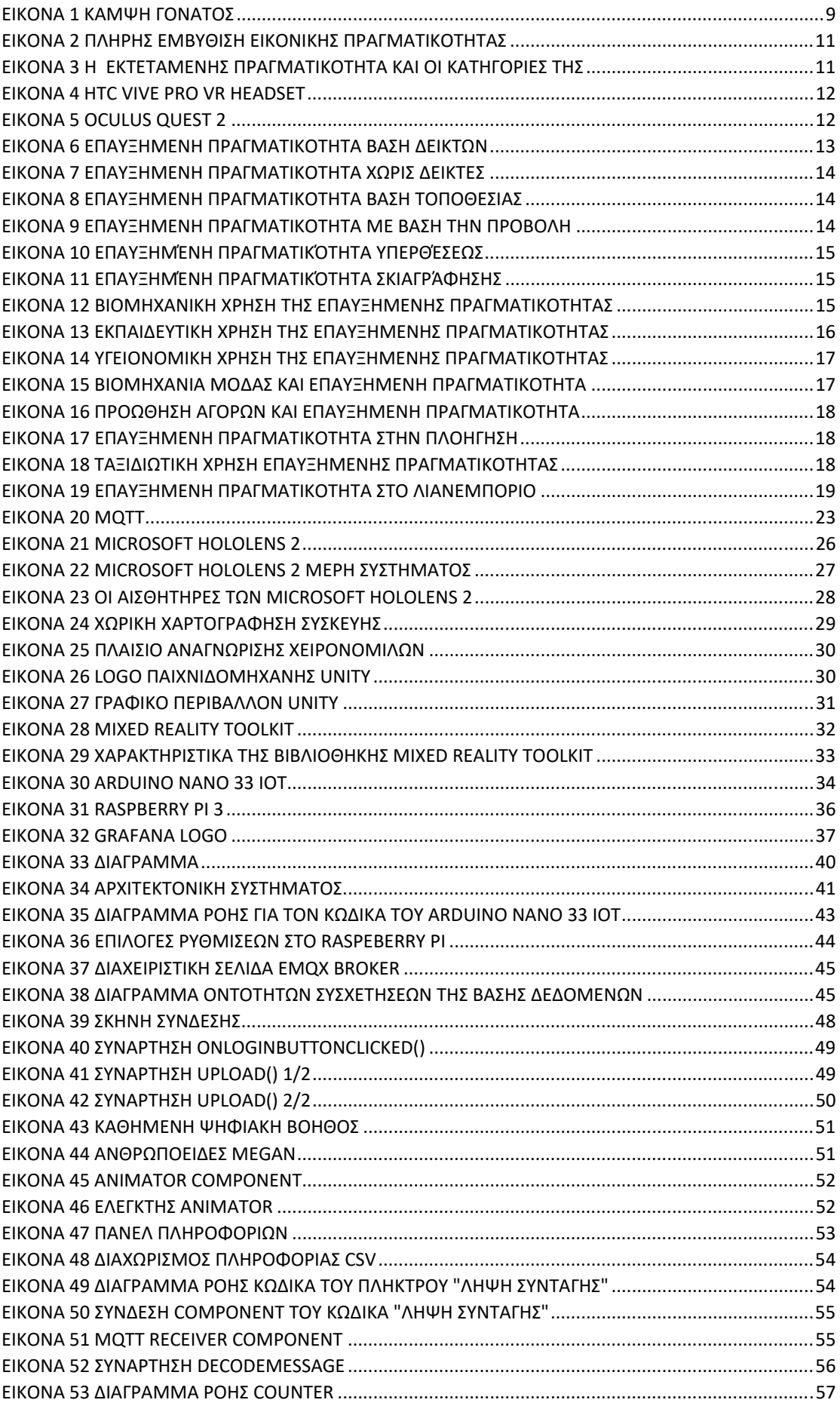

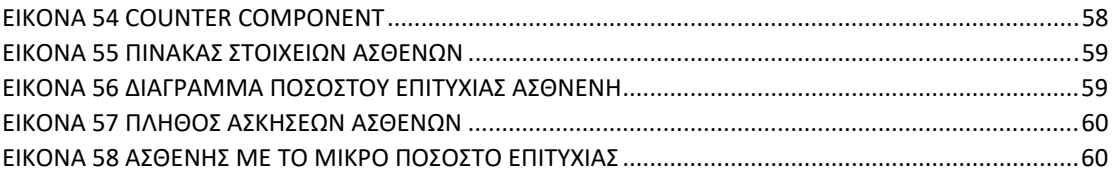

## **Περίληψη**

*Η παρούσα διπλωματική ασχολείται με την ανάπτυξη μιας εφαρμογής επαυξημένης πραγματικότητας για την υποβοήθηση των ασθενών σε ασκήσεις αποκατάστασης γόνατος. Σκοπός της εφαρμογής είναι η παροχή οδηγιών για την εκτέλεση ασκήσεων αποκατάστασης γόνατος με την βοήθεια της επαυξημένης πραγματικότητας. Επιπλέον, η εφαρμογή θα μπορεί να παρέχει έλεγχο για την ολοκλήρωση της άσκησης και να συλλέγει όλες αυτές τις πληροφορίες των ασθενών και να τις κάνει εμφανείς στους ιατρούς.* 

*Η ανάλυση και η υλοποίηση της εφαρμογής είναι σχεδιασμένη για να τρέχει στα γυαλιά μεικτής πραγματικότητας Microsoft HoloLens 2 τα οποία αυτήν τη στιγμή κατέχουν τον τίτλο της πιο ολοκληρωμένης συσκευής στην κατηγορία. Η συσκευή επικοινωνεί με τον αισθητήρα που είναι τοποθετημένος στο πόδι του ασθενή μέσω πρωτοκόλλου επικοινωνίας διαδικτύου των πραγμάτων (Mqtt). Επιπλέον, η συσκευή επικοινωνεί με την βάση δεδομένων για την λήψη των οδηγιών αλλά και την ενημέρωσή της μέσω API. Επιπρόσθετα, η διασύνδεση της βάση δεδομένων με λογισμικό οπτικοποίησης δεδομένων (Grafana) για την πληροφόρηση των ιατρών.* 

*Στην αρχή της διπλωματικής εργασίας γίνεται αναφορά στην εισαγωγή για τον σκοπό της εφαρμογής. Στην συνέχεια επεξηγείται η αλληλεπίδραση μεταξύ των ανθρώπων και του υπολογιστή. Έπειτα, γίνεται ανάλυση ως προς τον όρο εκτεταμένη πραγματικότητα και τους όρους που περικλείονται γύρω από αυτό. Ύστερα, γίνεται παρουσίαση των συσκευών που απαρτίζουν το σύστημα καθώς και τα εργαλεία προγραμματισμού που είναι απαραίτητα για την υλοποίηση του συστήματος. Ακολούθως, γίνεται ανάλυση ως προς τα στάδια υλοποίησης του κάθε υποσυστήματος. Τέλος, παρουσιάζονται τα συμπεράσματα που προέκυψαν από την παρούσα διπλωματική εργασία και πιθανή μελλοντική εργασία.* 

Λέξεις Κλειδιά: MySQL, Grafana, Διαδίκτυο των Πραγμάτων, Visual Studio,, Επαυξημένη Πραγματικότητα, HoloLens 2, Unity

## **Abstract**

*This thesis deals with the development of an augmented reality to assist patients with knee rehabilitation exercises. Its purpose is to provide instructions for performing knee rehabilitation with the help of augmented reality. Additionally, the app will be able to provide exercise completion control and collect all this patient information and make it visible to doctors.* 

*Its analysis and implementation is designed to run on the Microsoft HoloLens 2 mixed reality glasses which currently hold the title of the most complete device in the category. The device communicates with the sensor placed on the patient's leg via Internet of Things (Mqtt) communication protocol. In addition, the device communicates with the database to download drivers and update them via API. In addition, the interface of the database with data visualization software (Grafana) for the information of the doctors.* 

*At the beginning of the thesis, reference is made to the introduction for its purpose. Then the interaction between humans and computer is explained. Then, an analysis is made in terms of the term extended reality and the terms enclosed around it. Then, the devices that make up the system are presented as well as the programming tools that exist for the implementation of the system. Next, an analysis is made regarding the implementation stages of each subsystem. Finally, the conclusions obtained from this thesis and possible future work are presented.* 

Keywords: MySQL, Grafana, Internet of Things, Visual Studio,, Augmented Reality, HoloLens 2, Unity

# 1 Εισαγωγή

Οι τραυματισμοί γόνατος έχουν αυξηθεί τα τελευταία χρόνια με αποτέλεσμα η ζήτηση αυτών των χειρουργείων να έχει αυξηθεί κατακόρυφα. Η επιμέλεια και η εμπειρία του χειρούργου δεν είναι αρκετή για να θεωρηθεί μια τέτοια επέμβαση επιτυχημένη καθώς ο ασθενής μετά το πέρας του χειρουργείου χρειάζεται να ακολουθήσει ένας πλήθος ασκήσεων αποκατάστασης. Για παράδειγμα, στις χειρουργικές ασκήσεις χιαστού ο ασθενής χρειάζεται να κάνει κάποιες επαναλαμβανόμενες ασκήσεις έτσι ώστε να δυναμώσουν οι μύες γύρω από το γόνατο έτσι ώστε να επανέλθει στην κανονική του μορφή.

Η άρθρωση του γόνατος δεν είναι πολύ σταθερή άρθρωση. Το εύρος κίνησης του γόνατος γίνεται με τις ακόλουθες κινήσεις:

- Κάμψη
- Επέκταση
- Ενδιάμεση περιστροφή
- Πλευρική περιστροφή

Το μηριαίο οστό και ο πλάγιος μηνίσκος κινούνται πάνω από την κνήμη κατά την περιστροφή, ενώ το μηριαίο οστό κυλάει και γλιστρά πάνω από τους δύο μηνίσκους κατά την έκτασηκάμψη. Έτσι η κίνηση κάμψης-έκτασης λαμβάνει χώρα στο διαμέρισμα πάνω από τους μηνίσκους ενώ η κίνηση του στροφέα λαμβάνει χώρα κάτω από τους μηνίσκους. [22]

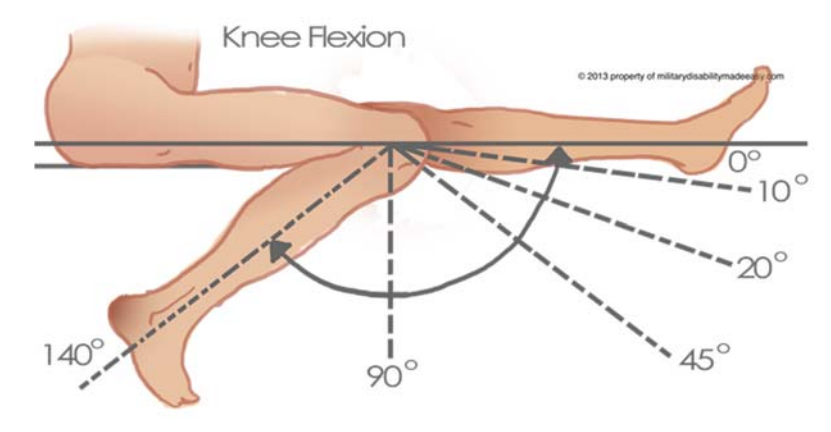

*Εικόνα 1 Κάμψη γόνατος* 

Για την εκτέλεση αυτών των ασκήσεων η παρουσία ενός φυσικοθεραπευτή είναι απαραίτητη καθώς κάποιος χρειάζεται να τους υποδεικνύει τις ασκήσεις αποκατάστασης. Η μεγάλη διάρκεια των ασκήσεων σε συνδυασμό με τον μεγάλο όγκο ασθενών στις μεγάλες πόλεις μπορεί να φέρει καθυστερήσεις στην ίαση των ασθενών. Επιπλέον, η έλλειψη ειδικά εκπαιδευμένου προσωπικού σε απομακρυσμένες περιοχές καθιστά είτε ασύμφορη την μετακίνηση του ασθενή σε μεγάλα κέντρα είτε μειωμένη απόδοση ως προς την ποιότητα της αποκατάστασης.

Έτσι, ο σκοπός αυτής της διπλωματικής εργασίας είναι η σχεδίαση και ανάπτυξη μιας εφαρμογής επαυξημένης πραγματικότητας η οποία θα παρέχει έναν προσωποποιημένο οδηγό ασκήσεων σύμφωνα με τον ιατρό του. Η εφαρμογή επαυξημένης πραγματικότητας παρέχει καλύτερη αλληλεπίδραση του ασθενή καθώς θα μπορεί να βλέπει τον φυσικό κόσμο στον οποίο ανήκει αλλά οι παραπάνω πληροφορίες που εμφανίζονται στα γυαλιά που θα φορά καθιστούν αποδοτικότερη την καθοδήγησή του.

 Η εφαρμογή θα υποδεικνύει τις ασκήσεις και θα καταγράφει τις κινήσεις του ασθενή. Με αυτόν τον τρόπο, ο ιατρός θα μπορεί να βλέπει την πρόοδο των ασκήσεων του ασθενή και να έχει πλήρη των ασκήσεων για την εκάστοτε άσκηση. Για την συλλογή των δεδομένων των ασκήσεων του ασθενή χρησιμοποιείται ένας μη επεμβατικός αισθητήρας ο οποίος απλά δένεται πάνω στην μπότα του ασθενή που την φορά κατά την διάρκεια των ασκήσεων.

Επιπρόσθετα, εφόσον ο αισθητήρας που θα φορά ο ασθενής θα συλλέγει μόνο δεδομένα ως προς την κλίση του ποδιού αποτρέποντας έτσι την διαρροή προσωπικών δεδομένων μέσω κάμερας ή μικροφώνου.

Επιπλέον, η συλλογή των δεδομένων των ασθενών θα μπορεί να έχει επίγνωση ο ιατρός για την κατάσταση του κάθε ασθενή ενώ με την οπτικοποίηση των δεδομένων θα μπορεί να έχει μια πλήρη και συνοπτική εικόνα για τους ασθενείς του.

Έτσι, η εφαρμογή επαυξημένης πραγματικότητας που αναπτύχθηκε αποτελείται από υποσυστήματα τα οποία επικοινωνούν μεταξύ τους για το επιθυμητό αποτέλεσμα. Παρακάτω θα γίνει η ανάλυση, σχεδίαση και υλοποίηση του συστήματος.

## 2 Μεικτή πραγματικότητα

#### 2.1 Αλληλεπίδραση ανθρώπου – υπολογιστή

Η επικοινωνία ανθρώπου-υπολογιστή (HCI), γνωστή επίσης ως αλληλεπίδραση ανθρώπουμηχανής, αποτελεί έναν τομέα της πληροφορικής που εξετάζει τον τρόπο με τον οποίο άνθρωποι (χρήστες) αλληλεπιδρούν με υπολογιστές. Αναγνωρίζεται ως το σημείο σύνδεσης μεταξύ πληροφορικής, γνωστικής ψυχολογίας, κοινωνικής ψυχολογίας, γλωσσολογίας, βιομηχανικού σχεδιασμού και άλλων γνωστικών πεδίων. Η αλληλεπίδραση μεταξύ χρηστών και υπολογιστών λαμβάνει χώρα μέσω της διεπαφής χρήστη (user interface), με τη χρήση κατάλληλου λογισμικού και υλικού.

Για παράδειγμα, η μελέτη των χαρακτήρων και των αντικειμένων που εμφανίζονται στην οθόνη ενός ηλεκτρονικού υπολογιστή από το λογισμικό, καθώς και η ανάλυση των εισόδων που προκύπτουν από τους χρήστες μέσω περιφερειακών συσκευών όπως το πληκτρολόγιο και το ποντίκι, αποτελούν αντικείμενο έρευνας στον τομέα της αλληλεπίδρασης ανθρώπουυπολογιστή. Η Ένωση Υπολογιστικών Συστημάτων (Association for Computing Machinery, ACM) ορίζει την τελευταία ως την «επιστήμη που ασχολείται με τον σχεδιασμό, την αξιολόγηση και την εφαρμογή των αλληλεπιδραστικών συστημάτων υπολογισμού για ανθρώπινη χρήση, καθώς και τη μελέτη σημαντικών φαινομένων που τα περιβάλλουν». [29]

#### 2.1.1 Εμβύθιση;

Η εμβύθιση αναφέρεται στην πλήρη έλξη ενός χρήστη σε έναν εικονικό κόσμο, ενώ η παρουσία στην εικονική πραγματικότητα αναφέρεται στην αίσθηση ή την υποσυνείδητη πεποίθηση ότι βρίσκεσαι μέσα σε μια συγκεκριμένη εμπειρία. Η εμβύθιση αποτελεί έναν πιο γενικό όρο, που περιλαμβάνει το πλήρες αφοσίωμα και την αφύπνιση από την πραγματική πραγματικότητα. Στην εικονική πραγματικότητα, η εμβάπτιση γίνεται πρακτική, με τη συμμετοχή των αισθήσεων και του σώματος των χρηστών, περιορίζοντας τις αισθητηριακές εισροές από την πραγματικότητα.

Στην ανάπτυξη μιας εφαρμογής επαυξημένης πραγματικότητας ή εικονικής πραγματικότητας, η εμβύθιση αποτελεί κεντρική δύναμη, καθώς στοχεύει στο να κατακτήσει πλήρως τον χρήστη σε μια αληθοφανή εμπειρία. Η εμβύθιση αποτελεί τον μαγνήτη για την εικονική πραγματικότητα, προσφέροντας τη δυνατότητα να κερδίσετε το ενδιαφέρον του κοινού. Στην Εικόνα 2, παρουσιάζεται ένα άτομο που έχει εμβυθιστεί, καθώς οι συσκευές που φοράει παρουσιάζουν επίδραση στις αισθήσεις του.

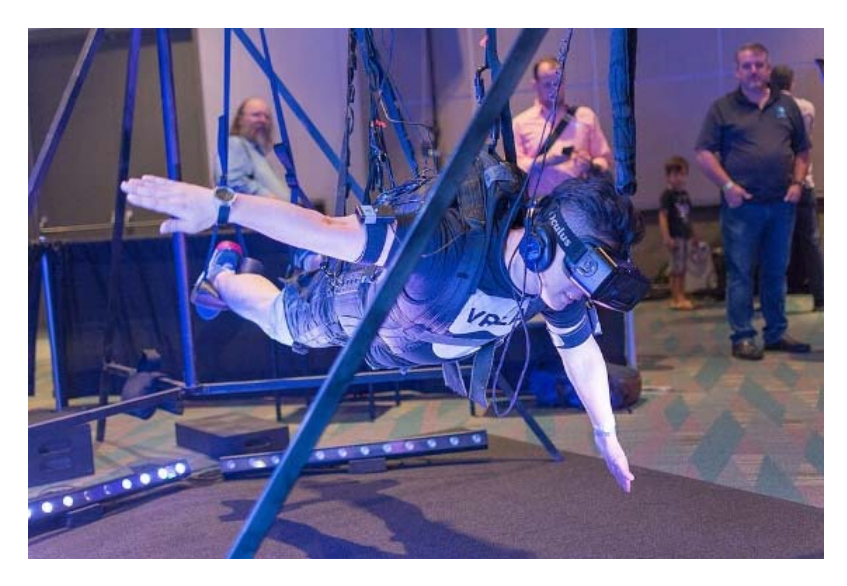

*Εικόνα 2 Πλήρης εμβύθιση εικονικής πραγματικότητας*

#### 2.1.2 Εκτεταμένη Πραγματικότητα

Η εκτεταμένη πραγματικότητα (eXtended Reality - XR) έχει αλλάξει ριζικά τον τρόπο με τον οποίο εργαζόμαστε, μαθαίνουμε, συνδεόμαστε και παίζουμε, δημιουργώντας γέφυρες μεταξύ του φυσικού και του ψηφιακού κόσμου. Αυτή η τεχνολογία μετασχηματίζει επίσης τον τρόπο εκπαίδευσης των εργαζομένων στις επιχειρήσεις, την εξυπηρέτηση των πελατών, τον σχεδιασμό προϊόντων και τη διαχείριση της αλυσίδας αξίας τους. Το XR λειτουργεί ως

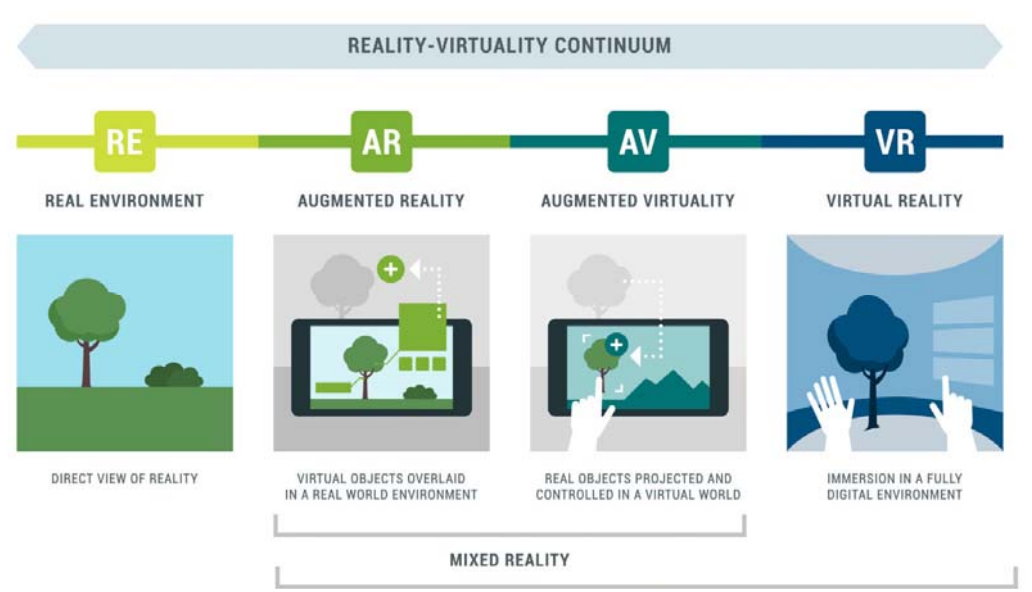

*Εικόνα 3 H εκτεταμένης πραγματικότητα και οι κατηγορίες της*

ένας κοινός όρος που περιλαμβάνει την επαυξημένη πραγματικότητα (Augmented Reality - AR), την εικονική πραγματικότητα (Virtual Reality - VR) και τη μικτή πραγματικότητα (Mixed Reality - MR). Στην Εικόνα 3 φαίνεται η διαφορά ανάμεσα στην διαφορετική τεχνολογία.

## 2.1.3 Εικονική Πραγματικότητα

Ένας από τους πιο καταξιωμένους ορισμούς για την εικονική πραγματικότητα παρουσιάστηκε από τον Gigante (1993), ο οποίος την περιέγραψε ως την αίσθηση συμμετοχής σε ένα συνθετικό περιβάλλον αντί για την απλή παρατήρηση αυτού του περιβάλλοντος από έξω. Στη βάση της βρίσκονται τρισδιάστατες, στερεοσκοπικές μονάδες απεικόνισης, αισθητήρες κίνησης για το κεφάλι, τα χέρια ή το σώμα, καθώς και στερεοσκοπικό ήχο. Η εικονική πραγματικότητα δημιουργεί μια εμβυθιστική εμπειρία που ενεργοποιεί όλες τις αισθήσεις του χρήστη. Επομένως, ο χρήστης απομονώνεται από τον πραγματικό κόσμο και βυθίζεται σε έναν χώρο που μπορεί να είναι είτε πραγματικός είτε φανταστικός, δημιουργημένος από υπολογιστή. Για να επιτευχθεί αυτό, χρησιμοποιούνται συσκευές που τοποθετούνται στο κεφάλι του χρήστη και έχουν ως στόχο να παραπλανήσουν κυρίως την όραση και την ακοή μέσω της οθόνης και των ακουστικών. Στην Εικόνα 4 και Εικόνα 5 φαίνονται δύο τέτοιες συσκευές εικονικής πραγματικότητας.

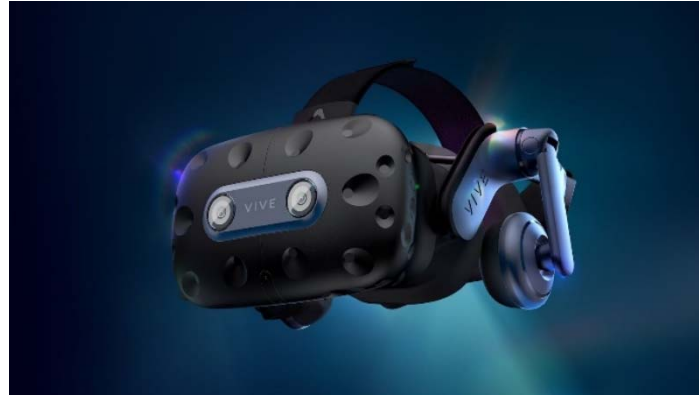

*Εικόνα 4 HTC Vive pro VR headset Εικόνα 5 Oculus quest 2* 

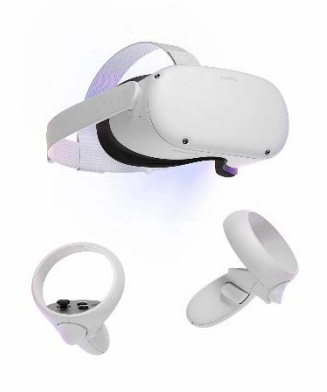

## 2.1.4 Επαυξημένη Εικονικότητα

Η επαυξημένη εικονικότητα κινείται σε ένα ενδιάμεσο σημείο μεταξύ της επαυξημένης πραγματικότητας (AR) και της εικονικής πραγματικότητας (VR). Ο συγκεκριμένος ορισμός αναφέρεται στη μεταφορά πραγματικών αντικειμένων σε ψηφιακά περιβάλλοντα, όπου ο χρήστης μπορεί να αλληλεπιδράσει με τον ψηφιακό κόσμο. Αυτή η τεχνολογία μπορεί να αντιληφθείται ως αντίθετη ή αντιστρόφως σχετική με την επαυξημένη πραγματικότητα. Η επαυξημένη εικονικότητα μπορεί να ερμηνευθεί ως ένα συγκεκριμένο παράδειγμα ή εφαρμογή της μεικτής πραγματικότητας. [28]

## 2.1.5 Μεικτή Πραγματικότητα

Η Μεικτή Πραγματικότητα (Mixed Reality) αντιπροσωπεύει την ένωση του πραγματικού και του ψηφιακού κόσμου με σκοπό τη δημιουργία νέων περιβαλλόντων και απεικονίσεων, όπου τα φυσικά και τα ψηφιακά αντικείμενα συνυπάρχουν και αλληλεπιδρούν σε πραγματικό χρόνο. Ο όρος Mixed Reality περιλαμβάνει τόσο την Επαυξημένη Πραγματικότητα όσο και την Επαυξημένη Εικονικότητα, καθώς αμφότερες αναφέρονται στην ανάμιξη και αλληλεπίδραση φυσικών και εικονικών στοιχείων. Συγκεκριμένα, στην Επαυξημένη Πραγματικότητα, ψηφιακά αντικείμενα προστίθενται και ενισχύουν τον φυσικό κόσμο, ενώ στην Μεικτή Πραγματικότητα, τα φυσικά αντικείμενα είναι αυτά που προστίθενται στον εικονικό κόσμο.[28]

## 2.1.6 Τι είναι η Επαυξημένη Πραγματικότητα;

Η επαυξημένη πραγματικότητα αναφέρεται στην προσθήκη ψηφιακού περιεχομένου πάνω στον πραγματικό κόσμο. Στην Επαυξημένη Πραγματικότητα, γνωστή και ως "AR", ο χρήστης μπορεί να αλληλεπιδρά τόσο με τον πραγματικό κόσμο όσο και με ψηφιακά στοιχεία ή προσθήκες. Το AR μπορεί να εφαρμοστεί σε συσκευές όπως τα HoloLens της Microsoft ή μέσω της κάμερας ενός smartphone.

Σε πρακτικές και πειραματικές εφαρμογές, η επαυξημένη πραγματικότητα μπορεί να τροποποιήσει την αντίληψη του χρήστη για την πραγματικότητα. Αυτό μπορεί να συμπεριλαμβάνει την προσομοίωση οπτικών καταστάσεων για ιατρικούς σκοπούς ή τη δημιουργία ενός εικονικού περιβάλλοντος για παιχνίδια. Επίσης, υπάρχει η δυνατότητα της συγχώνευσης ή της αλληλεπίκαλύψης της επαυξημένης πραγματικότητας με την εικονική πραγματικότητα. [28]

## 2.2.1 Τύποι επαυξημένης πραγματικότητας 2.2.1.1 Επαυξημένη πραγματικότητα βασισμένη σε δείκτες

Σε αυτήν την κατηγορία τεχνολογίας, τα τρισδιάστατα αντικείμενα, τα κείμενα ή οι κινούμενες εικόνες που εμφανίζονται συνδέονται με συγκεκριμένα μοτίβα του πραγματικού κόσμου. Η κάμερα συνεχώς καταγράφει και εντοπίζει ένα σήμα προκειμένου να αναγνωρίσει τα πρότυπα εικόνας και να δημιουργήσει την αντίστοιχη γεωμετρία. Όταν η κάμερα αποτυγχάνει να ανιχνεύσει το αντικείμενο, τότε δεν προβάλλεται τίποτα.

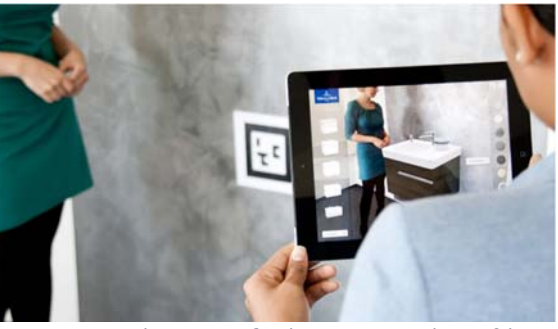

*Εικόνα 6 Επαυξημένη πραγματικότητα βάση δεικτών*

Η τεχνολογία Marker-based AR απαιτεί την ύπαρξη πολλαπλών συστατικών, όπως κάμερα, αποτύπωση εικόνας, επεξεργασία εικόνας και παρακολούθηση δείκτη. (Εικόνα 6)

## 2.2.2.2 Επαυξημένη πραγματικότητα χωρίς δείκτες

Η αναπαράσταση των τρισδιάστατων αντικειμένων δεν γίνεται μέσω δεικτών όπως στο 2.2.1.1 αλλά μέσω χρήσης άλλων αισθητήρων όπως κάποιες συγκεκριμένες συνθήκες που ρυθμίζονται στην κάμερα, την χρήση της τρισδιάστατης κάμερες για την αντίληψη του χώρου, τον αισθητήρα αδρανειακής μονάδας μέτρησης και το GPS. Η ανάλυση των δεδομένων από τους αισθητήρες χρησιμοποιεί την τεχνολογία Simultaneous Localization and Mapping (SLAM), η οποία σαρώνει τον πραγματικό χώρο και δημιουργεί έναν ψηφιακό χάρτη, επιτρέποντας την ακριβή τοποθέτηση των αντικειμένων στον φυσικό χώρο. Υπάρχουν τέσσερις κατηγορίες της markerless AR. (Εικόνα 7)

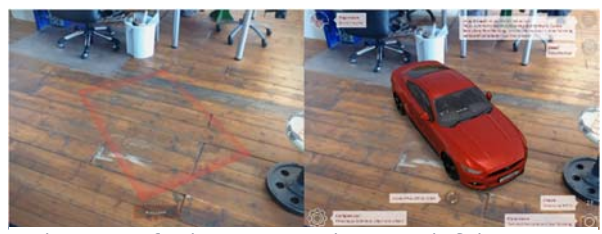

*Εικόνα 7 Επαυξημένη πραγματικότητα χωρίς δείκτες*

#### 2.2.2.3 Επαυξημένη πραγματικότητα βάση τοποθεσίας

Σε αυτήν την κατηγορία, η επαύξηση πραγματοποιείται σε συγκεκριμένα σημεία, λαμβάνοντας δεδομένα σε πραγματικό χρόνο από την κάμερα, το GPS, το επιταχυνσιόμετρο και την ψηφιακή πυξίδα. Η πληροφορία θα εμφανιστεί μόνο όταν ο χρήστης φτάσει σε ένα συγκεκριμένο σημείο και εστιάσει εκεί. Με αυτόν τον τρόπο, οι προγραμματιστές μπορούν *τοποθεσίας* να συνδυάσουν διαδραστικό και χρήσιμο

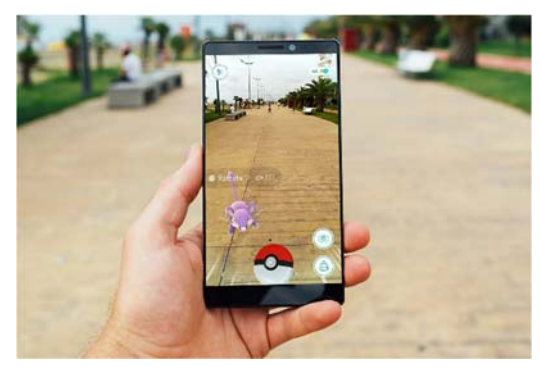

*Εικόνα 8 Επαυξημένη πραγματικότητα βάση* 

ψηφιακό περιεχόμενο σε γεωγραφικά σημεία ενδιαφέροντος. Αυτή η κατηγορία θα μπορούσε να χρησιμοποιηθεί από τουρίστες, οι οποίοι θα μπορούσαν να αποκτήσουν μια σαφή κατανόηση για το πού βρίσκεται μια συγκεκριμένη περιοχή μέσω εικονικών τρισδιάστατων αντικειμένων, βίντεο, κειμένων, συνδέσμων και ήχου. (Εικόνα 8)

#### 2.2.2.4 Επαυξημένη πραγματικότητα με βάση την προβολή

Αυτή η μέθοδος προβολής ψηφιακών δεδομένων λειτουργεί εντός ενός σταθερού πλαισίου και βασίζεται στην αναπαράσταση τρισδιάστατων αντικειμένων εντός του ψηφιακού ή φυσικού χώρου του χρήστη. Ο χρήστης έχει τη δυνατότητα να κινείται ελεύθερα γύρω από το περιβάλλον εντός μιας προκαθορισμένης ζώνης, όπου είναι τοποθετημένος ο σταθερός προβολέας και μια κάμερα για την παρακολούθηση του χρήστη. Αυτή η τεχνική χρησιμοποιείται για να προκαλέσει ψευδαισθήσεις *πραγματικότητα με βάση την προβολή*στο βάθος, τη θέση και τον προσανατολισμό ενός

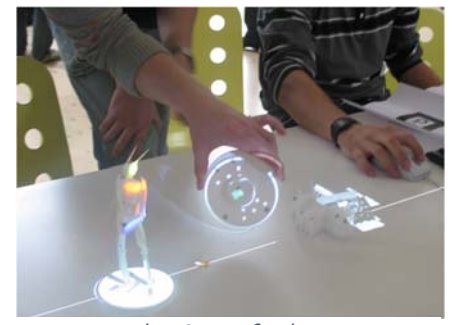

*Εικόνα 9 Επαυξημένη* 

αντικειμένου, προβάλλοντας τεχνητό φως σε πραγματικές επίπεδες επιφάνειες. Αυτή η κατηγορία μπορεί να χρησιμοποιηθεί για την κατευθυντήρια ενημέρωση και απλοποίηση των πολύπλοκων χειρωνακτικών εργασιών σε εταιρείες ή βιομηχανίες, εξαλείφοντας την ανάγκη για υπολογιστές και οθόνες, καθώς οι οδηγίες μπορούν να εμφανιστούν σε έναν συγκεκριμένο χώρο εργασίας. Το Projection-based AR επίσης παρέχει ανατροφοδότηση για τη βελτίωση της διαδικασίας και μοναδικά ψηφιακά αναγνωριστικά για κύκλους κατασκευής. (Εικόνα 9)

## 2.2.2.5 Επαυξημένη πραγματικότητα υπερθέσεως

Αυτή η τεχνική χρησιμοποιείται είτε για την μερική είτε για την πλήρη αντικατάσταση της αρχικής όψης ενός αντικειμένου με μια ενημερωμένη επαυξημένη άποψη του για το ανθρώπινο μάτι. Αυτή η κατηγορία παρέχει πολλαπλές προβολές ενός αντικειμένου με στόχο την προβολή επιπλέον σχετικών πληροφοριών για το εν λόγω αντικείμενο.(Εικόνα 10)

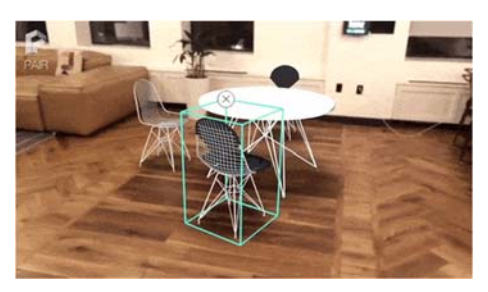

*Εικόνα 10 Επαυξημένη πραγματικότητα υπερθέσεως*

#### 2.2.2.6 Επαυξημένη πραγματικότητα σκιαγράφησης

Ειδικές κάμερες σχεδιάζονται για να πραγματοποιούν περιγραφή των ορίων και των γραμμών των καθορισμένων αντικειμένων, προσφέροντας βοήθεια σε συγκεκριμένες καταστάσεις. Το περίγραμμα AR χρησιμοποιεί αναγνώριση αντικειμένων για να βελτιώσει την κατανόηση του παρόντος περιβάλλοντος. Αυτή η *σκιαγράφησης* τεχνολογία χρησιμοποιείται ειδικά σε συστήματα

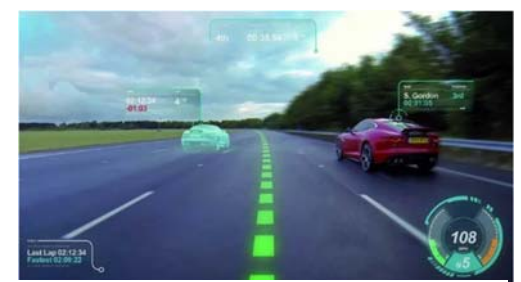

*Εικόνα 11 Επαυξημένη πραγματικότητα* 

πλοήγησης στο αυτοκίνητο για την ασφαλή οδήγηση μετά το ηλιοβασίλεμα. (Εικόνα 11). [1]

#### 2.2.3 Περιπτώσεις χρήσης επαυξημένης πραγματικότητας

#### 2.2.3.1 Βιομηχανική χρήση της επαυξημένης πραγματικότητας

Στη βιομηχανία, οποιοδήποτε σφάλμα κατά τη διαδικασία κατασκευής μπορεί να έχει σοβαρές συνέπειες, απαιτώντας επανάληψη της διαδικασίας και πιθανώς εκτός προϋπολογισμού. Η Επαυξημένη Πραγματικότητα επιτρέπει την ψηφιοποίηση του πρωτότυπου προϊόντος σε τρισδιάστατη μορφή, βοηθώντας στην ευκολότερη

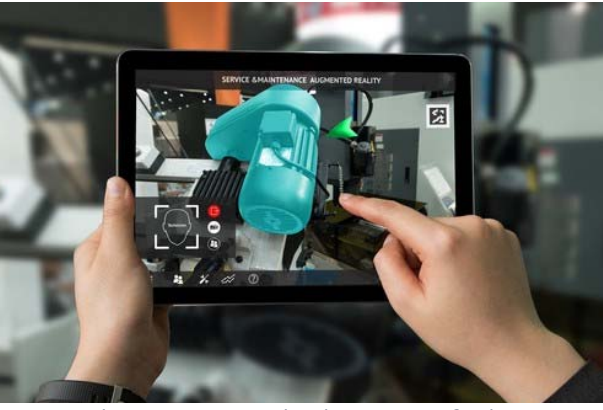

*Εικόνα 12 Βιομηχανική χρήση της επαυξημένης πραγματικότητας*

πρόσβαση και κατανόησή του. Οι επιχειρηματικοί ηγέτες μπορούν να λαμβάνουν πιο ενημερωμένες αποφάσεις και οι ομάδες τους να ενεργούν αποτελεσματικά, ενισχύοντας έτσι την ταχύτητα και την αποτελεσματικότητα της διαδικασίας κατασκευής, με αποτέλεσμα την ενίσχυση της συνολικής εμπειρίας και της κερδοφορίας.

Επιπλέον, οι εταιρείες κατασκευής μπορούν να ωφεληθούν από την Επαυξημένη Πραγματικότητα, ιδίως μέσω συσκευών φορετού υπολογιστή (HMD), καθώς αυτές επιτρέπουν στους εργαζόμενους να έχουν ελεύθερα τα χέρια τους για την εκτέλεση χειρωνακτικών εργασιών, ενώ ταυτόχρονα τα γυαλιά παρέχουν τις πληροφορίες που χρειάζονται για να ολοκληρώσουν τη διαδικασία κατασκευής έγκαιρα και με υψηλή ποιότητα. Επιπλέον, μια άλλη χρήση της τεχνολογίας αυτής θα μπορούσε να είναι η εκπαίδευση των εργαζομένων σε εργαλεία του εργοστασίου.(Εικόνα 12)

#### 2.2.3.2 Εκπαιδευτική χρήση της επαυξημένης πραγματικότητας

Η τεχνολογία της Επαυξημένης Πραγματικότητας (ΕΠ) επιφέρει αλλαγές στον τομέα της εκπαίδευσης με δύο βασικούς τρόπους: προσελκύοντας τους χρήστες και προσφέροντας διαδραστικές εκπαιδευτικές εμπειρίες. Με τη χρήση παιχνιδιών στο πλαίσιο της τάξης, η ΕΠ προσφέρει μια ενδιαφέρουσα εκπαιδευτική εμπειρία τόσο για τους εκπαιδευτικούς όσο και για τους μαθητές. Αυτό ενθαρρύνει τη μετατροπή ενός μονότονου μαθήματος σε μια συναρπαστική εμπειρία και την εύκολη κατανόηση πολύπλοκων έννοιών μέσω τρισδιάστατων μοντέλων. Οι μαθητές έχουν τη δυνατότητα να μάθουν εκτός του περιεχομένου του βιβλίου και να ικανοποιούν την περιέργειά τους.

Επιπλέον, οι εκπαιδευτικοί μπορούν να δημιουργήσουν ένα κατάλληλο περιβάλλον για τους μαθητές που θα τους επιτρέψει να εκφράσουν το μέγιστο των δυνατοτήτων τους. Για

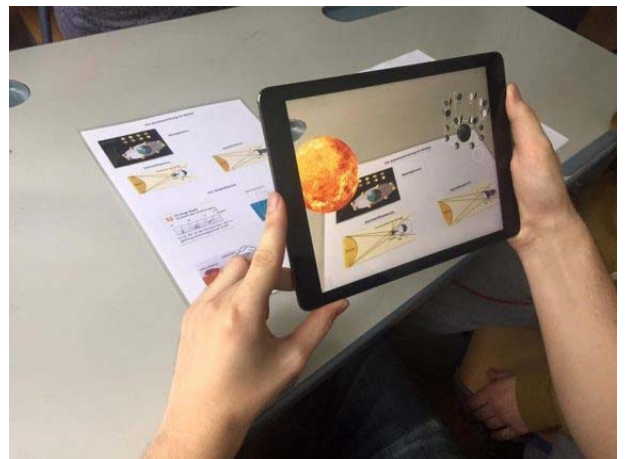

*Εικόνα 13 Εκπαιδευτική χρήση της επαυξημένης πραγματικότητας*

παράδειγμα, μετατρέποντας την τάξη σε ένα παιχνιδότοπο επαυξημένης πραγματικότητας ή ένα γυμναστήριο με υψηλή ευκρίνεια, ένας εκπαιδευτής φυσικής αγωγής μπορεί να ενθαρρύνει τους μαθητές να συμμετέχουν ενεργά στις δραστηριότητες.(Εικόνα 13)

#### 2.2.3.3 Υγειονομική χρήση της επαυξημένης πραγματικότητας

Η Επαυξημένη Πραγματικότητα (ΕΠ) μπορεί να αξιοποιηθεί στον τομέα της υγειονομικής περίθαλψης με τον διασπασμό πολύπλοκων ιατρικών εννοιών σε διαδραστικές τρισδιάστατες μορφές. Μέσω αυτής της προσέγγισης, η ΕΠ συμβάλλει στην ενίσχυση της ικανότητας των ιατρικών εμπειρογνωμόνων να περιγράφουν ευκολότερα τις ασθένειες και τις θεραπείες σε ασθενείς και εκπαιδευόμενους. Επιπλέον, η τρισδιάστατη απεικόνιση των οργάνων από διαφορετικές γωνίες βοηθά τους χειρουργούς να πραγματοποιούν πιο ακριβή ράμματα και να αυξάνουν τις επιτυχημένες επεμβάσεις. (Εικόνα 14)

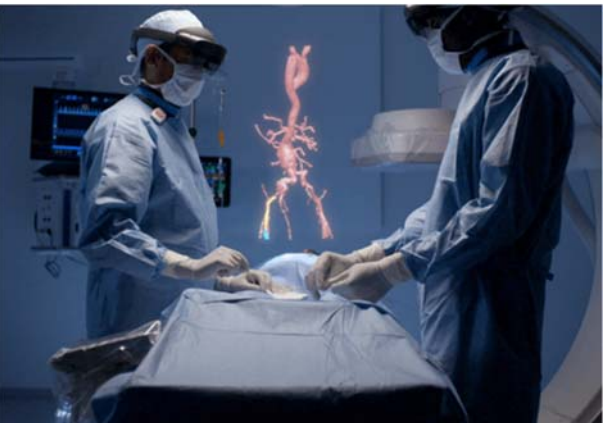

*Εικόνα 14 Υγειονομική χρήση της επαυξημένης πραγματικότητας*

#### 2.2.3.4 Βιομηχανία μόδας και επαυξημένη πραγματικότητα

Η επαυξημένη πραγματικότητα αναδιαμορφώνει τη βιομηχανία ομορφιάς προσφέροντας εικονική υποστήριξη σε πελάτες που δεν χρειάζεται να αποχωρηθούν από την άνεση των σπιτιών τους για να δοκιμάσουν τα πιο πρόσφατα προϊόντα της μόδας.

Για παράδειγμα, η αλυσίδα καταστημάτων Macy's διευκολύνει τη διαδικασία επιλογής ρούχων για πελάτες που επιθυμούν να δοκιμάσουν προϊόντα ομορφιάς χωρίς να χρειάζεται να αντιμετωπίσουν μεγάλες ουρές στους πάγκους.

Μέσω αυτής της τεχνολογίας, δημιουργήθηκε μια εφαρμογή κινητού που επιτρέπει στους χρήστες να επιλέγουν από χιλιάδες προϊόντα ομορφιάς και αποχρώσεις για προσαρμοσμένες αναμορφώσεις.

Με αυτόν τον τρόπο, οι αγοραστές μπορούν να αποκτήσουν μια εικόνα για το τι επιθυμούν πριν ακόμα επισκεφτούν ένα κατάστημα. (Εικόνα 15)

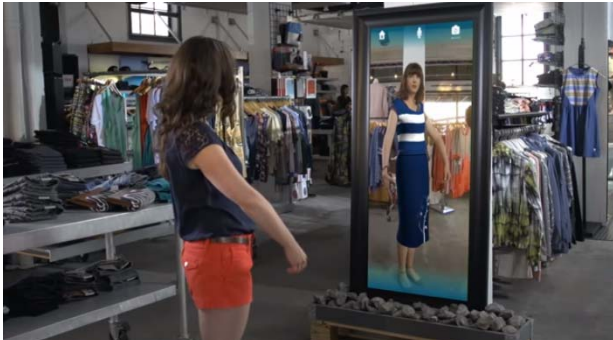

*Εικόνα 15 Βιομηχανία μόδας και επαυξημένη πραγματικότητα*

#### 2.2.3.5 Προώθηση αγορών και επαυξημένη πραγματικότητα

Η επαυξημένη πραγματικότητα αναβαθμίζει τα προηγουμένως στατικά μέσα μάρκετινγκ, δίνοντας ζωή σε αυτά. Επιτρέπει στους εμπόρους να ενσωματώνουν τρισδιάστατα κινούμενα σχέδια, βίντεο και στοχευμένες πληροφορίες σε βιτρίνες που βασίζονται σε φυλλάδια, αφίσες, μπλουζάκια, φυλλάδια και διαφημιστικές πινακίδες. Αυτό δημιουργεί μια επιτυχημένη και απρόσκοπτη εμπειρία για το στοχευμένο κοινό. (Εικόνα 16)

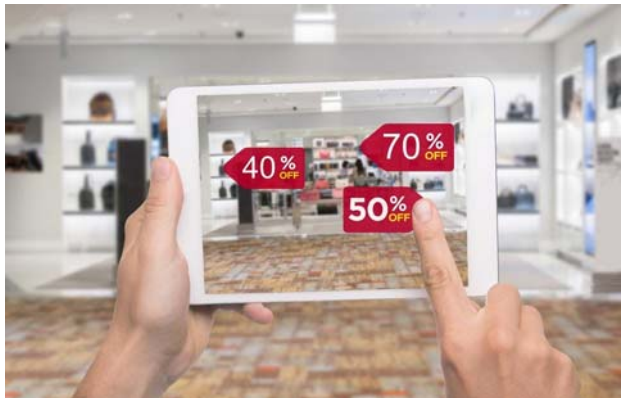

*Εικόνα 16 Προώθηση αγορών και επαυξημένη πραγματικότητα*

#### 2.2.3.6 Πλοήγηση

Η χρήση του GPS κατά τη διάρκεια ενός ταξιδιού προς ένα νέο προορισμό συχνά αποδεικνύεται ενοχλητική και πιθανώς επικίνδυνη, καθώς αποσπά την προσοχή του οδηγού.

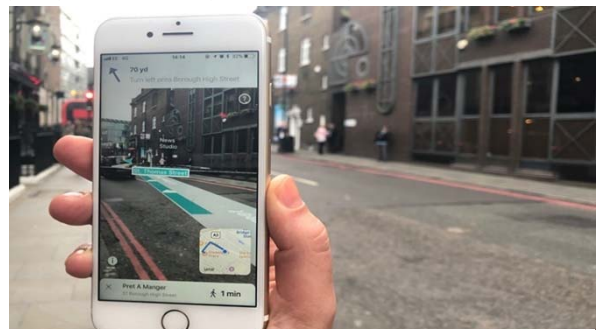

*Εικόνα 17 Επαυξημένη πραγματικότητα στην πλοήγηση*

Για να αντιμετωπιστεί αυτό το πρόβλημα, οι αυτοκινητοβιομηχανίες χρησιμοποιούν την τεχνολογία head-up displays, όπου οι πληροφορίες και οι οδηγίες πλοήγησης εμφανίζονται απευθείας στο παρμπρίζ του αυτοκινήτου. Με αυτόν τον τρόπο, ο οδηγός δεν χρειάζεται ποτέ να αποσπάσει τα μάτια του από το τιμόνι. Τέλος, με τη χρήση ενός smartphone, ο χρήστης μπορεί να πλοηγηθεί στην πόλη ως πεζός, διατηρώντας την προσοχή του στο περιβάλλον του. (Εικόνα 17).

#### 2.2.3.7 Ταξιδιωτική χρήση επαυξημένης πραγματικότητας

Η κράτηση δωματίων σε ξενοδοχεία και τη μεταφορά έως τον προγραμματισμό εκδηλώσεων και εξόδων, η επαυξημένη πραγματικότητα συμβάλλει στη διευκόλυνση των ταξιδιών και στη δημιουργία αξέχαστων εμπειριών.

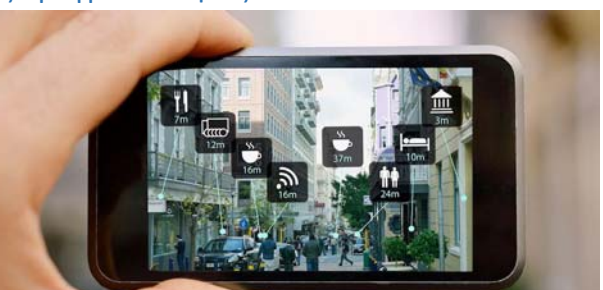

*Εικόνα 18 Ταξιδιωτική χρήση επαυξημένης πραγματικότητας*

Αυτή η τεχνολογία μπορεί να παρέχει στους ταξιδιώτες πρόσβαση σε πληροφορίες από φυλλάδια και άλλες πηγές και να τις παρουσιάσει με τρόπο που να μοιάζει με προφορική συνομιλία, καθιστώντας τις πιο χρήσιμες. Μπορεί επίσης να παρέχει πλοήγηση σε 360 μοίρες σε δωμάτια, εστιατόρια, αίθουσες συνεδριάσεων και άλλους χώρους. Επιπλέον, μπορεί να ενθαρρύνει τους ταξιδιώτες να προγραμματίζουν επισκέψεις σε κοντινές εκδηλώσεις και μέρη ακόμη και πριν αποχωρήσουν από τα δωμάτια τους.(Εικόνα 18)

#### 2.2.3.7 Λιανεμπόριο και επαυξημένη πραγματικότητα

Ένα από τα μεγαλύτερα εμπόδια στην επιτυχημένη πώληση μεγάλων αντικειμένων σε καταστήματα λιανικής πώλησης είναι η ανασφάλεια των πελατών σχετικά με το αν η αγορά θα ταιριάζει πραγματικά στον διαθέσιμο χώρο τους όταν το παραλάβουν στο σπίτι τους. Ένα αντικείμενο, όπως ένα λάκκος μπάρμπεκιου, μπορεί να φαίνεται εκπληκτικό στον εκθεσιακό χώρο, αλλά στο σπίτι μπορεί να μην ταιριάζει τόσο καλά.

Η αλυσίδα καταστημάτων Lowe's εφηύρε έναν τρόπο επίλυσης μέσω της επαυξημένη πραγματικότητα (AR) για την πρόσβαση των αγοραστών σε εικονικά προϊόντα μεγάλου

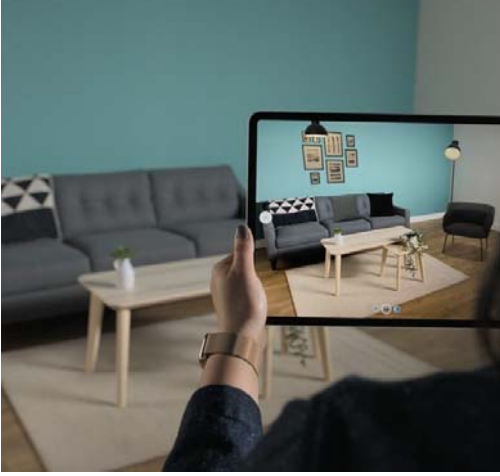

*Εικόνα 19 Επαυξημένη πραγματικότητα στο λιανεμπόριο*

μεγέθους, όπως τραπέζια, στον εξωτερικό χώρο του σπιτιού τους. Αυτό έδωσε την δυνατότητα σε ομάδες πωλήσεων να παρέχουν στους αγοραστές μια πιο ταιριαστή εικόνα για τα προϊόντα που στον διαθέσιμο χώρο τους. (Εικόνα 19) [4]

#### 2.3 Τεχνολογίες back-end

Στον κόσμο της ανάπτυξης λογισμικού, οι τεχνολογίες back end αντιπροσωπεύουν το "πίσω μέρος" ενός ιστοτόπου ή μιας εφαρμογής, όπου εκτελούνται οι διαδικασίες και οι λογικές που διαχειρίζονται τα δεδομένα, την επικοινωνία με τη βάση δεδομένων και την επεξεργασία των αιτημάτων των χρηστών. Αυτό το κομμάτι της ανάπτυξης παίζει κρίσιμο ρόλο στην ομαλή λειτουργία των εφαρμογών και τη διαχείριση των δεδομένων. [5]

#### 2.3.1 Γλώσσες Προγραμματισμού

Οι γλώσσες προγραμματισμού που χρησιμοποιούνται στο back end καλύπτουν μια ευρεία γκάμα, καθένα με τα δικά του πλεονεκτήματα και χαρακτηριστικά. Ορισμένες δημοφιλείς επιλογές περιλαμβάνουν:

- **PHP**
- **JavaScript**
- **Ruby**
- **Java**
- **C#**
- **Java**
- **Python**
- **Node.js**

#### 2.3.2 Πλατφόρμες και framework

Για τη δημιουργία λογισμικού back end, χρησιμοποιούνται πλατφόρμες και πλαίσια που διευκολύνουν τη διαχείριση των λειτουργιών. Κάποιες από αυτές περιλαμβάνουν:

- **Django** (Python): Ένα πλαίσιο που επιτρέπει τη γρήγορη ανάπτυξη και τη διαχείριση της βάσης δεδομένων.
- **Spring Boot** (Java): Παρέχει ένα εύκολο περιβάλλον για την ανάπτυξη Java εφαρμογών.
- **Express.js** (Node.js): Ένα ελαφρύ και ευέλικτο πλαίσιο για τη δημιουργία web εφαρμογών.
- **Flask** (Python): Το Flask προσφέρει μια απλή και ευανάγνωστη σύνταξη, καθιστώντας το ιδανικό για μικρούς έως μεσαίους ιστότοπους και εφαρμογές. Επίσης, παρέχει ευέλικτη διαχείριση των δρομολογητών, των προτύπων και των επεκτάσεων.

#### 2.3.3 Βάσεις Δεδομένων

Η αποθήκευση και η διαχείριση των δεδομένων είναι ουσιώδης για το backend. Οι δημοφιλείς συστήματα περιλαμβάνουν:

- MySQL, PostgreSQL: Σχεσιακές βάσεις δεδομένων που προσφέρουν σταθερότητα και απόδοση.
- MongoDB: Μια μη σχεσιακή βάση δεδομένων, κατάλληλη για εφαρμογές που απαιτούν ευελιξία στη δομή των δεδομένων.

Αυτά είναι μερικά από τα κύρια στοιχεία που καλύπτουν οι τεχνολογίες back end. Καθώς εξελίσσεται η τεχνολογία, νέες εργαλεία και προσεγγίσεις συνεχώς εμφανίζονται, προσφέροντας ακόμα περισσότερες επιλογές για τους προγραμματιστές.

#### 2.3.4 Rest api

Ένα REST API που ονομάζεται επίσης RESTful API ή RESTful web API, είναι μια διεπαφή προγραμματισμού εφαρμογών (API) που συμμορφώνεται με τις αρχές σχεδιασμού του αρχιτεκτονικού στυλ μεταφοράς κατάστασης αναπαράστασης (REST). Τα REST API παρέχουν έναν ευέλικτο, ελαφρύ τρόπο για την ενσωμάτωση εφαρμογών και τη σύνδεση στοιχείων σε αρχιτεκτονικές μικρουπηρεσιών. [12]

Πρώτον, ορίστηκε το 2000 από τον επιστήμονα πληροφορικής Dr. Roy Fielding στη διδακτορική του διατριβή και το REST παρέχει ένα σχετικά υψηλό επίπεδο ευελιξίας, επεκτασιμότητας και αποτελεσματικότητας για τους προγραμματιστές. Για τους λόγους αυτούς, τα REST APIs έχουν αναδειχθεί ως κοινή μέθοδος για τη σύνδεση στοιχείων και εφαρμογών σε μια αρχιτεκτονική μικρουπηρεσιών.

#### **Επιλογή Framework**

Μετά την αναφορά στις απαιτήσεις της ανάπτυξης και την ανάλυση της βιβλιογραφίας, καταλήξαμε στην επιλογή του Flask αντί υπολοίπων. Αν και τα υπόλοιπα frameworks προσφέρουν περισσότερα εργαλεία και δυνατότητες στον προγραμματιστή, εισάγουν ταυτόχρονα περισσότερη πολυπλοκότητα και απαιτεί πιο δύσκολη εκμάθηση. Από την άλλη πλευρά, το Flask είναι πιο ευέλικτο και ικανοποιεί τις απαιτήσεις της εφαρμογής μας, χωρίς να προσθέτει πολυπλοκότητα στην ανάπτυξη, τη συντήρηση και τη διόρθωση σφαλμάτων του συστήματος.

#### 2.4 Διαδίκτυο των πραγμάτων

#### 2.4.1 Τι είναι το IOT

Το Διαδίκτυο των Πραγμάτων, ή IoT, είναι ένα δίκτυο φυσικών συσκευών. Αυτές οι συσκευές μπορούν να μεταφέρουν δεδομένα μεταξύ τους χωρίς ανθρώπινη παρέμβαση. Οι συσκευές IoT δεν περιορίζονται σε υπολογιστές ή μηχανήματα. Το Διαδίκτυο των πραγμάτων μπορεί να περιλαμβάνει οτιδήποτε διαθέτει αισθητήρα στον οποίο αποδίδεται ένα μοναδικό αναγνωριστικό (UID). Ο πρωταρχικός στόχος του IoT είναι η δημιουργία αυτοαναφερόμενων συσκευών που μπορούν να επικοινωνούν μεταξύ τους (και με τους χρήστες) σε πραγματικό χρόνο. [21]

#### 2.4.2 Mqtt

Το MQTT (Message Queuing Telemetry Transport) είναι ένα ελαφρύ πρωτόκολλο ανταλλαγής μηνυμάτων βασισμένο στη public-subscribe, σχεδιασμένο για συσκευές με περιορισμένους πόρους και δίκτυα χαμηλού εύρους ζώνης, υψηλής καθυστέρησης ή αναξιόπιστα δίκτυα. Χρησιμοποιείται ευρέως σε εφαρμογές του Διαδικτύου των Πραγμάτων (IoT), παρέχοντας αποτελεσματική επικοινωνία μεταξύ αισθητήρων, ενεργοποιητών και άλλων συσκευών. [6]

Το MQTT έχει αναδειχθεί ως ένα από τα καλύτερα πρωτόκολλα IoT λόγω των μοναδικών χαρακτηριστικών και δυνατοτήτων του, προσαρμοσμένων στις ειδικές ανάγκες των συστημάτων IoT. Μερικοί από τους βασικούς λόγους περιλαμβάνουν:

- **Ελαφρύ**: Οι συσκευές IoT συχνά έχουν περιορισμούς όσον αφορά την επεξεργαστική ισχύ, τη μνήμη και την κατανάλωση ενέργειας. Η ελάχιστη επιβάρυνση και το μικρό μέγεθος πακέτων του MQTT το καθιστούν ιδανικό για αυτές τις συσκευές, καθώς καταναλώνει λιγότερους πόρους, επιτρέποντας την αποτελεσματική επικοινωνία ακόμη και με περιορισμένες δυνατότητες.
- **Αξιοπιστία**: Τα δίκτυα IoT μπορεί να παρουσιάζουν υψηλή καθυστέρηση ή ασταθείς συνδέσεις. Η υποστήριξη του MQTT για διαφορετικά επίπεδα QoS, η επίγνωση συνόδου και οι μόνιμες συνδέσεις εξασφαλίζουν αξιόπιστη παράδοση μηνυμάτων ακόμη και σε δύσκολες συνθήκες, καθιστώντας το κατάλληλο για εφαρμογές IoT.
- **Ασφαλείς επικοινωνίες**: Η ασφάλεια είναι ζωτικής σημασίας στα δίκτυα IoT, καθώς συχνά μεταδίδουν ευαίσθητα δεδομένα. Το MQTT υποστηρίζει την ασφάλεια επιπέδου μεταφοράς (TLS) και την κρυπτογράφηση Secure Sockets Layer (SSL), εξασφαλίζοντας την εμπιστευτικότητα των δεδομένων κατά τη μετάδοση. Επιπλέον, παρέχει μηχανισμούς ελέγχου ταυτότητας και εξουσιοδότησης μέσω διαπιστευτηρίων ονόματος χρήστη/κωδικού

πρόσβασης ή πιστοποιητικών πελάτη, διασφαλίζοντας την πρόσβαση στο δίκτυο και τους πόρους του.

- **Αμφίδρομη κατεύθυνση**: Το μοντέλο publish-subscribe του MQTT επιτρέπει την απρόσκοπτη αμφίδρομη επικοινωνία μεταξύ συσκευών. Οι πελάτες μπορούν τόσο να δημοσιεύουν μηνύματα σε θέματα όσο και να εγγράφονται για να λαμβάνουν μηνύματα σε συγκεκριμένα θέματα, επιτρέποντας την αποτελεσματική ανταλλαγή δεδομένων σε διαφορετικά οικοσυστήματα IoT χωρίς άμεση σύνδεση μεταξύ των συσκευών. Αυτό το μοντέλο απλοποιεί επίσης την ενσωμάτωση νέων συσκευών, εξασφαλίζοντας εύκολη επεκτασιμότητα.
- **Συνεχείς, καταστατικές συνεδρίες:** Το MQTT επιτρέπει στους πελάτες να διατηρούν συνεδρίες με κατάσταση με τον διαμεσολαβητή, επιτρέποντας στο σύστημα να θυμάται τις συνδρομές και τα μη παραδοθέντα μηνύματα ακόμη και μετά την αποσύνδεση. Οι πελάτες μπορούν επίσης να καθορίσουν ένα διάστημα διατήρησης της σύνδεσης κατά τη διάρκεια της σύνδεσης, το οποίο προτρέπει τον διαμεσολαβητή να ελέγχει περιοδικά την κατάσταση της σύνδεσης. Εάν η σύνδεση χαθεί, ο μεσίτης αποθηκεύει τα μη παραδοθέντα μηνύματα (ανάλογα με το επίπεδο QoS) και προσπαθεί να τα παραδώσει όταν ο πελάτης συνδεθεί εκ νέου. Αυτή η λειτουργία εξασφαλίζει αξιόπιστη επικοινωνία και μειώνει τον κίνδυνο απώλειας δεδομένων λόγω διακοπτόμενης συνδεσιμότητας.
- **Υποστήριξη συσκευών IoT μεγάλης κλίμακας**: Απαιτείται ένα πρωτόκολλο που να μπορεί να χειριστεί εφαρμογές μαζικής κλίμακας. Η ελαφριά φύση του MQTT, η χαμηλή κατανάλωση εύρους ζώνης και η αποδοτική χρήση των πόρων το καθιστούν κατάλληλο για εφαρμογές IoT μεγάλης κλίμακας. Το μοτίβο δημοσίευσης-εγγραφής επιτρέπει στο MQTT να κλιμακώνεται αποτελεσματικά, καθώς αποσυνδέει τον αποστολέα και τον παραλήπτη, μειώνοντας την κυκλοφορία του δικτύου και τη χρήση πόρων. Επιπλέον, η υποστήριξη του πρωτοκόλλου για διαφορετικά επίπεδα QoS επιτρέπει την προσαρμογή της παράδοσης μηνυμάτων με βάση τις απαιτήσεις της εφαρμογής, εξασφαλίζοντας βέλτιστη απόδοση σε διάφορα σενάρια.
- **Υποστήριξη γλωσσών**: Τα συστήματα IoT συχνά περιλαμβάνουν συσκευές και εφαρμογές που έχουν αναπτυχθεί με τη χρήση διαφόρων γλωσσών προγραμματισμού. Η ευρεία γλωσσική υποστήριξη του MQTT επιτρέπει την εύκολη ενσωμάτωση με πολλαπλές πλατφόρμες και τεχνολογίες, προωθώντας την απρόσκοπτη επικοινωνία και τη διαλειτουργικότητα σε ποικίλα οικοσυστήματα IoT. Μπορείτε να επισκεφθείτε τη σειρά ιστολογίων μας MQTT Client Programming για να μάθετε πώς να χρησιμοποιείτε το MQTT σε PHP, Node.js, Python, Golang, Node.js και άλλες γλώσσες προγραμματισμού.

#### **Τρόπος λειτουργείας του mqtt**

#### Client MQTT

Κάθε εφαρμογή ή συσκευή που εκτελεί τη βιβλιοθήκη πελάτη MQTT είναι πελάτης MQTT. Για παράδειγμα, μια εφαρμογή ανταλλαγής άμεσων μηνυμάτων που χρησιμοποιεί το MQTT είναι πελάτης, διάφοροι αισθητήρες που χρησιμοποιούν το MQTT για να αναφέρουν δεδομένα είναι πελάτης και διάφορα εργαλεία δοκιμών MQTT είναι επίσης πελάτης.

#### Broker MQTT

Ο MQTT Broker χειρίζεται τις αιτήσεις σύνδεσης, αποσύνδεσης, εγγραφής και διαγραφής του πελάτη και δρομολόγησης μηνυμάτων. Ένας ισχυρός μεσίτης MQTT μπορεί να υποστηρίξει μαζικές συνδέσεις και ρυθμό μετάδοσης μηνυμάτων εκατομμυρίων, βοηθώντας τους παρόχους υπηρεσιών IoT να επικεντρωθούν στην επιχειρηματική δραστηριότητα και να δημιουργήσουν γρήγορα μια αξιόπιστη εφαρμογή MQTT.

#### Μοτίβο publish-subscribe

Το μοτίβο δημοσίευσης-συνδρομής διαφέρει από το μοτίβο πελάτη-εξυπηρετητή στο ότι διαχωρίζει τον πελάτη που στέλνει μηνύματα (εκδότης) από τον πελάτη που λαμβάνει μηνύματα (συνδρομητής). Οι εκδότες και οι συνδρομητές δεν χρειάζεται να δημιουργήσουν άμεση σύνδεση και ο MQTT Broker είναι υπεύθυνος για τη δρομολόγηση και τη διανομή όλων των μηνυμάτων.

Το ακόλουθο διάγραμμα δείχνει τη διαδικασία δημοσίευσης/εγγραφής MQTT. Ο αισθητήρας θερμοκρασίας συνδέεται στον διακομιστή MQTT ως πελάτης και δημοσιεύει δεδομένα θερμοκρασίας σε ένα θέμα (π.χ. Temperature) και ο διακομιστής λαμβάνει το μήνυμα και το προωθεί στον πελάτη που είναι εγγεγραμμένος στο θέμα Temperature.

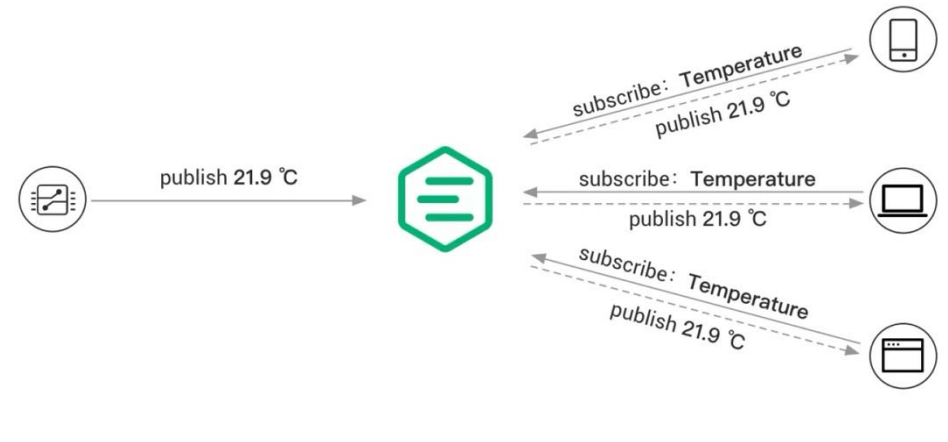

*Εικόνα 20 MQTT* 

#### **Topic**

Το πρωτόκολλο MQTT δρομολογεί τα μηνύματα με βάση το θέμα. Το θέμα διακρίνει την ιεραρχία με την κάθετο /, η οποία είναι παρόμοια με τις διαδρομές URL

#### **Ποιότητα υπηρεσίας (QoS)**

Το MQTT παρέχει τρία είδη Ποιότητας Υπηρεσίας και εγγυάται την αξιοπιστία των μηνυμάτων σε διαφορετικά περιβάλλοντα δικτύου.

- QoS 0: Το μήνυμα παραδίδεται το πολύ μία φορά. Εάν ο πελάτης δεν είναι διαθέσιμος επί του παρόντος, θα χάσει αυτό το μήνυμα.
- QoS 1: Το μήνυμα παραδίδεται τουλάχιστον μία φορά.

QoS 2: Το μήνυμα παραδίδεται μόνο μία φορά.

#### **Η ροή εργασίας MQTT**

Οι πελάτες ξεκινούν μια σύνδεση με τον διαμεσολαβητή χρησιμοποιώντας TCP/IP, με προαιρετική κρυπτογράφηση TLS/SSL για ασφαλή επικοινωνία. Οι πελάτες παρέχουν διαπιστευτήρια ελέγχου ταυτότητας και καθορίζουν μια καθαρή ή μόνιμη σύνοδο.

Οι πελάτες είτε δημοσιεύουν μηνύματα σε συγκεκριμένα θέματα είτε εγγράφονται σε topics για να λαμβάνουν μηνύματα. Οι πελάτες που δημοσιεύουν στέλνουν μηνύματα στον διαμεσολαβητή, ενώ οι πελάτες που εγγράφονται εκφράζουν ενδιαφέρον για τη λήψη μηνυμάτων σε συγκεκριμένα θέματα.

Ο διαμεσολαβητής λαμβάνει τα δημοσιευμένα μηνύματα και τα προωθεί σε όλους τους πελάτες που έχουν εγγραφεί στα σχετικά θέματα. Εξασφαλίζει αξιόπιστη παράδοση μηνυμάτων σύμφωνα με το καθορισμένο επίπεδο ποιότητας υπηρεσίας (QoS) και διαχειρίζεται την αποθήκευση μηνυμάτων για αποσυνδεδεμένους πελάτες με βάση τον τύπο συνόδου.

## 2.5 Οπτικοποίηση δεδομένων

Η οπτικοποίηση δεδομένων αποτελεί ισχυρό εργαλείο για την ανάλυση και την κατανόηση πολύπλοκων συνόλων πληροφοριών. Με τη χρήση γραφημάτων, διαγραμμάτων και άλλων οπτικών αναπαραστάσεων, η οπτικοποίηση δεδομένων μπορεί να απεικονίσει πρότυπα, τάσεις και συσχετίσεις που μπορεί να είναι δύσκολο να αντιληφθούμε μέσω απλής ανάλυσης των αριθμητικών δεδομένων. Μέσω της οπτικοποίησης, οι ερευνητές, οι αναλυτές και οι λήπτες αποφάσεων μπορούν να εξάγουν πιο εύκολα συμπεράσματα και να λάβουν ενημερωμένες αποφάσεις βασισμένες στα δεδομένα. Η οπτικοποίηση δεδομένων έχει εφαρμογές σε πολλούς τομείς, συμπεριλαμβανομένης της επιστήμης των υπολογιστών, της υγείας, της οικονομίας και πολλών άλλων. [23]

Στην εποχή την οποία τα μεγάλα δεδομένα είναι πραγματικότητα, οι τεχνολογές και τα εργαλεία απεικπονισης δεδομένων παίζουν κυρίαρχο ρόλο στην ανάλυση της πληροφορίας και της λήψης αποφάσεων βάσει των καταγεγραμμένων δεδομένων.

#### **Τα πλεονεκτήματα και τα μειονεκτήματα της οπτικοποίησης δεδομένων**

Κάτι τόσο απλό όσο η παρουσίαση δεδομένων σε γραφική μορφή μπορεί να φαίνεται ότι δεν έχει μειονεκτήματα. Αλλά μερικές φορές τα δεδομένα μπορεί να παραποιηθούν ή να παρερμηνευθούν όταν τοποθετούνται σε λάθος στυλ απεικόνισης δεδομένων. Όταν επιλέγετε να δημιουργήσετε μια οπτικοποίηση δεδομένων, είναι καλύτερο να έχετε κατά νου τόσο τα πλεονεκτήματα όσο και τα μειονεκτήματα.

#### **Πλεονεκτήματα**

Τα μάτια μας έλκονται από τα χρώματα και τα μοτίβα. Μπορούμε γρήγορα να αναγνωρίσουμε το κόκκινο από το μπλε και τα τετράγωνα από τους κύκλους. Η κουλτούρα μας είναι οπτική, περιλαμβάνοντας τα πάντα, από την τέχνη και τις διαφημίσεις μέχρι την τηλεόραση και τις ταινίες. Η οπτικοποίηση δεδομένων είναι μια άλλη μορφή οπτικής τέχνης που τραβάει το ενδιαφέρον μας και κρατάει τα μάτια μας στο μήνυμα. Όταν βλέπουμε ένα διάγραμμα, βλέπουμε γρήγορα τις τάσεις και τις ακραίες τιμές. Αν μπορούμε να δούμε κάτι,

το εσωτερικεύουμε γρήγορα. Πρόκειται για αφήγηση ιστοριών με σκοπό. Αν έχετε κοιτάξει ποτέ ένα τεράστιο φύλλο δεδομένων και δεν μπορούσατε να δείτε μια τάση, ξέρετε πόσο πιο αποτελεσματική μπορεί να είναι μια οπτικοποίηση.

Ορισμένα άλλα πλεονεκτήματα της οπτικοποίησης δεδομένων περιλαμβάνουν:

- Εύκολη ανταλλαγή πληροφοριών.
- Διαδραστική διερεύνηση ευκαιριών.
- Οπτικοποίηση μοτίβων και σχέσεων.

#### **Μειονεκτήματα**

Ενώ υπάρχουν πολλά πλεονεκτήματα, ορισμένα από τα μειονεκτήματα μπορεί να φαίνονται λιγότερο προφανή. Για παράδειγμα, κατά την προβολή μιας απεικόνισης με πολλά διαφορετικά σημεία δεδομένων, είναι εύκολο να κάνετε μια ανακριβή υπόθεση. Ή μερικές φορές η οπτικοποίηση είναι απλώς σχεδιασμένη λάθος, ώστε να είναι μεροληπτική ή συγκεχυμένη.

Ορισμένα άλλα μειονεκτήματα περιλαμβάνουν:

- Μεροληπτικές ή ανακριβείς πληροφορίες.
- Η συσχέτιση δεν σημαίνει πάντα αιτιώδη συνάφεια.
- Τα βασικά μηνύματα μπορεί να χαθούν στη μετάφραση.

Η σημασία της οπτικοποίησης δεδομένων είναι απλή: βοηθά τους ανθρώπους να βλέπουν, να αλληλεπιδρούν και να κατανοούν καλύτερα τα δεδομένα. Είτε πρόκειται για απλή είτε για σύνθετη απεικόνιση, η σωστή απεικόνιση μπορεί να φέρει όλους στην ίδια σελίδα, ανεξαρτήτως του επιπέδου των γνώσεών τους.

Είναι δύσκολο να σκεφτεί κανείς έναν επαγγελματικό κλάδο που δεν επωφελείται από το να κάνει τα δεδομένα πιο κατανοητά. Κάθε τομέας STEM επωφελείται από την κατανόηση των δεδομένων - και το ίδιο ισχύει και για τους τομείς της κυβέρνησης, των οικονομικών, του μάρκετινγκ, της ιστορίας, των καταναλωτικών αγαθών, των κλάδων παροχής υπηρεσιών, της εκπαίδευσης, του αθλητισμού κ.ο.κ.

Παρόλο που πάντα θα μιλάμε ποιητικά για την οπτικοποίηση δεδομένων, υπάρχουν πρακτικές, πραγματικές εφαρμογές που είναι αναμφισβήτητες. Και, δεδομένου ότι η οπτικοποίηση είναι τόσο παραγωγική, είναι επίσης μία από τις πιο χρήσιμες επαγγελματικές δεξιότητες που πρέπει να αναπτύξετε. Όσο καλύτερα μπορείτε να μεταφέρετε τα σημεία σας οπτικά, είτε σε ένα ταμπλό είτε σε ένα slide deck, τόσο καλύτερα μπορείτε να αξιοποιήσετε αυτές τις πληροφορίες. Η έννοια του επιστήμονα δεδομένων πολίτη βρίσκεται σε άνοδο. Τα σύνολα δεξιοτήτων αλλάζουν για να προσαρμοστούν σε έναν κόσμο που βασίζεται στα δεδομένα. Είναι όλο και πιο πολύτιμο για τους επαγγελματίες να μπορούν να χρησιμοποιούν δεδομένα για να λαμβάνουν αποφάσεις και να χρησιμοποιούν οπτικά στοιχεία για να αφηγούνται ιστορίες για το πότε τα δεδομένα πληροφορούν το ποιος, τι, πότε, πού και πώς.

# 3 Συσκευές και εργαλεία ανάπτυξης

## 3.1.1 Microsoft HoloLens 2

Τα Microsoft HoloLens 2 παρουσιάστηκαν τον Φεβρουάριο του 2019 και αποτελούν μια συσκευή επαυξημένης πραγματικότητας που φοριέται στο κεφάλι. Σύμφωνα με την κατασκευάστρια εταιρία , αυτά τα γυαλιά προορίζονται κυρίως ως εργαλείο επαγγελματικής χρήσης, για εφαρμογές σε επιχειρηματικά αλλά και περιβάλλοντα που έχουν να κάνουν με την βιομηχανία, με στόχο τη άυξηση της παραγωγικότητας και την απομακρυσμένη εκπαίδευση και συνεργασία.

Το λειτουργικό σύστημα των Microsoft HoloLens 2 (Εικόνα 21) είναι το Windows Holographic OS, το οποίο βασίζεται στα Windows 10, και μπορεί να εκτελέσει οποιαδήποτε Universal Windows Platform (UWP) εφαρμογή. [10]

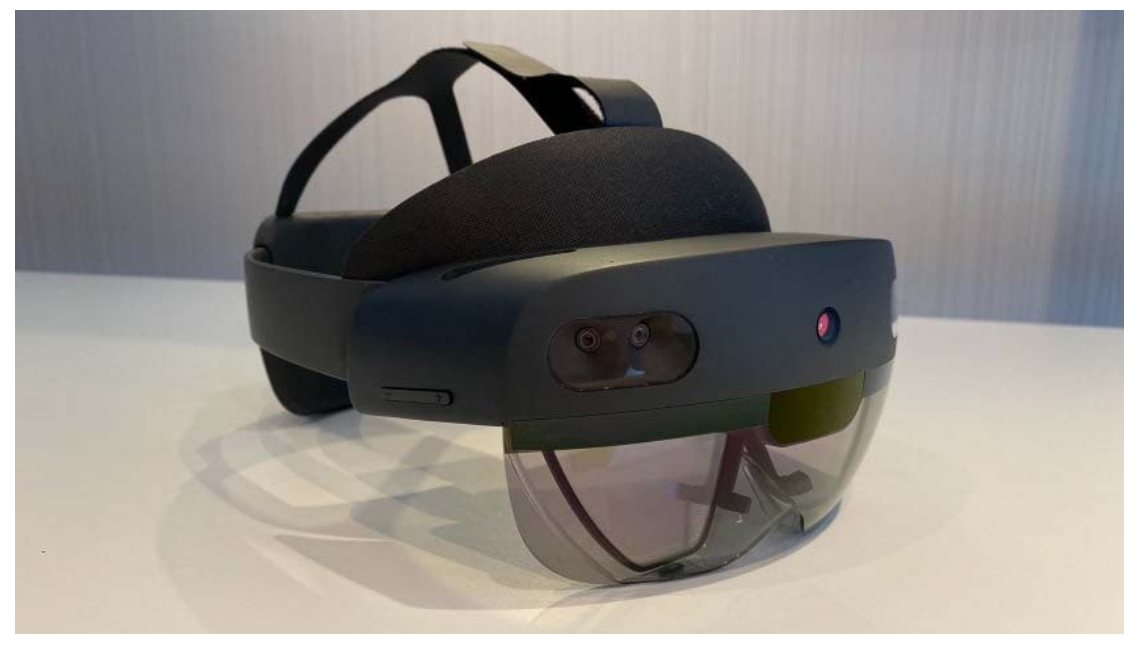

*Εικόνα 21 Microsoft HoloLens 2* 

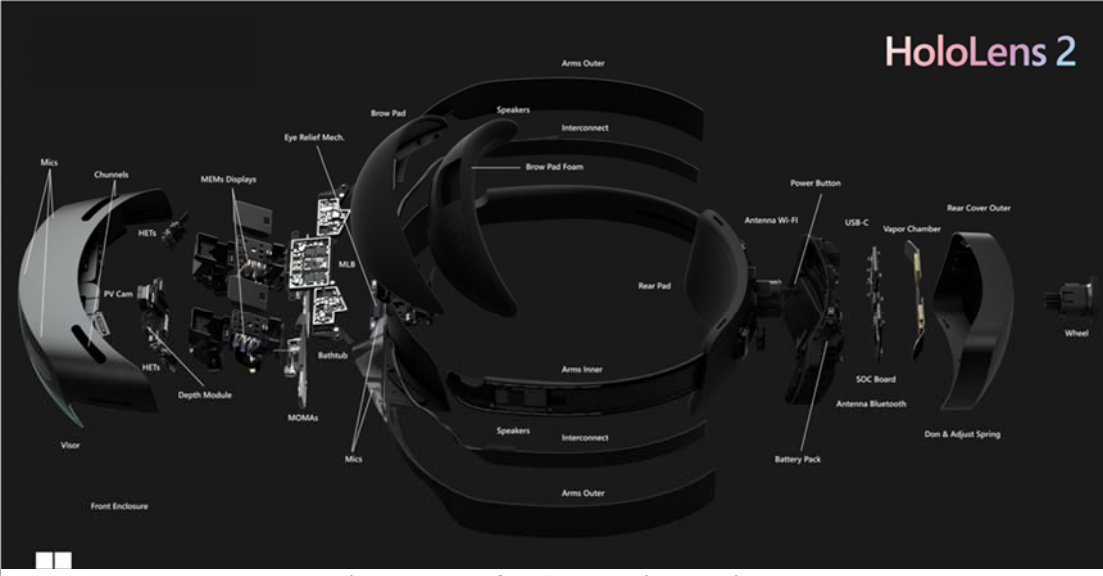

Η σύσταση της συσκευής απεικονίζεται από τις παρακάτω φωτογραφία (Εικόνα 22):

*Εικόνα 22 Microsoft HoloLens 2 μέρη συστήματος* 

- **Mάσκα**. Διαθέτει αισθητήρες και οθόνες των γυαλιών. Κατά την χρήση της εφαρμογής, το γείσο έχει επιλογή περιστροφής προς τα πάνω.
- **Κεφαλόδεσμο**. Ο τροχός ρύθμισης χρησιμοποιείται για την επέκταση του σετ μικροφώνου-ακουστικού έτσι ώστε να μπορεί να φορεθεί το HoloLens. Αφού τοποθετηθεί το HoloLens, ο τροχός μπορεί να περιστραφεί προς τα δεξιά μέχρι ο χρήστης να τον βρει άνετα.
- **Πλήκτρα Φωτεινότητας**. Τα κουμπιά φωτεινότητας που επιτρέπουν στους χρήστες να αλλάζουν τη φωτεινότητα των οθονών τους βρίσκονται στην αριστερή πλευρά της προσωπίδας, κοντά στον κρόταφο.
- **Κουμπί ενεργοποίησης.** Με αυτό το κουμπί ενεργοποιείται και απενεργοποιείται η συσκευή. Το κουμπί έχει τοποθετηθεί στο πίσω δεξιά μέρος της συσκευής όπου βρίσκεται η μπαταρία.
- **Θύρα USB Type-C**. Η συγκεκριμένη θύρα επιτρέπει την φόρτιση της συσκευής αλλά και της ταχείας μεταφοράς δεδομένων υπολογιστή για την ανάπτυξη εφαρμογών ή την επικοινωνία με άλλους εξωτερικούς αισθητήρες. Η θύρα είναι τοποθετημένη κάτω από το κουμπί ενεργοποίησης.

Η βελτιωμένη εργονομική σχεδίαση των HoloLens 2 αντιμετώπισε τα προβλήματα που είχε η προηγούμενη έκδοση (HoloLens 1), κυρίως η ανισοβαρής κατανομής του βάρους που προκαλούσε έντονης πίεσης στο μέτωπο στη μύτη καθώς ολόκληρο το σύστημα βρισκόταν στο εμπρόσθιο μέρος της κεφαλής. Έτσι, η χρήση του για μεγάλα χρονικά διαστήματα ήταν ιδιαίτερα άβολη για τον χρήστη. Με τα HoloLens 2, το βάρος κατανέμεται ομοιόμορφα, επιτρέποντας στον χρήστη να φορά τη συσκευή για αρκετές ώρες χωρίς να αισθάνεται δυσφορία. Τέλος, άτομα με χρήση γυαλιών οράσεων μπορούν με ευκολία να τα τοποθετήσουν στο κεφάλι τους κανονικά απαλαμβάνοντας την εμπειρία χρήσης.

#### 3.1.2 Τεχνικά χαρακτηριστικά και αισθητήρες

Για να βελτιωθεί η εμπειρία χρήσης, έχουν χρησιμοποιηθεί πολλοί αισθητήρες που μπορούν να αντιληφθούν το περιβάλλον και τις κινήσεις του χρήστη. Για την ανάλυση αυτών των δεδομένων, απαιτείται ένα ισχυρό ολοκληρωμένο κύκλωμα. Το headset διαθέτει αρκετές κάμερες ευαίσθητες στο ορατό φάσμα. Μία από αυτές είναι τοποθετημένη στο κεντρικό μέρος της μάσκας και εκτελεί χρέη λήψης φωτογραφιών και βίντεο κάνοντας μίξη του πραγματικού κόσμου με το εκτεταμένο περιβάλλον του λειτουργικού συστήματος ή κάποιας προγραμματισμένης εφαρμογής. Υπάρχουν και τέσσερις άλλες κάμερες που έχουν τοποθετηθεί πλευρικά της μάσκας ανά ζεύγος, καταγράφοντας σε κλίμακα του γκρίζου και επιτρέποντας την παρακολούθηση και καταγραφή του περιβάλλοντος, όπως οι κινήσεις των χεριών κ.λπ. Επιπλέον, στο κέντρο της πρόσοψης της συσκευής υπάρχει μία κάμερα βάθους Time-of-Flight (1-MP), που λειτουργεί με υπέρυθρο φως. Ένας προβολέας υπέρυθρων εκπέμπει τα κύματα και η κάμερα τα ανακαλεί για τον υπολογισμό της απόστασης. Επιπλέον, η συσκευή είναι εξοπλισμένη με δύο αισθητήρες υπέρυθρων που εντοπίζουν τις κινήσεις των ματιών, οι οποίες μπορούν να χρησιμοποιηθούν ως είσοδος στη συσκευή. Τέλος, διαθέτει μία κάμερα RGB 8-MP που μπορεί να καταγράφει τον πραγματικό κόσμο με ολογράμματα ή να αναμεταδώσει το οτιδήποτε βλέπει ο χρήστης (Εικόνα 23).

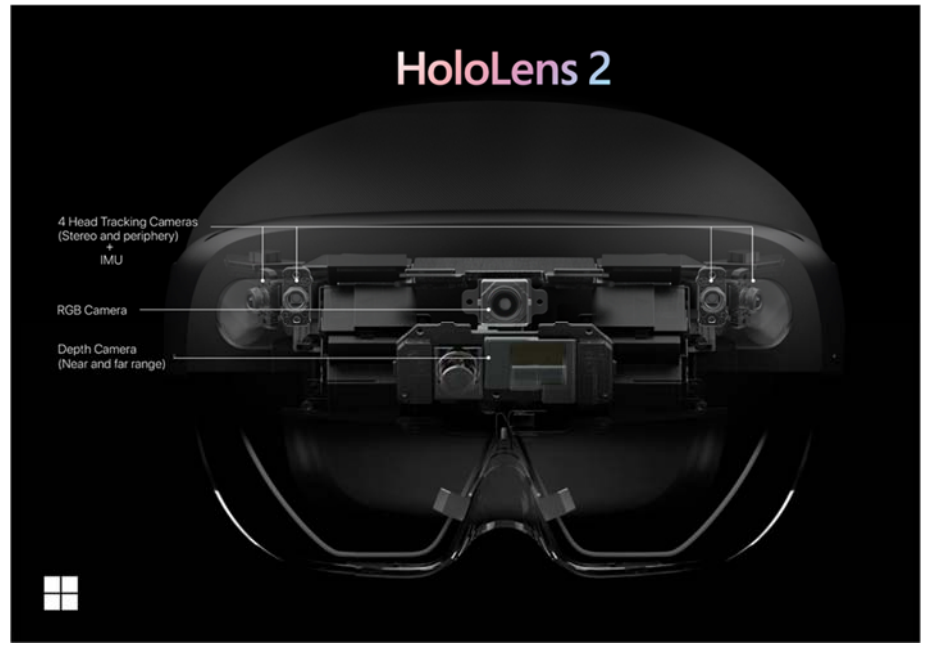

*Εικόνα 23 Οι αισθητήρες των Microsoft HoloLens 2*

Για την προβολή των ψηφιακών αντικειμένων στον πραγματικό κόσμο, η συσκευή χρησιμοποιεί ένα είδος προβολέα το οποίο υπάρχει για το εκάστοτε μάτι. Οι δεσμίδες φωτός των προβολέων ξεκινούν από το πάνω μέρος της μάσκας των γυαλιών, κατευθύνονται προς έναν οδηγό κύματος (waveguide) και στην συνέχεια κατευθύνονται στα μάτια του χρήστη. Η αναλογία απεικόνισης της οθόνης είναι 3:2 με ανάλυση 2000 πίξελ σε κάθε προβολέα. Τέλος η πυκνότητα της είναι 2500 φωτεινά σημεία ανά ακτίνιο.

Για να αναλυθούν και να επεξεργαστούν τα πολλά δεδομένα από τους πολλούς αισθητήρες, απαιτείται αρκετή υπολογιστική ισχύς, ενώ ταυτόχρονα είναι απαραίτητη η φορητότητα της συσκευής και η αποδοτική χρήση της μπαταρίας. Για αυτόν τον λόγο, τα HoloLens 2 χρησιμοποιούν έναν επεξεργαστή Snapdragon 850 64-bit 8-πυρήνων από τη Qualcomm με μνήμη RAM 4 GB LPDDR4x System ως κύριο επεξεργαστή. Αυτός ο επεξεργαστής αναλαμβάνει όλες τις λειτουργίες των γυαλιών. Επιπλέον, ο κατασκευαστής έχει ενσωματώσει Μονάδα Ολογραφικής Επεξεργασίας (Holographic Process Unit), με σκοπό να βοηθήσει στους υπολογισμούς από τους πολλούς αισθητήρες που βρίσκονται στην συσκευή. Επιπλέον, για την διασύνδεση με το διαδίκτυο αλλά και με άλλες συσκευές χρησιμοποιεί δέκτη Wi-Fi. Μία άλλη εναλλακτική ασύρματη σύνδεση με συσκευές είναι το Ble 5.0 (Bluetooth χαμηλής ενέργειας)

Τέλος, για καλύτερη εμπειρία χρήσης, η ύπαρξη των πέντε ηχείων της συσκευής προσφέρουν μια τριασδιάστατη εμπειρία ήχου. Για την είσοδο των φωνητικών εντολών και την καταγραφή ήχων κατά την διάρκεια βίντεο χρησιμοποιείται η είσοδος των πέντε μικροφώνων.

#### 3.1.3 Microsoft HoloLens 2 και αλληλεπίδραση

Ως μία συσκευή μεικτής πραγματικότητας, τα γυαλιά πρέπει να είναι ικανά να έχουν γνώση του χώρου στον οποίο βρίσκονται. Τα γυαλιά αυτά είναι ικανά να δημιουργήσουν σε ψηφιακή μορφή τον πραγματικό κόσμο. Αυτή η λειτουργεία ονομάζεται χωρική χαρτογράφηση (spatial mapping).

Συνδυάζοντας τις κάμερες και τους αισθητήρες που διαθέτει μπορεί να δημιουργήσει τρισδιάστατους χάρτες με την τεχνική της τριγωνοποίησης (triangulation) και να υποστηρίξει αλγορίθμους μηχανικής όρασης. Ο χάρτης που δημιουργείται ανανεώνεται σε πραγματικό χρόνο και είναι αξιοσημείωτο το επίπεδο της ακρίβειας και της λεπτομέρειας.

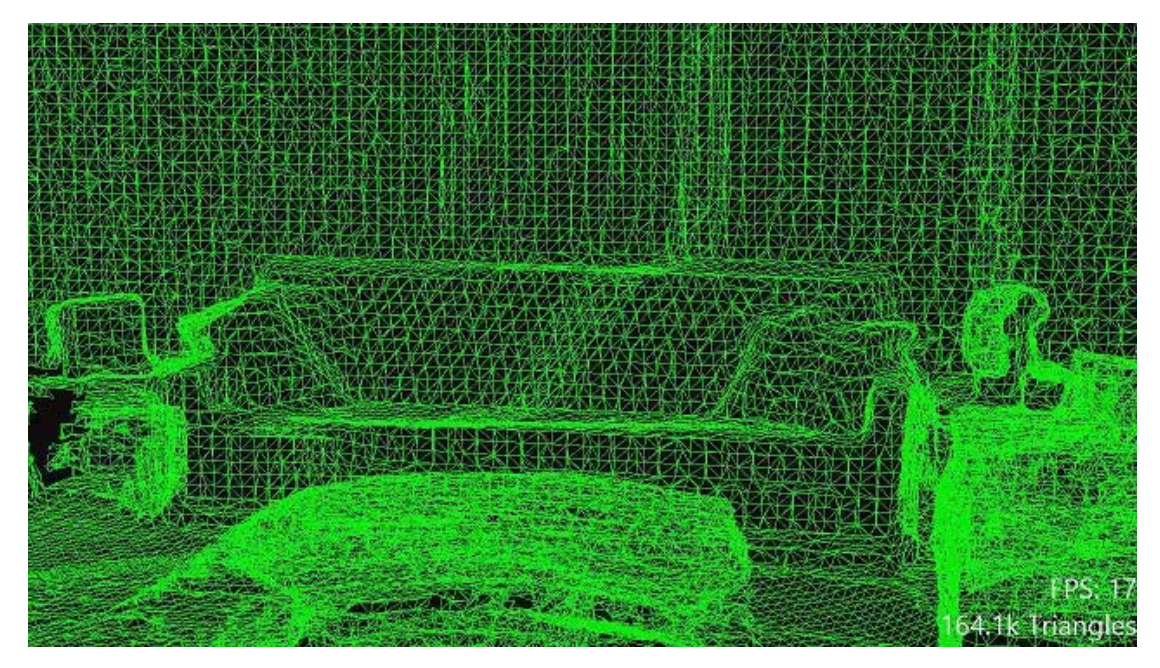

*Εικόνα 24 Χωρική χαρτογράφηση συσκευής* 

Στην Εικόνα 24 φαίνεται η «αντίληψη» της συσκευής όσον αφορά τον χώρο στον οποίο βρίσκεται. Η χρήση των δεδομένων από την τρισδιάστατη κάμερα και σε συνεργασίας με τον αισθητήρα αδρανειακής μονάδας μέτρηση μπορούν γνωρίζουν την μετακίνηση του χρήστη. Για την αριβή θέση του χρήστη γίνεται και η χρήση της ισχύς του Wi-Fi.

Επιπρόσθετα, η είσοδος από την κίνηση των ματιών (eye tracking) μπορούν να δώσουν λεπτομέρεια στην εστίαση αλλά ακόμα και να δώσουν πληροφορίες για τα σημεία ενδιαφέροντος του χρήστη κατά την περιήγηση.

#### **Χειρονομίες**

Για την αναγνώριση των κινήσεων των χεριών του χρήστη, η συσκευή είναι εξοπλισμένη με αισθητήρες αναγνώρισης των χειρονομιών. Αυτές οι κινήσεις μπορούν να γίνουν αντιληπτές σε ένα νοητό πλαίσιο ακολουθώντας της κίνηση του κεφαλιού. Το νοητό πεδίο μπορεί να φανεί στην (Εικόνα 25).

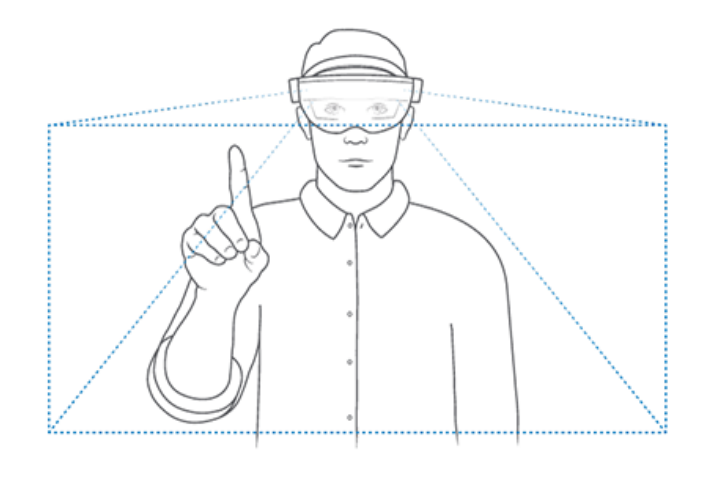

*Εικόνα 25 Πλαίσιο αναγνώρισης χειρονομιλών*

#### 3.2.1 Μηχανή ανάπτυξης παιχνιδιών Unity

Η ανάπτυξη της εφαρμογής που σχεδιάστηκε χρειάστηκε να γίνει μέσω κάποιας μηχανής παιχνιδιών. Το Unreal engine είναι μία μηχανή ανάπτυξης παιγνιδιών επιλέχθηκε Unity λόγω της πληθώρας υλικού και υποστήριξης για την δημιουργία εφαρμογών μεικτής πραγματικότητας.

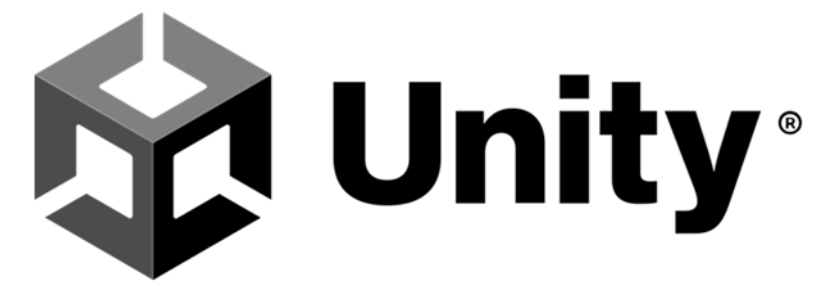

*Εικόνα 26 Logo παιχνιδομηχανής Unity*

To Unity είναι μία cross-platform μηχανή γραφικών, η οποία δημιουργήθηκε το 2005 από την Unity technologies. Χρησιμοποιείται για την ανάπτυξη δισδιάστατων και τρισδιάστατων παιχνιδιών, εικονικής και επαυξημένης πραγματικότητας και για την δημιουργία προσομοιώσεων [25] (Εικόνα 26). Με τον όρο μηχανή γραφικών αναφερόμαστε σε ένα προγραμματιστικό περιβάλλον ανάπτυξης το οποίο παρέχει τα εργαλεία για την δημιουργία γραφικών. Οι σύγχρονες μηχανές γραφικών παρέχουν εργαλεία που αναλαμβάνουν την απόδοση των γραφικών (rendering), την παραγωγή ήχου, την προσομοίωση φυσικής στα γραφικά αντικείμενα, την προσθήκη τεχνητής νοημοσύνης και πολλά άλλα.[11]

Το Unity παρέχει ένα ιδιαίτερα ισχυρό γραφικό περιβάλλον διεπαφής χρήστη (GUI), το οποίο επιτρέπει σε αρχάριους χρήστες στον προγραμματισμό να δημιουργήσουν παιχνίδια ή άλλες γραφικές εφαρμογές. Αυτό το χαρακτηριστικό, σε συνδυασμό με τη δυνατότητα ανάπτυξης λογισμικού για πάνω από 25 πλατφόρμες, το έχει καταστήσει ιδιαίτερα δημοφιλές μεταξύ ερασιτεχνών ή αρχάριων προγραμματιστών παιχνιδιών. Επιπλέον, το εύρος των εργαλείων και δυνατοτήτων του το καθιστά μία επιλογή για μεγάλες εταιρίες ανάπτυξης, όπως οι Electronic Arts, LEGO, Microsoft και Ubisoft. Επιπλέον, διαθέτει ένα εξαιρετικά λεπτομερές διαδικτυακό εγχειρίδιο χρήσης και μία μεγάλη και ενεργή κοινότητα και φόρουμ που βοηθούν σημαντικά στην εξοικείωση με το λογισμικό.

#### **Γραφικό Περιβάλλον**

Το Unity παρέχει ένα διαισθητικό γραφικό περιβάλλον που επιτρέπει στους χρήστες να αναπτύσσουν απλές εφαρμογές χωρίς την ανάγκη κωδικοποίησης. Χρησιμοποιώντας το GUI, οι χρήστες μπορούν εύκολα να δημιουργήσουν αντικείμενα και να προσθέσουν ενσωματωμένα στοιχεία σε αυτά μέσω απλών κλικ, ενεργειών μεταφοράς και απόθεσης και εισαγωγής τιμών σε πεδία. Η διαχείριση των στοιχείων που δημιουργούνται από τον χρήστη είναι επίσης απλή. Επιπλέον, οι χρήστες μπορούν να αναπτύξουν προσαρμοσμένα σενάρια προσαρμοσμένα για να βελτιώσουν τη λειτουργικότητα του περιβάλλοντος γραφικής διεπαφής, διασφαλίζοντας ότι ανταποκρίνεται καλύτερα στις ανάγκες του προγραμματιστή. Συγκεκριμένα, η γραφική διεπαφή του Editor χωρίζεται σε έξι κύριες ενότητες. [26] (Εικόνα 27):

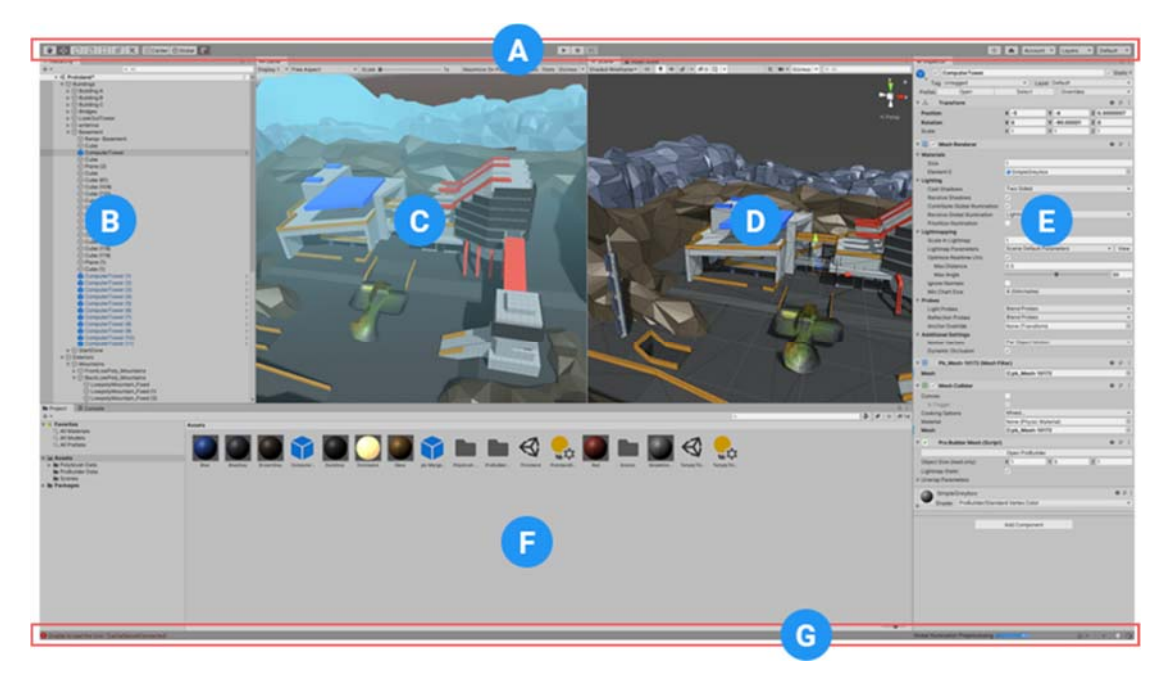

*Εικόνα 27 Γραφικό περιβάλλον Unity* 

Στην εικόνα 39 στην ενότητα Α φαίνεται το toolbar (γραμμή εντολών). Εκεί υπάρχει η δυνατότητα εκτέλεσης βασικών λειτουργιών. Κάποιες από αυτές είναι η πρόσβαση στον λογαριασμό Unity, τις υπηρεσίες νέφους του Unity, τα κουμπιά για την αναπαραγωγή και παύση του Game view, το ιστορικό αλλαγών για την αναίρεση και επανάληψη των κινήσεων στον editor.

Στην ενότητα Β, βρίσκεται το Hierarchy Window (Παράθυρο Ιεραρχίας) όπου απεικονίζονται όλα τα αντικείμενα που υπάρχουν στην σκηνή του Unity. Τα αντικείμενα στο Unity λέγονται GameObjects. Σε αυτό σημείο του προγράμματος τα αντικείμενα μπορούν να ομαδοποιηθούν κι ταξινομηθούν. Η πρόσθεση ή αφαίρεση αντικειμένων από αυτό το σημείο υποδηλώνει το αντίστοιχο και στην σκηνή του προγράμματος.

Η ενότητα C έχει κυκλώσει το Game View (Προβολή Παιχνιδιού). Η προβολή παιχνιδιού αποδίδεται από τις κάμερες που υπάρχουν στο παράθυρο ιεραρχίας. Σκοπός είναι η απεικόνιση της τελικής εφαρμογής.

Η ενότητα D απεικονίζει το Scene View (Προβολή Σκηνής). Αυτό το πεδίο του Unity, δίνει την δυνατότητα στον χρήστη για περιήγηση του προγραμματιστή μέσα στην σκηνή. Επιπλέον, μπορεί να γίνει η επεξεργασία των αντικειμένων της σκηνής, για παράδειγμα, η μετακίνηση ή κλίση αντικειμένων της σκηνής. Ανάλογα με τον τύπο της εφαρμογής, 2D ή 3D, γίνεται η απεικόνιση των δεδομένων.

Στην ενότητα Ε, το Inspector Window (Παράθυρο Επισκόπησης) στο οποίο μπορεί να γίνει προβολή και επεξεργασία ιδιοτήτων και ρυθμίσεων των αντικειμένων στο Unity editor. Σε ένα αντικείμενο του Unity, μπορεί να προστεθεί κώδικας για την εκτέλεση ενεργειών, υλικά και προτιμήσεις ή αλληλεπιδράσεις με άλλα αντικείμενα.

Στην ενότητα G, το Project Window (παράθυρο πρότζεκτ) εμφανίζει όλα τα αρχεία που σχετίζονται με το project. Ουσιαστικά είναι ένας διαχειριστής αρχείων όπου μπορούν να βρεθούν, δημιουργηθούν ή διαγραφούν οι φάκελοι με τους κώδικες ανάπτυξης για τα αντικείμενα, υλικά και σκηνές του Unity.

Τέλος, στην ενότητα G είναι το Console Window (Κονσόλα). Σε αυτό το παράθυρο εμφανίζονται σφάλματα, προειδοποιήσεις και άλλα μηνύματα που δημιουργούνται από το Unity. Αυτά τα σφάλματα και οι προειδοποιήσεις βοηθούν στην εύρεση ζητημάτων του πρότζεκτ, όπως σφάλματα μεταγλώττισης σεναρίου. Ειδοποιεί επίσης για ενέργειες που έχει κάνει αυτόματα η μηχανή παιχνιδιού, όπως η αντικατάσταση των ελλειπόντων meta αρχείων, που θα μπορούσαν να προκαλέσουν πρόβλημα στο πρότζεκτ.

#### 3.2.4 Mixed reality toolkit

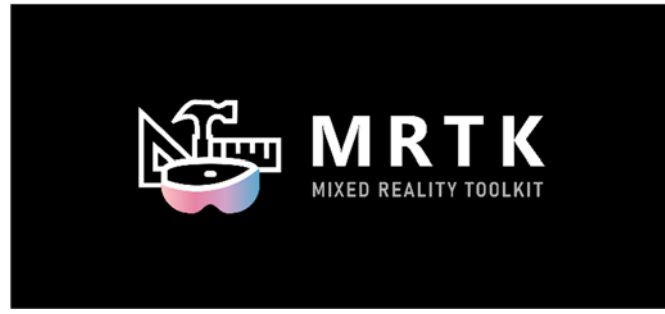

*Εικόνα 28 Mixed reality toolkit*

Το Mixed Reality Toolkit (MRTK), είναι μια βιβλιοθήκη που παρέχει η Microsoft για την υποστήριξη των προγραμματιστών στο σχεδιασμό και την υλοποίηση εφαρμογών για τα HoloLens, τις υπόλοιπες συσκευές Mixed Reality της Microsoft και τα OpenXR headsets (HTC Vive/Oculus Quest [15] (Εικόνα 28). Περιέχει εργαλεία και δομικά στοιχεία, έτοιμα προς χρήση από τον προγραμματιστή στο περιβάλλον του Unity.

Στα βασικά του χαρακτηριστικά περιλαμβάνονται Unity Components, που υλοποιούν την κάμερα της εφαρμογής, τους κέρσορες και βασικές λειτουργίες εισόδου και εξόδου (Air Tap, Gaze, Spatial Mapping Visualization κ.α.)(Εικόνα 29). Επίσης, παρέχει τυπικά UI building blocks, όπως κουμπιά, εικονικό πληκτρολόγιο, μενού κλπ, με τα οποία κάποιος μπορεί να ξεκινήσει εύκολα και γρήγορα να κατασκευάζει μια διεπαφή χρήστη. Ιδιαίτερα χρήσιμη είναι και η υποστήριξη της προσομοίωσης του γραφικού περιβάλλοντος από τον Editor του Unity, καθώς επιτρέπει την άμεση επισκόπηση των υπό ανάπτυξη σκηνών και μηχανισμών. Αυτές οι δυνατότητες και τα συστατικά είναι πολύ σημαντικά για κάποιον που ξεκινάει να προγραμματίζει για τα HoloLens, καθώς αφαιρούν από τον προγραμματιστικό φόρτο, λειτουργίες που σχετίζονται με το hardware και δίνουν την ευκαιρία στον προγραμματιστή να ασχοληθεί με πιο υψηλού επιπέδου χαρακτηριστικά και δυνατότητες. Έπειτα, αφού έχει εξοικειωθεί με τα παρεχόμενα εργαλεία, έχει τη δυνατότητα, εφόσον το επιθυμεί, να παρέμβει σε αυτά και να τα τροποποιήσει κατά βούληση.

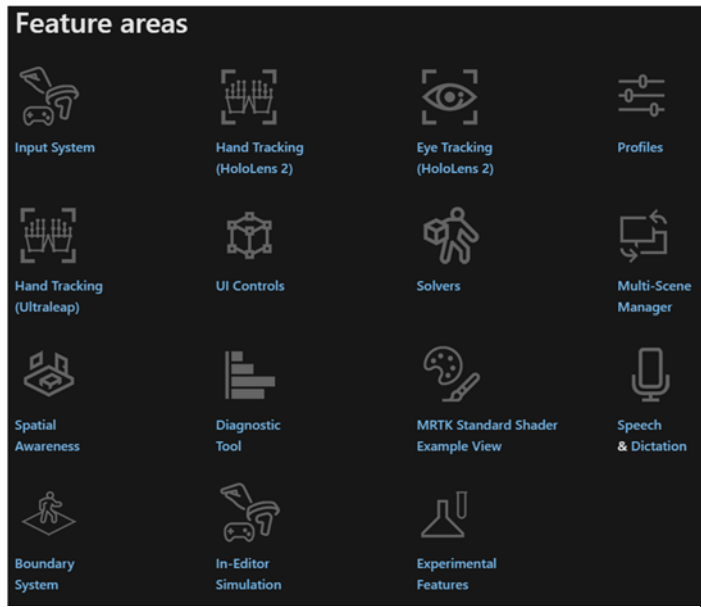

*Εικόνα 29 Χαρακτηριστικά της βιβλιοθήκης Mixed Reality Toolkit*

#### 3.3.1 Arduino Nano 33 IoT

Το Arduino Nano 33 IoT είναι ένας μικροελεγκτής που χρησιμοποιείται κυρίως σε βασικές εφαρμογές IoT. Τα pins που έχει πάνω στην πλακέτα του επιτρέπουν την εύκολη σύνδεση αισθητήρων ή ενεργοποιητών. [2]

Το Nano 33 IoT βασίζεται στην αρχική διάταξη ακίδων του Arduino Uno, οπότε κάποιος που έχει ασχοληθεί με το Uno σε προηγούμενα έργα, η διάταξη είναι η ίδια. Πρόκειται για μια μορφή πακέτου διπλής γραμμής (DIP), που σημαίνει ότι έχει δύο σειρές ακίδων που απέχουν μεταξύ τους 0,1 ίντσες, ώστε να χωράει άνετα σε μια πλακέτα breadboard χωρίς συγκόλληση. Μπορεί να το αποκτηθεί με ή χωρίς ακροδέκτες κεφαλής και είναι αρκετά μικρό ώστε να μπορείτε να το ενσωματωθεί και σε έργα χειρός. (Εικόνα 30)

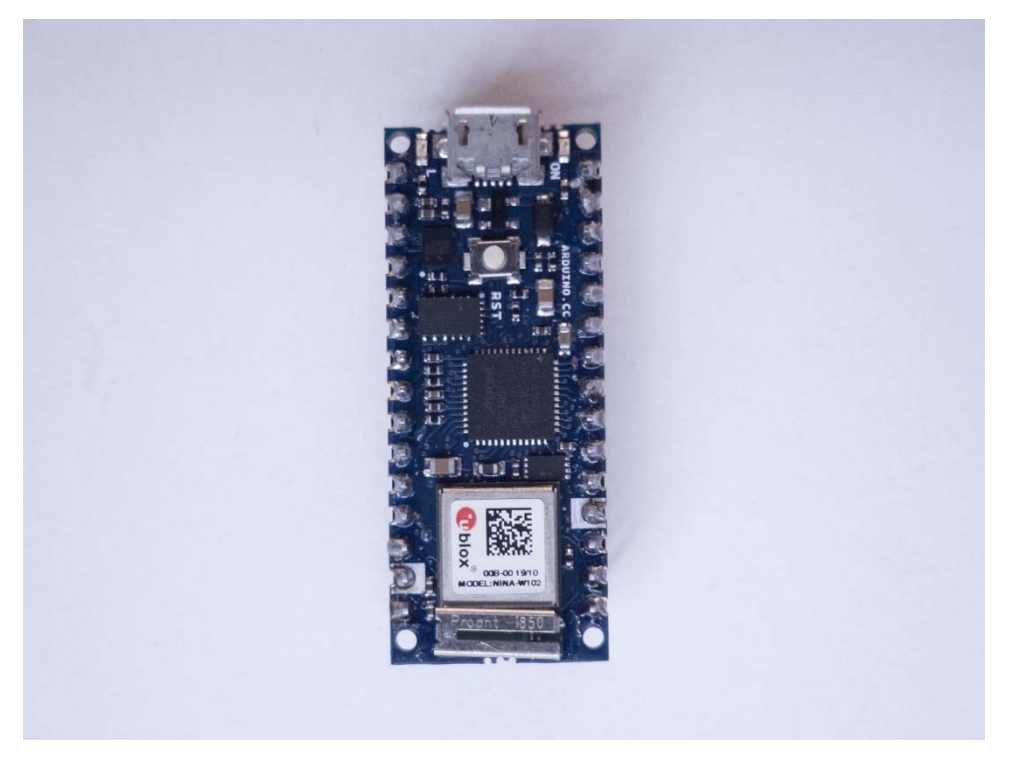

*Εικόνα 30 Arduino Nano 33 IoT* 

Η φυσική αρίθμηση των ακροδεκτών για τις συσκευές DIP έχει σχήμα U. Κρατώντας το βύσμα micro USB στην κορυφή, η αρίθμηση ξεκινάει με τον φυσικό ακροδέκτη 1 επάνω αριστερά, μετράει προς τα κάτω στην αριστερή πλευρά μέχρι τον ακροδέκτη 14 κάτω αριστερά, και στη συνέχεια μετράει από τον ακροδέκτη 15 κάτω δεξιά μέχρι τον ακροδέκτη 28 επάνω δεξιά. Ως επί το πλείστον, η αριστερή πλευρά της πλακέτας είναι η τροφοδοσία και οι αναλογικές είσοδοι και η δεξιά πλευρά είναι οι ψηφιακές ακίδες I/O.

Το Nano 33 IoT διαθέτει επεξεργαστή **ARM Cortex-M0 32-bit SAMD21**. Είναι σημαντικά ταχύτερος από τον επεξεργαστή του Uno (ταχύτητα ρολογιού 48MHz σε σύγκριση με τα 16MHz του Uno, και επεξεργαστής 32-bit σε σύγκριση με τον επεξεργαστή 8-bit του Uno) και έχει περισσότερη μνήμη (32KB SRAM/256KB flash σε σύγκριση με τα 2KB/32KB του Uno). Αυτό σημαίνει μεγαλύτερο χώρο προγραμματισμού σε ταχύτερη ταχύτητα. Επιπλέον έχει τη δυνατότητα να τρέχει **μοντέλα μηχανικής μάθησης.**

Το Nano 33 IoT εκτός από τα καθήκοντα ενός απλού μικροελεγκτή έχει ενσωματωμένους κάποιους αισθητήρες που το κάνουν ελκυστικό για ανεπτυγμένες εφαρμογές διαδικτύου των πραγμάτων. Κάποιοι από αυτούς είναι:

- **Μονάδα αδρανειακών μετρήσεων (IMU):** Στην πλακέτα υπάρχει μια μονάδα αδρανειακής μέτρησης (IMU), η οποία συνδυάζει ένα επιταχυνσιόμετρο 3 αξόνων με ένα γυροσκόπιο 3 αξόνων. Αυτό επιτρέπει την ανίχνευση βάσει χειρονομιών ή την ανίχνευση πατήματος χωρίς επιπλέον υλικό. Η βιβλιοθήκη Arduino\_LSM6DS3 υποστηρίζει αυτόν τον αισθητήρα. Υπάρχουν κάποιες σημειώσεις σε αυτόν τον σύνδεσμο και ένα εργαστήριο σε αυτόν τον σύνδεσμο που παρουσιάζει την IMU.
- **Ρολόι πραγματικού χρόνου:** Το Nano 33 IoT διαθέτει επίσης μια μονάδα ρολογιού πραγματικού χρόνου ενσωματωμένη στον επεξεργαστή, η οποία είναι προσβάσιμη μέσω της βιβλιοθήκης RTCZero. Με αυτό, μπορεί να

παρακολουθηθούν οι ώρες, τα λεπτά και τα δευτερόλεπτα πολύ πιο εύκολα καθόλη την διάρκεια που θα βρίσκεται σς κατάσταση τροφοδοσίας.

 **WiFi και Bluetooth:** Η συνδεσιμότητα WiFi και Bluetooth είναι διαθέσιμη στο Nano 33 IoT μέσω μιας κεραίας χαμηλής ισχύος 2,4 GHz. Η ασφαλής επικοινωνία εξασφαλίζεται επίσης μέσω ενός ενσωματωμένου τσιπ κρυπτογράφησης. Η βιβλιοθήκη WiFiNINA υποστηρίζει το WiFi σε αυτή την πλακέτα και είναι συμβατή με τη βιβλιοθήκη WiFi101 που γράφτηκε για το MKR1000. Οποιαδήποτε παραδείγματα που γράφτηκαν για το WiFi101 θα πρέπει να μπορούν να τρέξουν απλά αλλάζοντας το WiFi101.h σε WiFiNINA.h. Η βιβλιοθήκη ArduinoBLE υποστηρίζει Bluetooth LE σε αυτή την πλακέτα και με αυτήν μπορούν να τρέξετε την πλακέτα ως περιφερειακό BLE ή ως κεντρικός κόμβος ενός δικτύου αισθητήρων.

#### 3.3.2 Arduino Integrated Development Environment (IDE)

Για τον προγραμματισμό του παραπάνω μικρο-ελεγκτή είναι απαραίτητη η εγκατάσταση του περιβάλλοντος ανάπτυξης Arduino. Σε αυτό το περιβάλλον υπάρχει ένα πλαίσιο επεξεργασίας κειμένου όπου συγγράφεται ο κώδικας, η γραμμή εργαλείων στην οποία βρίσκονται τα κουμπιά για κοινές λειτουργείες, το «sketchbook» στο οποίο εμφανίζονται τα sketches (τα αρχεία κώδικα που τρέχουν σε Arduino ονομάζονται σκίτσα ή sketch). Επιπλέον υπάρχει το μενού με τις υποκατηγορίες του που αφορούν τις βιβλιοθήκες που υπάρχουν, τις πλακέτες που υπάρχουν για προγραμματισμό καθώς και πληροφορίες για debugging. Συνδέεται με το υλικό Arduino για να φορτώσει προγράμματα και να επικοινωνήσει μαζί του.

Η γραφή αυτών των αρχείων κώδικα έχουν την επέκταση αρχείου .ino. Η λειτουργεία του επεξεργαστή κειμένου είναι παρόμοια με τα υπόλοιπα περιβάλλοντα ανάπτυξης καθώς μπορεί το κείμενο να αντιγραφεί και να επικολληθεί ενώ και να αναζητηθεί και αντικατασταθεί. Στο πλαίσιο της κονσόλας εμφανίζονται τα μηνύματα από το προγραμματιστικό περιβάλλον. Τα μηνύματα που εμφανίζονται είναι πληροφορίες για την μεταγλώττιση και μεταφόρτωση στην πλακέτα. Επίσης σε περίπτωση σφάλματος απεικονίζει τα σημεία του κώδικα τα οποία χρήζουν διόρθωση. Στο πλαίσιο σειριακής παρακολούθησης εμφανίζονται τα μηνύματα από τον κώδικα που τρέχει στην πλακέτα. Για να συμβεί αυτό απαιτείται να είναι συνδεδεμένο στον υπολογιστή που είναι εγκατεστημένο το προγραμματιστικό περιβάλλον. Στην γραμμή εργαλείων, τα πλήκτρα που υπάρχουν, δίνουν την δυνατότητα στον χρήστη να επαληθεύει, να μεταφορτώνει προγράμματα στην πλακέτα. Επιπρόσθετα, δίνεται η δυνατότητα ανοίγματος, δημιουργίας νέου και αποθήκευση σκίτσων.

Εκτός από την συγγραφή των προγραμμάτων, το arduino IDE ελέγχει και μεταγλωττίζει τον κώδικα έτσι ώστε να μπορεί να τρέχει πάνω στον μικροελεγκτή.

#### **Βιβλιοθήκες**

Οι βιβλιοθήκες παρέχουν πρόσθετη λειτουργικότητα για χρήση σε σκίτσα, π.χ. εργασία με υλικό ή επεξεργασία δεδομένων. Για να χρησιμοποιήσετε μια βιβλιοθήκη σε ένα σκίτσο, επιλέξτε την από το μενού Σκίτσο > Εισαγωγή βιβλιοθήκης. Αυτό θα εισάγει μία ή περισσότερες δηλώσεις #include στην κορυφή του σκίτσου και θα μεταγλωττίσει τη βιβλιοθήκη με το σκίτσο σας. Επειδή οι βιβλιοθήκες μεταφορτώνονται στην πλακέτα μαζί με το σκίτσο σας, αυξάνουν τον χώρο που καταλαμβάνει. Εάν ένα σκίτσο δεν χρειάζεται πλέον μια βιβλιοθήκη, απλά διαγράφονται οι δηλώσεις #include από την κορυφή του κώδικα.

#### **Υλικό τρίτων**

Η υποστήριξη για υλικό τρίτων μπορεί να προστεθεί στον κατάλογο hardware του καταλόγου του sketchbook. Οι πλατφόρμες που εγκαθίστανται εκεί μπορεί να περιλαμβάνουν ορισμούς πλακετών (οι οποίοι εμφανίζονται στο μενού πλακετών), βασικές βιβλιοθήκες, φορτωτές εκκίνησης και ορισμούς προγραμματιστών. Για να εγκατασταθούν, χρειάζεταο να δημιουργηθεί ένας κατάλογος υλικού και, στη συνέχεια, αποσυμπιέζεται την πλατφόρμα τρίτου κατασκευαστή στον δικό της υποκατάλογο. Για να την απεγκατάσταση απλά διαγράφεται ο φάκελός του.

#### **Σειριακή παρακολούθηση**

Αυτό εμφανίζει τη σειριακή αποστολή από την πλακέτα Arduino μέσω USB ή σειριακής σύνδεσης. Για να σταλούν δεδομένα στην πλακέτα, εισαγάγεται ο κατάλληλος κώδικας και πατώντας το κουμπί "αποστολή" ή το πλήκτρο enter. Επιλέγοντας τον ρυθμό baud από το αναπτυσσόμενο μενού που ταιριάζει με τον ρυθμό που περνάει στο Serial.begin στο sketch σας. Σημειώστε ότι στα Windows, Mac ή Linux η πλακέτα θα κάνει reset (θα επανεκτελέσει το sketch σας) όταν συνδεθεί με την σειριακή οθόνη. Το Serial Monitor δεν επεξεργάζεται χαρακτήρες ελέγχου- αν το sketch χρειάζεται μια πλήρη διαχείριση της σειριακής επικοινωνίας με χαρακτήρες ελέγχου, μπορείτε να χρησιμοποιηθεί ένα εξωτερικό τερματικό πρόγραμμα και να το συνδεθεί στη θύρα COM που έχει εκχωρηθεί στην πλακέτα Arduino.

#### **Πλακέτες**

Η επιλογή της πλακέτας έχει δύο αποτελέσματα: ορίζει τις παραμέτρους (π.χ. ταχύτητα CPU και ρυθμός baud) που χρησιμοποιούνται κατά τη μεταγλώττιση και το ανέβασμα των sketches και ορίζει και τις ρυθμίσεις του αρχείου και της ασφάλειας που χρησιμοποιούνται από την εντολή burn bootloader. Ορισμένοι από τους ορισμούς πλακετών διαφέρουν μόνο στο τελευταίο, οπότε ακόμα και αν έχετε ανεβάσει επιτυχώς με μια συγκεκριμένη επιλογή, θα πρέπει να την ελεγχθεί πριν από την εγγραφή του bootloader.

#### 3.3.3 Raspberry Pi 3

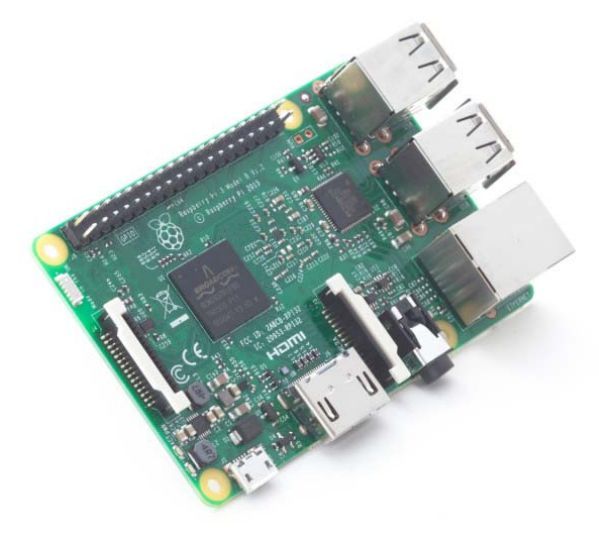

*Εικόνα 31 Raspberry Pi 3* 

Το Raspberry Pi 3 είναι ένας ισχυρό μικροελεγκτής που αναπτύχθηκε από τον το ίδρυμα Raspberry Pi. Εξοπλισμένο με έναν τετραπύρηνο επεξεργαστή ARM Cortex-A53, το Raspberry Pi 3 προσφέρει αξιόλογη απόδοση για το μικρό του μέγεθος. Διαθέτει ενσωματωμένη υποστήριξη ασύρματης σύνδεσης Wi-Fi και Bluetooth, παρέχοντας ευελιξία στην επικοινωνία και σύνδεση με άλλες συσκευές. Με πολλές δυνατότητες επαγγελματικής και εκπαιδευτικής χρήσης, το Raspberry Pi 3 αποτελεί ιδανική επιλογή για προγραμματιστές, ερασιτέχνες και φοιτητές που ενδιαφέρονται να εξερευνήσουν τον κόσμο της ψηφιακής τεχνολογίας. (Εικόνα 31) [8]

Το Raspberry Pi 3 διαθέτει πληθώρα πόρων εισόδου/εξόδου, συμπεριλαμβανομένων τριών θυρών USB, μιας θύρας Ethernet, και μιας θύρας HDMI για σύνδεση με οθόνες. Επιπλέον, διαθέτει υποδοχή κάρτας microSD για την αποθήκευση του λειτουργικού συστήματος και των δεδομένων. Με τον υποστηριζόμενο περιφερειακό εξοπλισμό, όπως αισθητήρες και κάμερες, το Raspberry Pi 3 επιτρέπει στους χρήστες να δημιουργήσουν διάφορες εφαρμογές, από έργα DIY έως προχωρημένα συστήματα ελέγχου.

Ένα ακόμη πλεονέκτημα του Raspberry Pi 3 είναι η ενσωματωμένη υποστήριξη του λειτουργικού συστήματος Raspbian, που βασίζεται στο Linux. Αυτό προσφέρει στους χρήστες ένα φιλικό περιβάλλον προγραμματισμού και πολλά προ εγκατεστημένα εργαλεία. Με την εκτεταμένη κοινότητα που το υποστηρίζει, το Raspberry Pi 3 αποτελεί ένα ευέλικτο εργαλείο για άτομα με μεγάλη επιθυμία στην εξερεύνηση του κόσμο της προγραμματισμένης ψηφιακής δημιουργίας και της υπολογιστικής εκπαίδευσης.

#### 3.3.4 Grafana

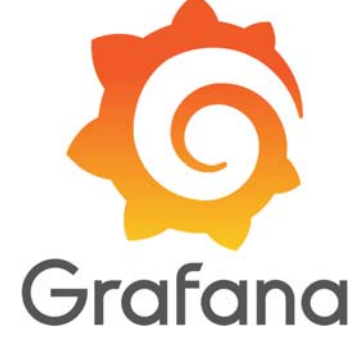

*Εικόνα 32 Grafana logo* 

To Grafana είναι μια διαδραστική πλατφόρμα οπτικοποίησης δεδομένων ανοιχτού κώδικα, που αναπτύχθηκε από την Grafana Labs (Εικόνα 32), η οποία επιτρέπει στους χρήστες να βλέπουν τα δεδομένα τους μέσω διαγραμμάτων και γραφικών παραστάσεων που ενοποιούνται σε ένα ταμπλό (ή σε πολλαπλά ταμπλό) για ευκολότερη ερμηνεία και κατανόηση[20]. Μπορούν επίσης να δημιουργηθούν ερωτήματα και να ορισθούν ειδοποιήσεις για τις πληροφορίες και τις μετρήσεις από οπουδήποτε και αν είναι αποθηκευμένες. Οι πληροφορίες, είτε πρόκειται για παραδοσιακά περιβάλλοντα διακομιστών, συστάδες Kubernetes ή διάφορες υπηρεσίες cloud κ.λπ. Στη συνέχεια, είναι πιο εύκολο να αναλυθούν τα δεδομένα, να εντοπισθούν τάσεις και ασυνέπειες και τελικά να γίνουν οι διαδικασίες πιο αποτελεσματικές. Το Grafana χτίστηκε με βάση τις αρχές της ανοικτής τεχνολογίας και της πεποίθησης ότι τα δεδομένα πρέπει να είναι προσβάσιμα σε ολόκληρο τον οργανισμό και όχι μόνο σε μια μικρή χούφτα ανθρώπων. Αυτό προάγει μια κουλτούρα όπου τα δεδομένα μπορούν να βρεθούν και να χρησιμοποιηθούν εύκολα από οποιονδήποτε τα χρειάζεται, δίνοντας στις ομάδες τη δυνατότητα να είναι πιο ανοιχτές, καινοτόμες και συνεργατικές.

#### **Dashboards**

Τα dashboards του Grafana δίνουν ένα κατανοητικό νόημα στα δεδομένα που συλλέγονται από διάφορες πηγές. Αυτά τα ταμπλό μπορούν στη συνέχεια να κοινοποιηθούν σε άλλα μέλη της ομάδας και σε άλλες ομάδες, επιτρέποντας τη συνεργασία και την εκτενέστερη εξερεύνηση των δεδομένων και των επιπτώσεών τους. Mπορούν να κατασκευαστούν πίνακες οργάνων προσαρμοσμένα στις ανάγκες των εκάστοτε ομάδων προσαρμόζοντας τους πίνακές για να δημιουργηθούν οι απεικονίσεις που επιθυμούν οι χρήστες, χρησιμοποιώντας προηγμένες δυνατότητες αναζήτησης και μετασχηματισμού.

Η κατανόηση όλων των σχετικών δεδομένων και των σχέσεων δεδομένων είναι ζωτικής σημασίας όταν επιχειρείται να βρεθούν τα αιτία ενός περιστατικού ή μιας απροσδόκητης συμπεριφοράς του συστήματος το συντομότερο δυνατό. Το Grafana επιτρέπει την απρόσκοπτη οπτικοποίηση και μετακίνηση δεδομένων μεταξύ ομάδων και μελών της ομάδας, ώστε να μπορούν να φτάσουν γρήγορα στη ρίζα ενός προβλήματος και να επιλυθούν.

#### **Βασικά χαρακτηριστικά**

Πίνακες: οπτικοποιήση των δεδομένων με όποιονδήποτε τρόπο χρησιμοποιώντας ιστογράμματα, γραφήματα, γεωχάρτες, heatmaps κ.λπ.

Plugins: Παρουσιαση των δεδομένων σε πραγματικό χρόνο σε ένα φιλικό προς το χρήστη API μέσω plugins πάνελ που συνδέονται με υπάρχουσες πηγές δεδομένων - δεν απαιτείται μεταφορά δεδομένων. Επιπλέον είναι εφικτή η δημιουργία πρόσθετης πηγής δεδομένων, ανακτώντας μετρήσεις από οποιοδήποτε προσαρμοσμένο API.

Ειδοποιήσεις: Ένα περιβάλλον εργασίας χρήστη επιτρέπει τη δημιουργία, την ενοποίηση και τον έλεγχο όλων των ειδοποιήσεις.

Μετασχηματισμοί: Μετονομασία, σύνοψη, συνδυασμός και εκτέλεση υπολογισμού σε όλες πηγές δεδομένων και ερωτημάτων.

Σημειώσεις: Χρήση πλούσιων συμβάντων από διαφορετικές πηγές δεδομένων για το σχολιασμό γραφημάτων.

Επεξεργαστής πάνελ: Μια συνεπής διεπαφή χρήστη για τη διαμόρφωση και προσαρμογή των πινάκων σας.

# 4 Σενάριο εφαρμογής

Το application που αναπτύχθηκε έχει σκοπό να βοηθήσει τους ασθενείς που εκτελούν ασκήσεις αποκατάστασης μετά από χειρουργείο στο γόνατο με την βοήθεια της επαυξημένης πραγματικότητας. Για να επιτευχθεί αυτό χρειάζεται ένα ολοκληρωμένο σύστημα το οποίο θα απεικονίζει και θα υποδεικνύει τις ασκήσεις στον ασθενή, ο αισθητήρας που θα ελέγχει αν πραγματοποιούνται ορθώς οι ασκήσεις, το back end που θα παρέχει όλες τις απαραίτητες πληροφορίες για τις ασκήσεις αλλά και θα συγκεντρώνει τις απαραίτητες πληροφορίες για την πρόοδο του ασθενή. Τέλος θα έχει το γραφικό περιβάλλον με την απεικόνιση των δεδομένων τα οποία έχουν συλλεχθεί.

Με βάση τα παραπάνω, το σενάριο χρήσης το παρόντος application έχεις ως εξής, ο γιατρός ενημερώνει τη βάση δεδομένων με τα σετ επαναλήψεων που αντίστοιχων στον κάθε ασθενή. Ο ασθενής θα φορά την μπότα στο πόδι του και τα γυαλιά επαυξημένης πραγματικότητας στο κεφάλι του. Στην συνέχεια , συνδέεται στην εφαρμογή με τα δικά του στοιχεία έτσι ώστε να λάβει προσωποποιημένα το σύνολο των επαναλήψεων που πρέπει να εκτελέσει. Μετά την επιτυχή σύνδεση, εμφανίζεται η ψηφιακή βοηθός και ένα πάνελ με τρία κουμπιά. Στο πρώτο κουμπί αναγράφεται η «έναρξη», στο δεύτερο «λήψη» και στο τρίτο «τέλος». Για να λάβει την άσκηση ο ασθενής χρειάζεται να πατήσει το κουμπί «λήψη», τότε εμφανίζεται στο πάνελ το σύνολο των σετ που πρέπει να εκτελεσθούν. Στην συνέχεια πρέπει να πατήσει το κουμπί «έναρξη» έτσι ώστε να ξεκινήσει ο έλεγχος για την κλίση του ποδιού του. Ο χρήστης θα χρειαστεί να σηκώσει το πόδι του μέχρι το σημείο που ορίζει η συνταγή του γιατρού. Ταυτόχρονα όσο υψώνει το πόδι του ασθενής, υψώνεται και το πόδι της ψηφιακού βοηθού. Μόλις φτάσει στο επιθυμητό σημείο εμφανίζεται ένα πράσινο γραφικό παρόμοιο σχήμα με το καλάμι. Ο ασθενής θα χρειαστεί να κρατήσει την κλίση του ποδιού του σε αυτό το σημείο για 2 δευτερόλεπτα έτσι ώστε μα θεωρηθεί ότι η επανάληψη είναι σωστή και τότε η ψηφιακή βοηθός αναφωνεί «κατεβάστε» έτσι ώστε να ξεκινήσει καινούργια επανάληψη. Ο λόγος που πρέπει να είναι στο ίδιο σημείο για 2 δευτερόλεπτα είναι για να υπάρχει σιγουριά ως προς την εκτέλεση της καθώς ο ασθενής θα μπορούσε να φτάσει στο επιθυμητό σημείο αλλά να συνεχίσει να υψώνει το πόδι, κάτι το οποίο δεν είναι σωστό. Στο πάνελ απεικονίζεται δυναμικά το πλήθος των ασκήσεων που πρέπει να εκτελεσθούν. Έτσι , αν το πλήθος των επαναλήψεων για μια άσκηση είναι 5 και ασθενής έχει ολοκληρώσει 2, θα αναγράφεται ότι έχουν μείνει 3 επαναλήψεις ακόμα. Όταν ολοκληρωθούν όλες οι επαναλήψεις, το χρώμα της γραμματοσειράς για την συγκεκριμένη άσκηση από λευκό γίνεται πράσινη. Για να προχωρήσει στην δεύτερη άσκηση ο ασθενής θα χρειαστεί να πατήσει το κουμπί «έναρξη». Το ίδιο συμβαίνει και για την επόμενη άσκηση. Μόλις ολοκληρώσει τις ασκήσεις του ασθενής θα χρειαστεί να πατήσει το κουμπί «τέλος» έτσι ώστε να στείλει την αναφορά για την πρόοδο των ασκήσεων στην βάση δεδομένων και στον γιατρό.

Όλα τα δεδομένα από όλους τους ασθενείς για κάθε άσκηση καταγράφονται και στην συνέχεια οπτικοποιούνται στο περιβάλλον του Grafana δίνοντας έτσι μια ευκολία στον γιατρό ως προς την προόδου των ασθενών του.

Παρακάτω φαίνεται ένα διάγραμμα ροής (Εικόνα 33) για το application που αναπτύχθηκε :

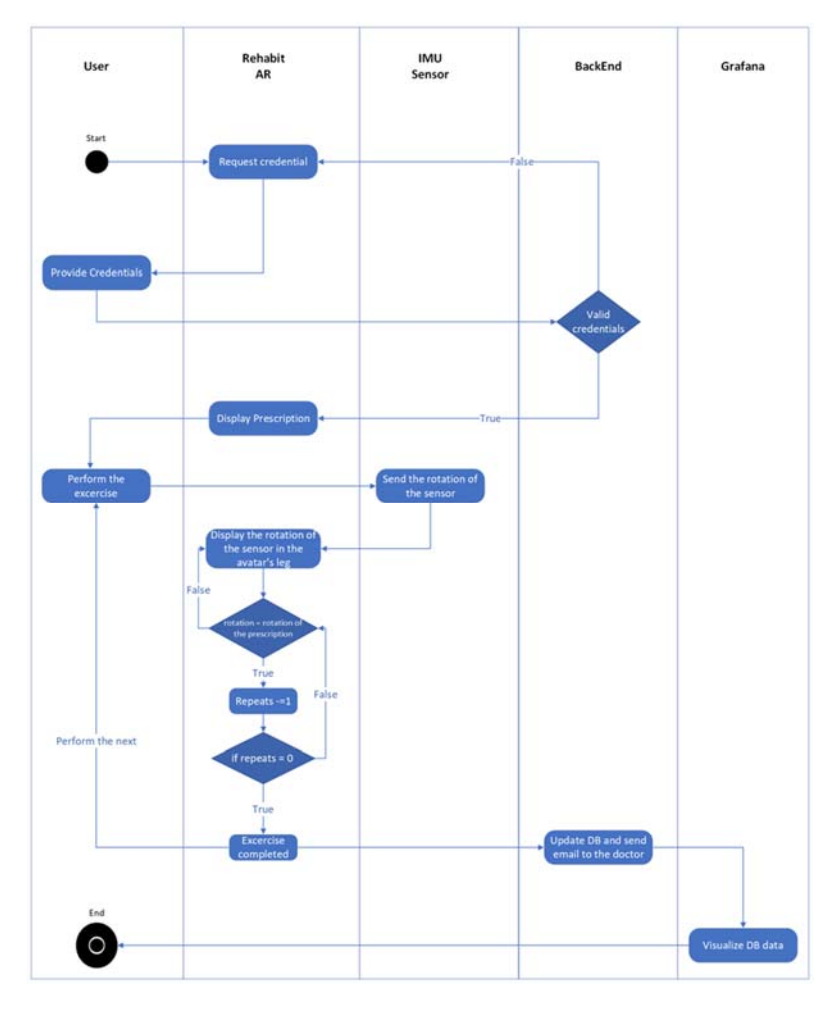

*Εικόνα 33 Διάγραμμα* 

## 4.1 Αρχιτεκτονική συστήματος

Για να επιτευχθεί το παραπάνω application χρειάστηκε κάποια υποσυστήματα να αναπτυχθούν και να λειτουργήσουν ομαλώς έτσι ώστε να υπάρξει το ανάλογο αποτέλεσμα. Έτσι το σύστημα που αναπτύχθηκε αποτελείται από 5 βασικά υποσυστήματα τα οποία ανταλλάσσουν δεδομένα με διαφορετικά πρωτόκολλά επικοινωνίας. Στην Εικόνα 34 φαίνεται η αρχιτεκτονική του συστήματος.

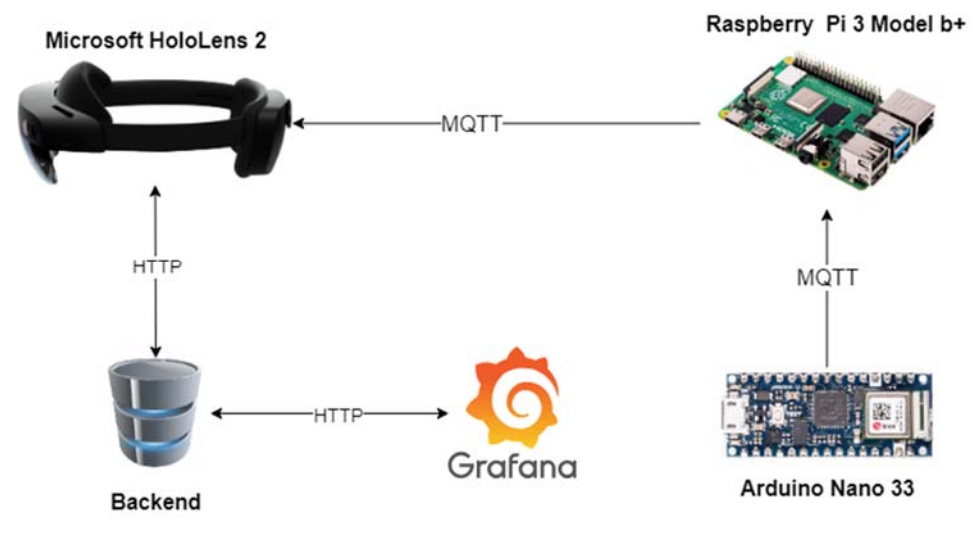

*Εικόνα 34 Αρχιτεκτονική συστήματος* 

- Το πρώτο κομμάτι του υποσυστήματος είναι το arduino nano 33 iot. Ο μικροελεγκτής τοποθετείται πάνω στην μπότα που φορά ο ασθενής. Με τον αισθητήρα αδρανειακής μονάδας μέτρησης (IMU) μπορεί και αντιλαμβάνεται την κλίση στην οποία βρίσκεται ο αισθητήρας άρα και ως συνέχεια το πόδι του ασθενή. Ο μικροελεγκτής επικοινωνεί ασύρματα μέσω Wifi και χρησιμοποιεί το πρωτόκολλο επικοινωνίας mqtt και λειτουργεί ως κόμβος στο μοντέλου λειτουργείας publish subscribe.
- Το δεύτερο κομμάτι του συστηματος είναι το Raspberry Pi 3, λειτουργεί ως ενδιάμεσος(Broker). Οι τιμές από τον αισθητήρα πηγαίνουν στον ενδιάμεσο και στην συνέχεια μπορεί και εγγράφεται ο άλλος κόμβος που είναι τα γυαλιά επαυξημένης πραγματικότητας. Ο ενδιάμεσος είναι υπεύθυνος για το publish και subscribe όλων των μηνυμάτων που ανταλλάσσονται. Μπορεί διαγράψει και να προσθέσει κόμβους.
- Το τρίτο κομμάτι του συστήματος είναι τα γαλιά επαυξημένης πραγματικότητας Microsoft HoloLens 2. Είναι το βασικότερο κομμάτι του υποσυστήματος καθώς ο χρήστης έχει άμεση αλληλεπίδραση. Μέσα από τα γυαλιά ο χρήστης λαμβάνει όλες τις οδηγίες και έχει άμεση ανάδραση για την ορθότητα της άσκησης. Η απεικόνιση των δεδομένων επιτυγχάνεται μέσα από τα μηνύματα που λαμβάνονται από τον αισθητήρα μέσω του ενδιάμεσου (broker). Τα γυαλιά κάνουν subscribe στο topic που κάνει publish o αισθητήρας και έτσι μπορεί να γίνει η απεικόνιση σε πραγματικό χρόνο. Τέλος, επικοινωνεί και με την βάση δεδομένων για την λήψη των ασκήσεων αλλά και την ενημέρωση της βάσης για την πρόοδο της άσκησης μέσω του πρωτοκόλλου επικοινωνίας http (Hypertext Transfer Protocol).
- Το τέταρτο κομμάτι του συστήματος είναι το backend. Στο backend υπάρχουν όλες οι πληροφορίες σχετικά με τους ασθενείς. Εκτός από το προφίλ τους για την σύνδεση στα γυαλιά, είναι αποθηκευμένες οι ασκήσεις που πρέπει να εκτελεσθούν αλλά και η πρόοδος που έχει κάνει ο ασθενής καθημερινά.

Τέλος ενημερώνει τον ιατρό κάθε φορά που μια άσκηση από έναν ασθενή έχει ολοκληρωθεί.

 Το πέμπτο κομμάτι του συστήματος είναι το Grafana. To Grafana είναι ένα εργαλείο απεικόνιση δεδομένων ανοιχτού κώδικα όπου επιτρέπει στους χρήστες να βλέπουν τα δεδομένα τους μέσω διαγραμμάτων και γραφικών παραστάσεων που ενοποιούνται σε ένα ταμπλό (ή σε πολλαπλά ταμπλό) για ευκολότερη ερμηνεία και κατανόηση.

#### 4.2 Ανάπτυξη στο Arduino Nano 33 IoT

Για την ανάπτυξη και υλοποίηση του μικροελεγκτή χρησιμοποιήθηκε το arduino IDE. Το arduino IDE μπορούσε να επιτευχθεί ο προγραμματισμός του μικροελεγκτή καθώς δίνει την δυνατότητα στον προγραμματιστή να ελέγξει αν η σύνταξη των εντολών είναι σωστή αλλά και να "φορτώσει" το πρόγραμμα στην πλακέτα.

Για τον προγραμματισμό του arduino χρησιμοποιήθηκαν οι παρακάτω βιβλιοθήκες:

- **ArduinoJson.h** είναι μια βιβλιοθήκη για τη δημιουργία και αποκωδικοποίηση ενός αντικειμένου json. Ειναι απαραιτητη καθώς τα μηνύματα που ανταλλάσσονται ειναι της μορφής json.
- **PubSubClient.h** είναι μια δημοφιλής βιβλιοθήκη Arduino που διευκολύνει την επικοινωνία με τους brokers MQTT (Message Queuing Telemetry Transport). Χρησιμοποιήθηκε για να γίνει εφικτή η σύνδεση του με τον broker.
- **WiFiNINA.h** είναι μια βιβλιοθήκη που Επιτρέπει τη σύνδεση δικτύου (τοπικό δίκτυο και διαδίκτυο) με τα Arduino MKR WiFi 1010, Arduino MKR VIDOR 4000, Arduino Uno WiFi Rev.2 και Nano 33 IoT. Με αυτή τη βιβλιοθήκη μπορούν να εγκαθιδρύσετε Servers, Clients και να σταλούν/ληφθούν πακέτα UDP μέσω WiFi. Η πλακέτα μπορεί να συνδεθεί είτε σε ανοικτά είτε σε κρυπτογραφημένα δίκτυα (WEP, WPA). Η διεύθυνση IP μπορεί να εκχωρηθεί στατικά ή μέσω DHCP. Η βιβλιοθήκη μπορεί επίσης να διαχειριστεί το DNS.
- **Arduino\_LSM6DS3.h** επιτρέπει να χρησιμοποιηθεί η αδρανειακή μονάδα μέτρησης (IMU) που είναι διαθέσιμη στην πλακέτα Arduino® Nano 33 IoT και στην πλακέτα Arduino® UNO WiFi Rev 2. Το IMU είναι ένα LSM6DS3 τσιπ, διαθέτει επιταχυνσιόμετρο 3 αξόνων και γυροσκόπιο 3 αξόνων. Η IMU συνδέεται μέσω I2C στον μικροελεγκτή της πλακέτας Nano 33 IoT και μέσω SPI στον μικροελεγκτή της πλακέτας UNO WiFi Rev. 2. Οι τιμές που επιστρέφονται είναι προσημασμένες κινητές μονάδες.
- **MadgwickAHRS.h** περιλαμβάνει την επίσημη υλοποίηση του αλγορίθμου MadgwickAHRS για τον προσανατολισμό ενός αντικειμένου με βάση τις μετρήσεις του επιταχυνσιόμετρου και του γυροσκοπίου. Η υλοποίηση του αλγορίθμου MadgwickAHRS είναι ένα φίλτρο προσανατολισμού που εφαρμόζεται σε IMU που αποτελούνται από γυροσκόπια τριών αξόνων και επιταχυνσιόμετρα, καθώς και σε συστοιχίες MARG, οι οποίες περιλαμβάνουν επίσης μαγνητόμετρα τριών αξόνων, που προτάθηκε από τον Sebastian Madgwick [Madgwick]. Το φίλτρο χρησιμοποιεί μια τετραγωνική αναπαράσταση του προσανατολισμού για να περιγράψει τη φύση των προσανατολισμών σε τρεις διαστάσεις και δεν υπόκειται στις ιδιομορφίες που σχετίζονται με την αναπαράσταση γωνίας Euler,

επιτρέποντας τη χρήση των δεδομένων επιταχυνσιομέτρων και μαγνητομέτρων σε έναν αναλυτικά παραγόμενο και βελτιστοποιημένο αλγόριθμο κλίσης-κατάβασης για τον υπολογισμό της κατεύθυνσης του σφάλματος μέτρησης του γυροσκοπίου ως τετραγωνική παράγωγος.

Χρησιμοποιοώντας όλες τις παραπάνω βιβλιοθληκες για να αξιοποιήσουμε τους αισθητήρες του μικροελεγκτή και εφαρμόζοντας το αλγόειθμο του Madgwick πάνω στα δεδομένα των αισθητήρων είναι δυνατό να ξερουμε την κλίση του αισθητήρα, κατ' επέκταση και του ποδιού του ασθενή. Στη συνέχεια αυτή η πληροφορία μεταδίδεται στον διαμεσολαβητή και αξιοποιείται από τα γυαλιά. Στην Εικόνα 35 φαίνεται το διάγραμμα ροής σχετικά με τον κώδικα που γράφτηκε για τον μικροελεγκτή.

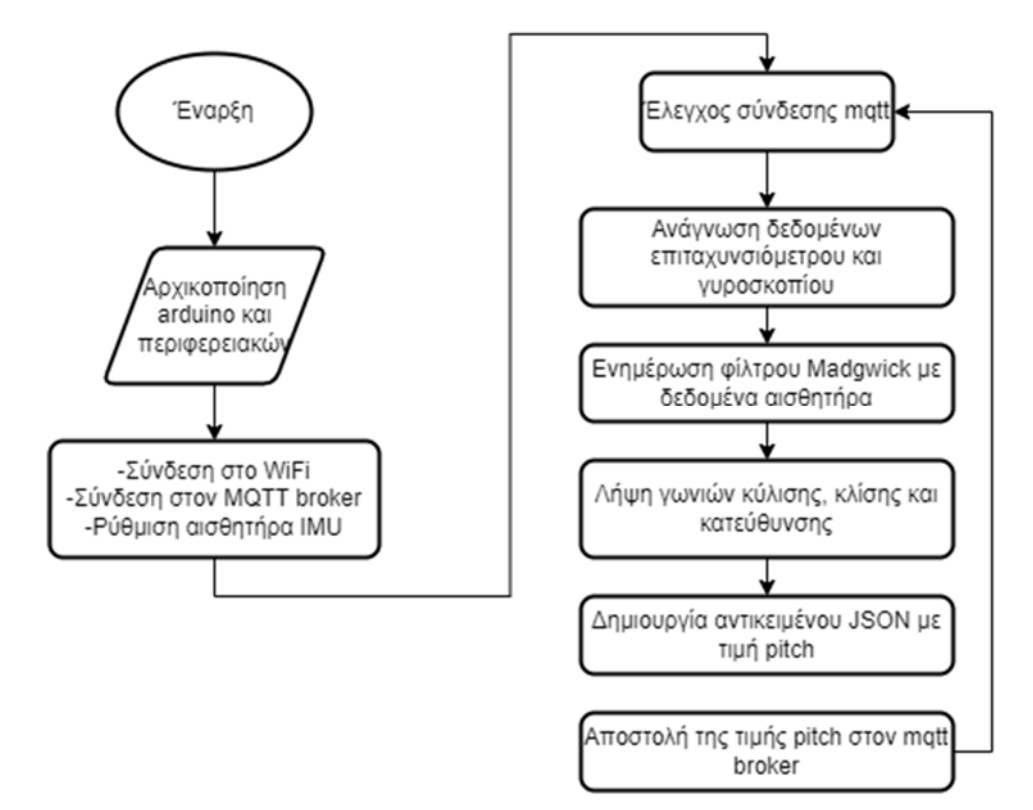

*Εικόνα 35 Διάγραμμα ροής για τον κώδικα του Arduino Nano 33 IoT*

#### 4.3 Ανάπτυξη στο Raspberry Pi 3 Model B+

Για να υπάρχει επικοινωνία μεταξύ του αισθητήρα και των γυαλιών επαυξημένης πραγματικότητας μέσω του πρωτοκόλλου mqtt χρειάζεται να μεσολαβήσει ένας ενδιάμεσος (broker). Έτσι , εγκαταστάθηκε στο raspberry Pi ο broker του Emqx.

Αρχικά, εγκαταστάθηκε το Raspberry Pi OS σε μια κάρτα μνήμης μέσω του Raspberry Pi imager. Κατά την διάρκεια της επιλογής του λειτουργικού συστήματος χρειάστηκε να ενεργοποιηθεί η λειτουργία απομακρυσμένης σύνδεσης (SSH) και να περαστούν τα κατάλληλα διαπιστευτήρια για να συνδεθεί στο ασύρματο δίκτυο(Εικόνα 36).

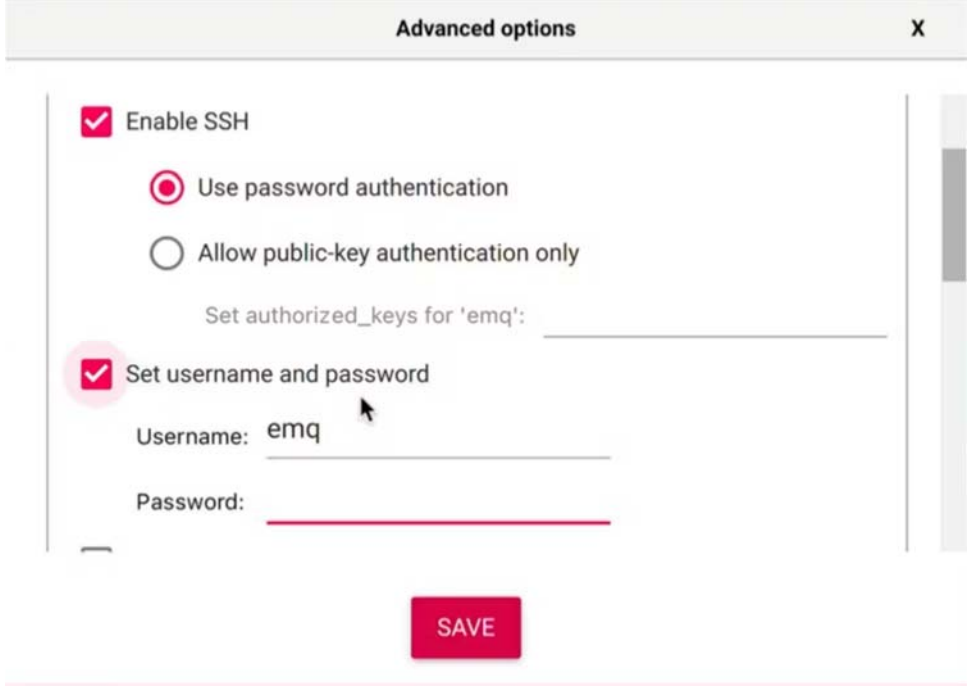

*Εικόνα 36 Επιλογές ρυθμίσεων στο Raspeberry Pi* 

Μετά την εγκατάσταση του λειτουργικού συστήματος με τις κατάλληλες ρυθμίσεις, συνδεθήκαμε απομαλρυσμένα στο Raspberry Pi μέσω SSH και τρέξαμε τις παρακάτω εντολές για να εγκατασταθεί ο EMQX broker:

Στην παρακάτω εντολή κατεβάζουμε το αρχείο απο την σελίδα του EMQX.

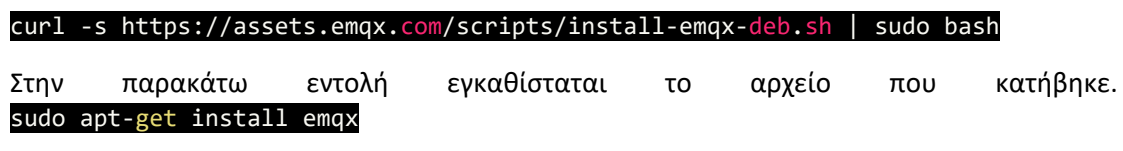

Τέλος, με την παρακάτω εντολή για να ενεργοποιηθει η υπηρεσία να τρέχει όσο το Raspberry λειτουργεί.

sudo systemctl start emqx

Try Cloud +  $\begin{array}{|c|c|c|}\n\hline\n\end{array}$  admi Dashboard  $\frac{1}{2}$  $\mathbf{0}$  $\mathbf{0}$  $\mathbf{0}$ Node Data emmol/172.17.0.2 ۰ Last ho

Μετά την εγκατάσταση, το διαχειριστικό του broker είναι το παρακάτω (Εικόνα 37) :

*Εικόνα 37 Διαχειριστική σελίδα Emqx broker* 

## 4.4 Ανάπτυξη Back-End

#### 4.4.1 Βάση δεδομένων

Για την αποθήκευση των δεδομένων χρησιμοποιήθηκε η MySQL και αποτελείται από τους παρακάτω πίνακες(Εικόνα 38).

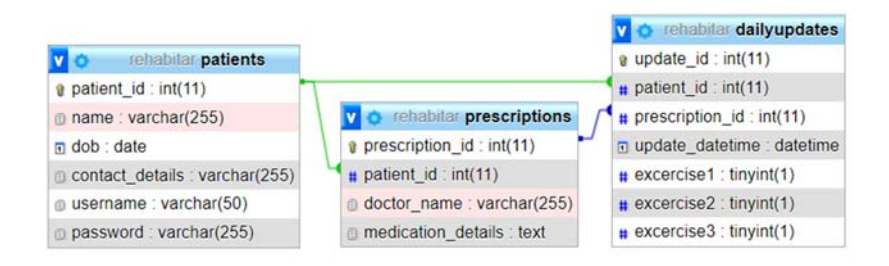

*Εικόνα 38 Διάγραμμα οντοτήτων συσχετήσεων της βάσης δεδομένων* 

Ο πίνακας "patients" αποθηκεύει τα δεδομένα των ασθενών. Έχει ένα πρωτεύων κλειδί που είναι το id του ασθενή και είναι μοναδικό για τον καθένα, το ονοματεπώνυμό του, την ημερομηνία γέννησής του, τα στοιχεία επικοινωνίας. Τέλος, έχει το username(όνομα χρήστη) και το password (κωδικό πρόσβασης) για την εφαρμογή.

Ο πίνακας "prescriptions" αποθηκεύει τα δεδομένα των ασκήσεων που πρέπει να εκτελεσθούν από τον εκάστοτε ασθενή. Έτσι, υπάρχει το πρωτεύον κλειδί που είναι το id του, δευτερεύον κλειδί το id του ασθενή, το όνομα του γιατρού και το δεδομένα της άσκησης. Τα δεδομένα της άσκησης είναι μια σειρά από αριθμούς που χωρίζονται με κόμμα. Κάθε πεδίο περιέχει δεδομένα για τρεις ασκήσεις. Η σειρά με την οποία αναπαρίσταται κάθε πληροφορία της άσκησης είναι η παρακάτω:

- Το id του μέρους το σώματος που ασκείται
- Το id της άσκησης
- Τα σετ
- Οι επαναλήψεις
- Η αρχική γωνία
- Η τελική γωνία

Τέλος ο πίνακας "dailyupdates" περιέχει πληροφορίες για την καθημερινή άσκηση για τον κάθε ασθενή. Έτσι, το πρωτεύον κλειδί ειναι το update\_id, δευτερεύον είναι το id του ασθενή(patient\_id) και το id της συνταγής (prescription\_id), το update\_datetime που υποδηλώνει ημερομηνία και ώρα που τελείωσε την άσκηση. Τέλος, αποθηκεύει για την πρόοδο της κάθε άσκησης αν έχει ολοκληρωθεί με boolean τιμή, 0 αν δεν έχει ολοκληρωθεί κι 1 αν ολοκληρώθηκε. Έτσι έχουμε τα πεδία excericse1, excericse2. excericse3.

## 4.4.2 Δημιουργία διεπαφής προγραμματισμού εφαρμογών (API)

Για την δημιουργία της διεπαφής προγραμματισμού εφαρμογών χρησιμοποιήθηκε το flask, ένα μεταλειτουργικό ανάπτυξης διαδικτυακών εφαρμογών χρησιμοποιώντας τη γλώσσα προγραμματισμού python. Ο σκοπός του είναι να χειρίζεται τα δεδομένα που υπάρχουν στη βάση δεδομένων που αναλύθηκε στο 4.4.1 .

Χρησιμοποιώντας το flask έγινε δυνατή η δρομολόγηση εφαρμογών. Η δρομολόγηση εφαρμογών είναι η τεχνική που χρησιμοποιείται για τη χαρτογράφηση της συγκεκριμένης διεύθυνσης URL με τη σχετική συνάρτηση που προορίζεται για την εκτέλεση κάποιας εργασίας. Τα πιο πρόσφατα μεταλειτουργικά ιστού χρησιμοποιούν την τεχνική δρομολόγησης για να βοηθήσουν τους χρήστες να θυμούνται τις διευθύνσεις URL εφαρμογών. Είναι χρήσιμο να αποκτήσετε απευθείας πρόσβαση στην επιθυμητή σελίδα χωρίς να πλοηγηθούν από την αρχική σελίδα.

Η εγκατάσταση της εφαρμογής δρομολόγησης εγκαταστάθηκε σε μία εικονική μηχανή(virtual machine) που παραχωρήθηκε από το εργαστήριο σχεδιασμού ενσωματωμένων συστημάτων και εφαρμογών.

Η εφαρμογή αποτελείται από τρεις δρομολογητές:

- **@app.route('/prescription/<int:patient\_id>', methods=['GET'])** : Σε αυτήν την εφαρμογή Flask, έχει εφαρμοστεί μια αποκλειστική διαδρομή '/prescription/int:patient\_id' για τη διαχείριση αιτημάτων GET, με στόχο την ανάκτηση πληροφοριών συνταγογράφησης για έναν συγκεκριμένο ασθενή με βάση το μοναδικό αναγνωριστικό του, Patient\_id. Η διαδρομή αξιοποιεί ένα ερώτημα SQL για να ανακτήσει το prescription\_id και το medication\_details από τον πίνακα "prescriptions" στην βάση δεδομένων. Αυτή η λειτουργία ενισχύει την ικανότητα της εφαρμογής να εξυπηρετεί δυναμικά τις πληροφορίες συνταγογράφησης, διευκολύνοντας την αποτελεσματική πρόσβαση σε δεδομένα για σενάρια που σχετίζονται με την υγειονομική περίθαλψη.
- **@app.route('/login', methods=['POST'])** : Αυτή η διαδρομή Flask, που υλοποιείται για έλεγχο ταυτότητας χρήστη, χειρίζεται τα εισερχόμενα αιτήματα POST στο τελικό σημείο '/login'. Η διαδρομή αναμένει δεδομένα JSON που περιέχουν «όνομα χρήστη» και «κωδικός πρόσβασης», τα οποία στη συνέχεια χρησιμοποιούνται για την αναζήτηση στον πίνακα «ασθενείς» στη βάση δεδομένων. Μετά την εκτέλεση μιας δήλωσης SQL SELECT, η

διαδρομή ανακτά έναν χρήστη με βάση το παρεχόμενο όνομα χρήστη και ελέγχει εάν ο κατακερματισμένος κωδικός πρόσβασης ταιριάζει με την είσοδο. Εάν ο έλεγχος ταυτότητας είναι επιτυχής, η απάντηση περιλαμβάνει το 'patient\_id' του πιστοποιημένου χρήστη. Αντίθετα, εάν τα διαπιστευτήρια κριθούν μη έγκυρα, επιστρέφεται μια απάντηση JSON με κατάλληλο μήνυμα σφάλματος και κωδικό κατάστασης 401. Αυτή η υλοποίηση διασφαλίζει μια ασφαλή και ελεγχόμενη διαδικασία σύνδεσης, με τήρηση των βέλτιστων πρακτικών στον έλεγχο ταυτότητας χρήστη εντός διαδικτυακών εφαρμογών.

 **@app.route('/insert\_exercise', methods=['POST'])** : Αυτή η διαδρομή Flask, που έχει σχεδιαστεί για το χειρισμό αιτημάτων POST στο τελικό σημείο «/insert\_exercise», διευκολύνει την εισαγωγή δεδομένων που σχετίζονται με την άσκηση στον πίνακα «daily\_updates» στη βάση δεδομένων. Η διαδρομή αναμένει ένα αρχείο JSON που περιέχει τα 'patient\_id', 'prescription\_id' και τις boolean τιμές που υποδεικνύουν εάν εκτελέστηκαν τρεις διαφορετικές ασκήσεις ('is\_performed1', 'is\_performed2', 'is\_performed3'). Κατά την εξαγωγή των απαραίτητων πληροφοριών, η διαδρομή χρησιμοποιεί έναν δρομέα για να αλληλεπιδράσει με τη βάση δεδομένων. Στη συνέχεια εκτελείται ένα ερώτημα INSERT, το οποίο ενσωματώνει τις ανακτημένες τιμές για τη δημιουργία μιας νέας εγγραφής στον πίνακα «ημερήσιες ενημερώσεις», η οποία περιλαμβάνει λεπτομέρειες όπως τα αναγνωριστικά ασθενούς και συνταγής, τη χρονική σήμανση ενημέρωσης και την κατάσταση ολοκλήρωσης της άσκησης. Στη συνέχεια, δεσμεύονται οι αλλαγές της βάσης δεδομένων και ο δρομέας κλείνει. Η απάντηση στον πελάτη αποτελείται από ένα αντικείμενο JSON που μεταφέρει ένα μήνυμα επιτυχίας, επιβεβαιώνοντας την επιτυχή εισαγωγή δεδομένων άσκησης στο σύστημα. Αυτή η λειτουργία ενισχύει την ικανότητα της εφαρμογής να καταγράφει και να παρακολουθεί συστηματικά τις ενημερώσεις της άσκησης των ασθενών.

#### 4.5 Ανάπτυξη στο HoloLens 2

Η ανάπτυξη της εφαρμογής στο Microsoft HoloLens 2 έγινε στο περιβάλλον Unity όπου και χρησιμοποιήθηκε Mixed Reality Toolkit της Microsoft, όπου αναλύθηκαν παραπάνω.

Για την εφαρμογή χρησιμοποιήθηκαν δύο σκηνές (scenes) του Unity. Στην πρώτη σκηνή ο χρήστης πληκτρολογεί όνομα χρήστη και τον κωδικό πρόσβασης του. Στην συνέχεια, αν είναι σωστά τα στοιχεία που δόθηκαν, προχωρά στην επόμενη σκηνή όπου παρουσιάζεται η λίστα των ασκήσεων και γίνεται ο έλεγχός τους.

#### 4.5.1 Υλοποίηση σκηνής σύνδεσης

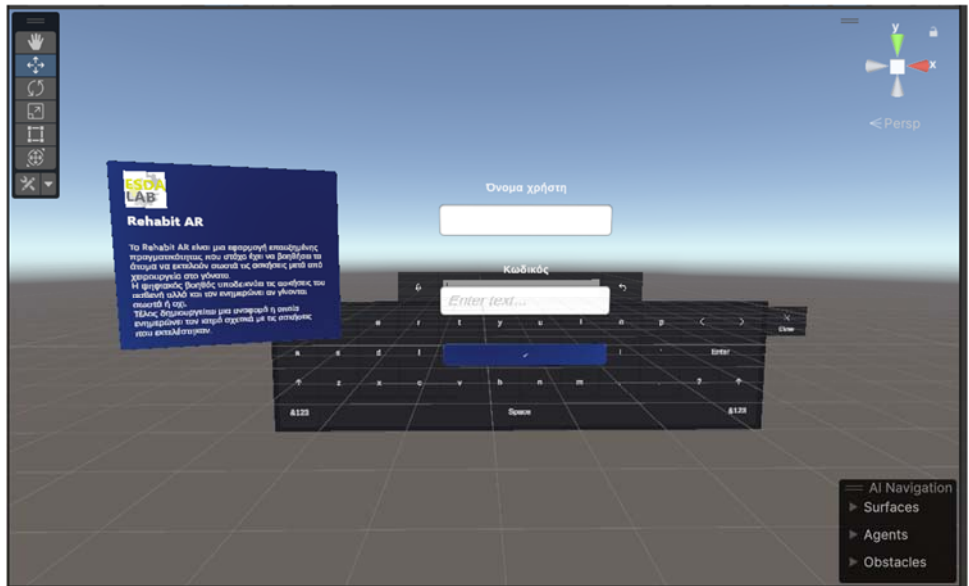

*Εικόνα 39 Σκηνή σύνδεσης* 

Κατά την έναρξη της εφαρμογής φαίνεται ένα πάνελ στην δεξιά μεριά του χρήστη που του εξηγούν με τι έχει να κάνει η εφαρμογή που αναπτύχθηκε. Για την ανάπτυξη αυτού του γραφικού χρησιμοποιήθηκε και παραμετροποιήθηκε το DesciptionPanel του Mixed Reality Toolkit.(Εικόνα 39)

Στο κέντρο του πεδίου όρασης της εφαρμογής υπάρχουν τα δύο πεδία. Στο πρώτο πεδίο εισάγεται το όνομα χρήστη ενώ στο δεύτερο ο κωδικός πρόσβασης του χρήστη. Τα πεδία εισόδου MixedRealityTMPInputField είναι και αυτά απο το Mixed Reality Toolkit και παραμετροπιήθηκαν έτσι ώστε να μπορούν να χρησιμοποιούνται τα δεδομένα που έχει στον κώδικα που αναπτύχθηκε για τον έλεγχο της σύνδεσης του ασθενή.

Το πληκτρολόγιο που εμφανίζεται μόνο όταν ο χρήστης επιλέξει να πληκτρολογήσει τα στοιχεία του είναι από το Mixed Reality Toolkit.

Τέλος, υπάρχει το πλήκτρο για την σύνδεση όπου στέλνει τα δεδομένα και γίνεται ο έλεγχος στον server. Ο κώδικας θα αναλυθεί παρακάτω. Μόλις πατηθεί το κουμπί καλείται η συνάρτηση OnLoginButtonClicked() που βάζει σαν παράμετρο τα στοιχεία που δόθηκαν από τα πεδία και στη συνέχεια καλεί την συνάρτηση ,σαν Coroutine, Upload(). Μια συναρτηση coroutine επιτρέπει να κατανεμηθούν εργασίες σε πολλά frames. Στο Unity, μια τέτοια μέθοδος που έχει την δυνατότητα διακοπής της εκτέλεσης της διεργασίας και την επιστροφή του έλεγχο στο Unity. Παρόλα αυτά συνεχίζει από το σημείο που σταμάτησε στο ακόλουθο frame. Στις περισσότερες περιπτώσεις, όταν καλείται μια μέθοδος, αυτή εκτελείται μέχρι την ολοκλήρωση και, στη συνέχεια, επιστρέφει τον έλεγχο στη μέθοδο κλήσης, συν τυχόν προαιρετικές τιμές επιστροφής. Αυτό σημαίνει ότι κάθε ενέργεια που λαμβάνει χώρα σε μια μέθοδο πρέπει να συμβαίνει μέσα σε ενός ενημερωμένου frame. (Εικόνα 40)

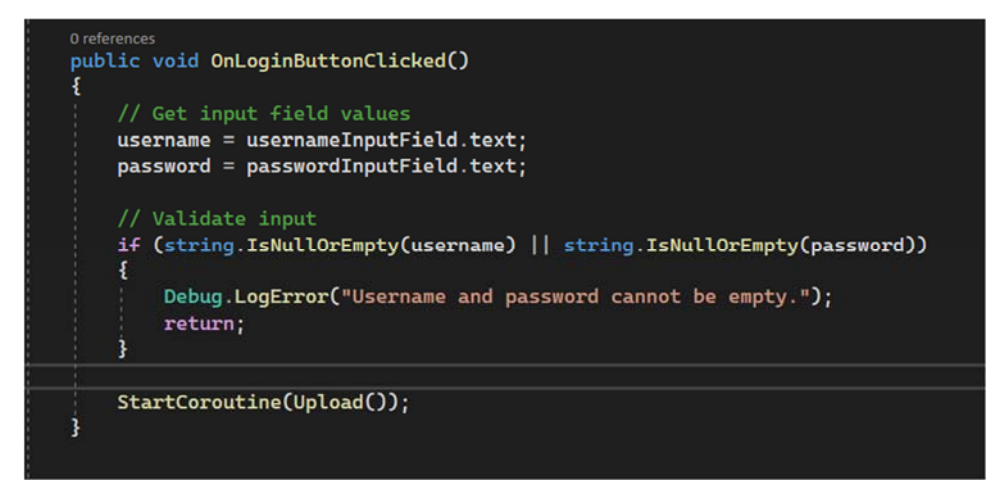

*Εικόνα 40 Συνάρτηση OnLoginButtonClicked()* 

Η συνάρτηση Upload (Εικόνα 41) χρησιμοποιείται για να κάνει ένα Post request στον server με τα δεδομένα του χρήστη σαν παράμετρο σε συγκεκριμένο endpoint. Τα αρχεία που στέλνονται είναι σε μορφή json. Τα δεδομένα αυτά λαμβάνονται στον server και ανάλογα τους κανόνες που έχουν οριστεί και αναλυθεί στο 4.4.2 επιστρέφεται ένα μήνυμα, με την μορφή json.

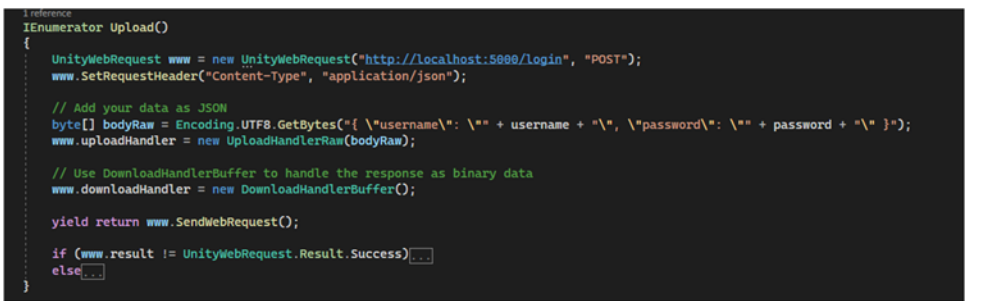

*Εικόνα 41 Συνάρτηση Upload() 1/2* 

Ανάλογα με την απάντηση του server υπάρχει μια σειρά από ενέργεις που εκτελούνται.

Αν υπάρχει κάποιο σφάλμα τότε απλά δεν προχωρα στην επόμενη σκηνή.

Αν το μήνυμα είναι σωστό, τότε ο σέρβερ μαζί με το μήνυμα επιτυχίας στέλνει και το id του ασθενή. Αυτό συμβαίνει για να χρησιμοποιηθεί αργότερα κατά την ενημέρωση των ασκήσεων. Στη συνέχεια, χρημοποιώντας την βιβλιοθήκη SceneManger, που χειρίζεται τις σκηνές του Unity, την αλλάζει και μεταβαίνει στην επόμενη σκηνή. (Εικόνα 42)

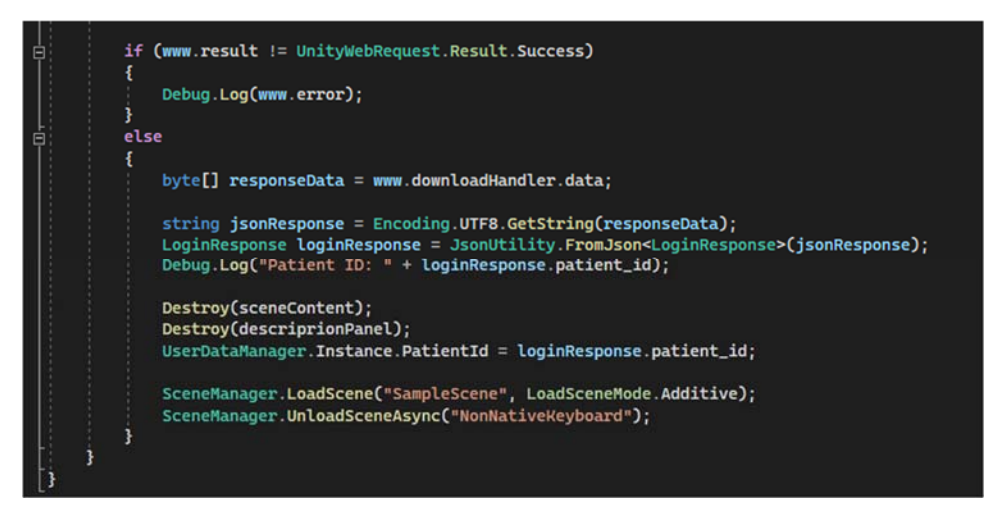

*Εικόνα 42 Συνάρτηση Upload() 2/2* 

#### 4.5.2 Υλοποίηση σκηνής άσκησης

Μόλις ολοκληρωθεί η σύνδεση του χρήστη στην εφαρμογή ακολουθεί η επόμενη σκηνή που περιέχει το πλήθος των ασκήσεων αλλά και την απεικόνιση της.

Είναι η βασική σκηνή της εφαρμογής και εκεί εκτελούνται σχεδόν όλες οι λειτουργίες της αλλα και διασύνδεση της με τα υπόλοιπα υποσυστήματα.

#### 4.5.3 Ελεγκτής Animator

Το πρώτο πράγμα που εμφανίζεται είναι η ψηφιακή βοηθός να "κάθεται" (Εικόνα 43) απέναντι από τον χρήστη. Αυτό υλοποιήθηκε για μια καλύτερη εμπειρία χρήσης του ασθενή καθώς υπάρχει πλήρης ταύτιση με την στάση σώματος του ασκούμενου. Στην εικόνα φαίνεται η ψηφιακή βοηθός να είναι σε καθήμενη στάση.

Η ψηφιακή βοηθός που εμφανίζεται είναι ένα ανθρωποειδές τρισδιάστατο μοντέλο. Το μοντέλο αυτό επιλέχθηκε από την διαδικτυακή πλατφόρμα Mixamo. Στην συγκεκριμένη πλατφόρμα πληθώρα χαρακτήρες και κινούμενα σχέδια mocap είναι ελεύθερα προς χρήση. Με αυτόν τον τρόπο αρκετοί που έχουν μια ιδέα να φτιάξουν κάποιο παιχνίδι, ταινίες ή ψηφιακά έργα τέχνης και δεν θέλουν να αφιερώσουν χρόνο για την δημιουργία αυτών μπορούν να τα χρησιμοποιήσουν δωρεάν. Η μορφή με την οποία είναι αποθηκευμένα τα αρχεία, τα κάνουν συμβατά με μηχανές παιχνιδιών όπως το Unity και το Unreal Engine. Επιπλέον, μπορούν τα αρχεία να τροποποιηθούν μέσω των αντίστοιχων προγραμμάτων τρισδιάστατου μοντελισμού (Blender) .Το ανθρωποειδές που επιλέχθηκε και φαίνεται στην Εικόνα 44 είναι η "Megan" όπου προστέθηκε το animation στο οποίο κάθεται.

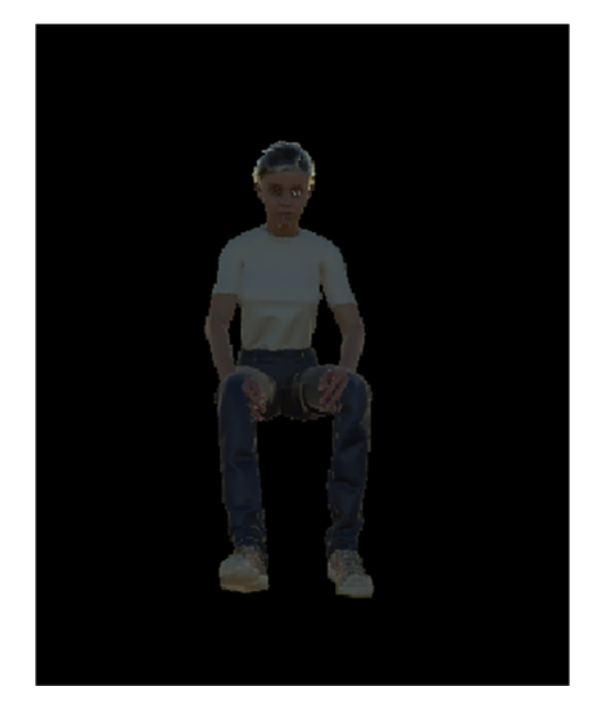

*Εικόνα 43 Καθήμενη ψηφιακή βοηθός* 

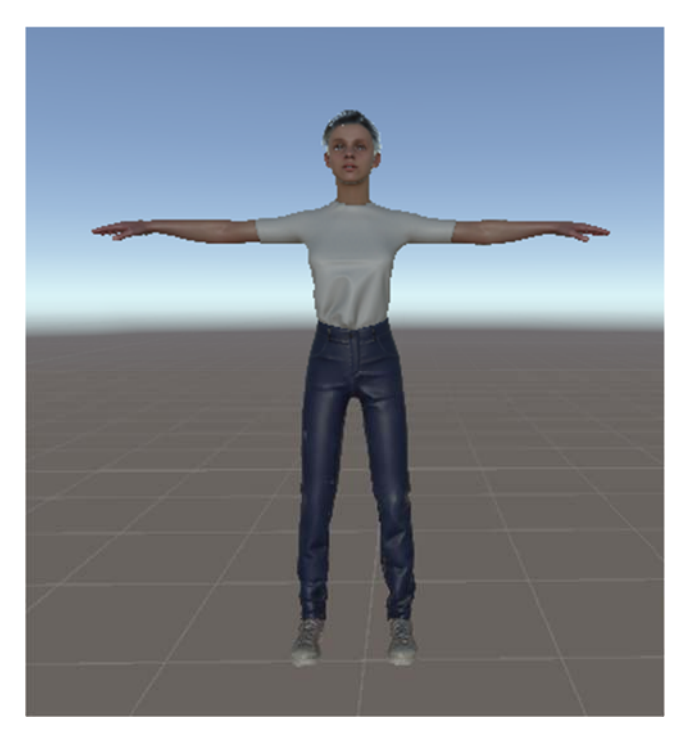

*Εικόνα 44 Ανθρωποειδές Megan* 

Για να επιτευχθεί η κίνηση στο Unity, χρειάστηκε στο τριδιάστατο μοντέλο να προστεθεί το Animator component (Εικόνα 45). Στα πεδία Controller επιλέγεται ο Animator Controller που δημιουργήθηκε για το συγκεκριμένο avatar.

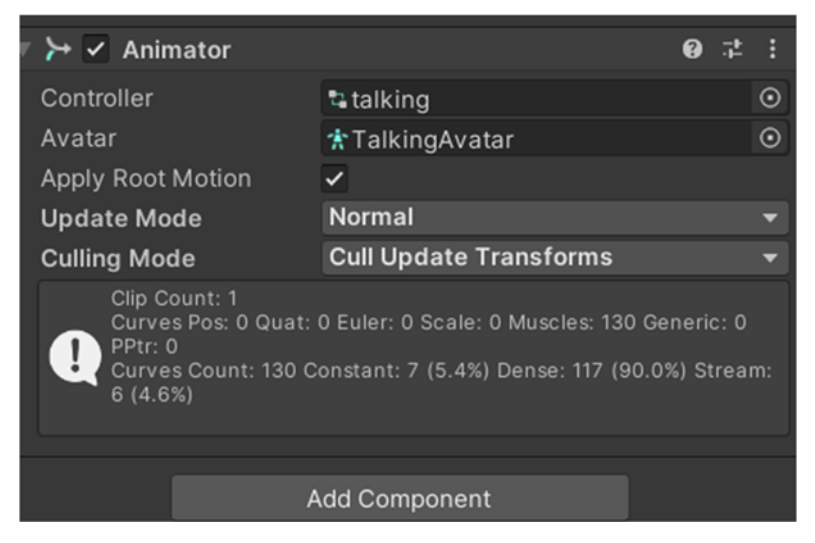

*Εικόνα 45 Animator component* 

Ο Ελεγκτής Animator επιτρέπει να οργανωθούν και να διατηρηθούν σύνολα από Κλιπ Κινουμένων Σχεδίων για έναν χαρακτήρα ή αντικείμενο. Το αντικείμενο ή ο χαρακτήρας που μπορεί να έχει πολλά σύνολά κλιπ κινουμένων σχεδίων και μέσω μηχανής καταστάσεων (state machine). Η μηχανή κατάστασης είναι ένα διάγραμμα μετάβασης κινουμένων σχεδίων βασισμένο σε προκαθορισμένες συνθήκες. Στην Εικόνα 46 παρουσιάζεται το διάγραμμα μετάβασης του κλιπ.

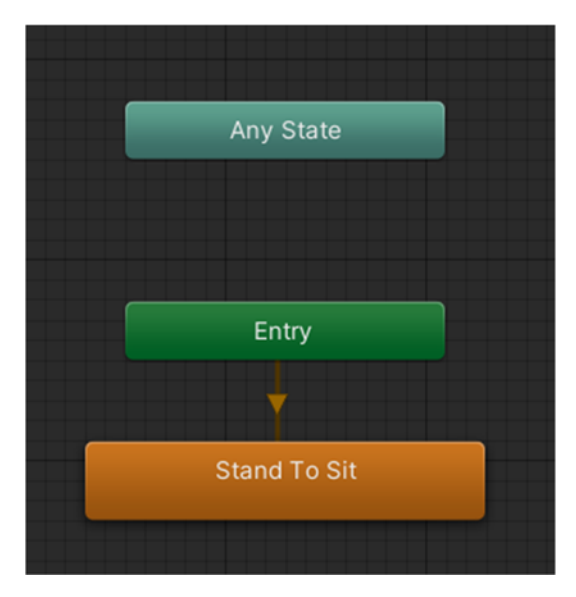

*Εικόνα 46 Ελεγκτής Animator* 

Δεξιά από την ψηφιακή βοηθό έχει δημιουργηθεί ένα πάνελ (Εικόνα 47) το οποίο περιέχει τα βασικά πλήκτρα ενεργειών του χρήστη. Επιπλέον, απεικονίζει το σύνολο των ασκήσεων που πρέπει να εκτελεσθούν από τον ασθενή. Αυτή απεικόνιση είναι δυναμική και έτσι οι επαναλήψεις που απεικονίζονται αλλάζουν με βάση την επιτυχή εκτέλεση της.

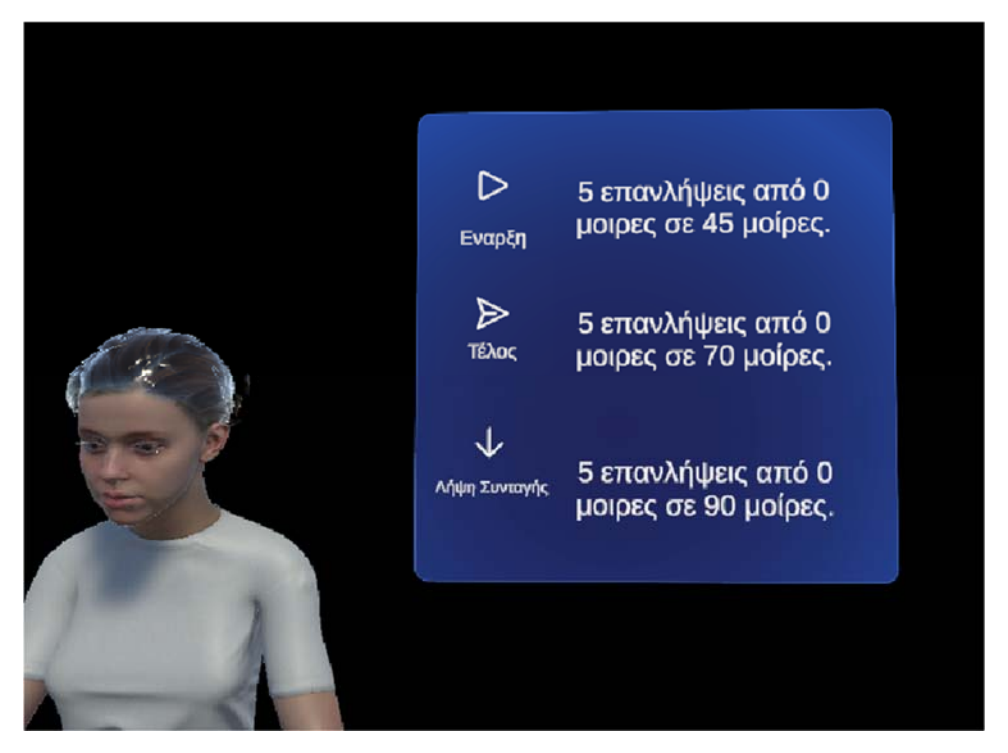

*Εικόνα 47 Πάνελ πληροφοριών* 

Στο αριστερό μέρος του πάνελ έχουν τοποθετηθεί κατακόρυφα τρία πλήκτρα. Η ανάλυση του κώδικα θα αναλυθεί παρακάτω:

- Το πλήκτρο "**Λήψη Συνταγής**" μόλις πατηθεί καλεί μια συνάρτηση και λαμβάνει την συνταγή του ιατρού και στην συνέχεια την απεικονίζει στο πάνελ.
- Το πλήκτρο "**Έναρξη**" μόλις πατηθεί καλεί μια συνάρτηση όπου ξεκινά την καταμέτρηση των ασκήσεων που έχουν δοθεί ξεκινώντας από την άσκηση που είναι πιο ψηλά απεικονισμένη. Σε περίπτωση που πατηθεί ξανά, πηγαίνει στην επόμενη άσκηση κλπ.
- Το πλήκτρο "**Τελος**" μόλις πατηθεί καλεί μια συνάρτηση η οποία στέλνει τα δεδομένα που καταγράφηκαν κατά την διάρκεια της άσκησης και ενημερώνει την βάση δεδομένων.

Ο κώδικας που υπάρχει στο πλήκτρο "**Λήψη Συνταγής"** είναι το getPrescription.cs όπου κάνει ένα get request στον εξυπηρετητή που δημιουργήθηκε και αναλύθηκε παραπάνω. Κατά την λήψη του μηνύματος αν δεν υπάρχει κάποιο άλλο προβλημα με την σύνδεση ή τον εξυπηρετητή τότε λαμβάνεται το πλήθος των ασκήσεων. Το θέμα που αντιμετωπίστηκε ήταν ο τρόπος αποθήκευσης των δεδομένων και η απεικόνιση τους. Κατά την λήψη του μηνύματος, χρειάζεται μια επεξεργασία έτσι ώστε να είναι πλήρως κατανοητή προς τον χρήστη. Η τιμές που χωριζονται με κόμμα (comma seperated values) μέσω της συνάρτησης ParsePrescription() χωρίζει αρχικά όλες τις τιμές ανά έξι τιμές (Εικόνα 48). Αυτό γίνεται για να διαχωριστούν οι τρεις ασκήσεις και στην συνέχεια τις κατανέμει στο αντικείμενο που δημιουργείται για την κάθε άσκηση όπου και αποθηκεύονται οι τιμές της συνταγής. Τέλος, καλείται η συνάρτηση DisplayExerciseInfoInTextMeshPro() όπου κάθε άσκηση επιγράφεται ξεχωριστά στο πάνελ των ασκήσεων. Στην Εικόνα 49 φαίνεται το διάγραμμα ροής.

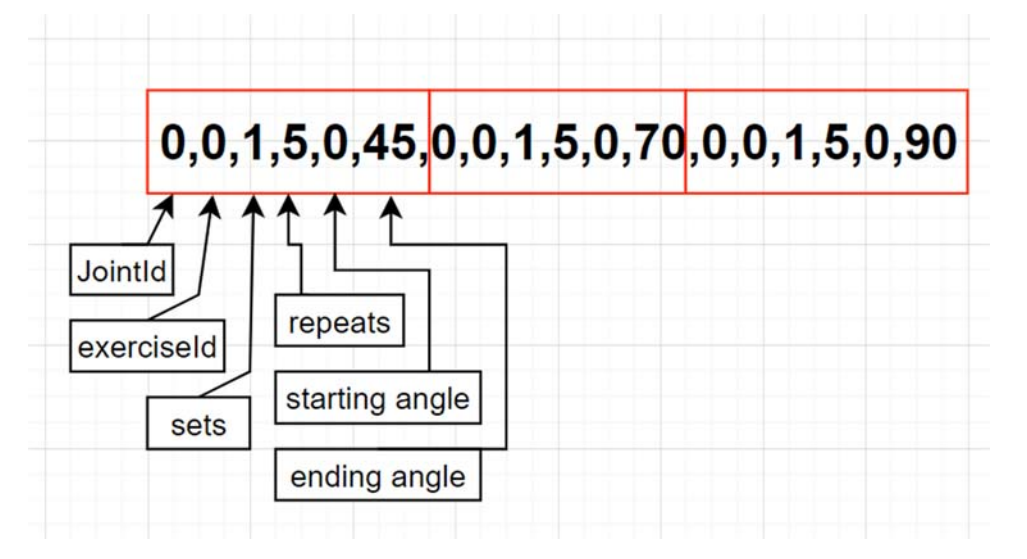

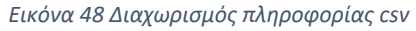

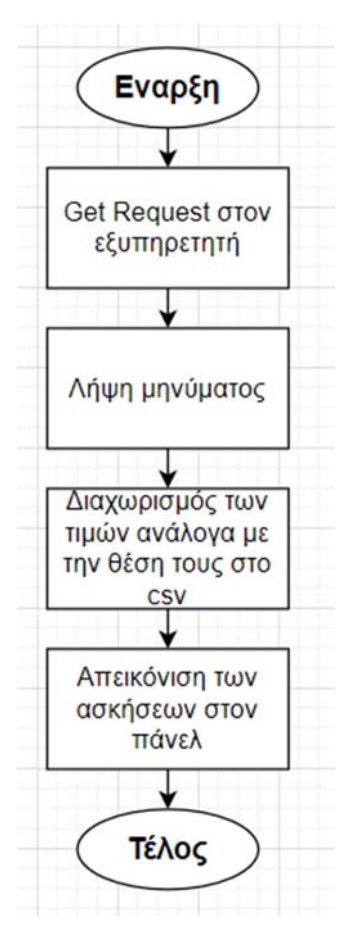

*Εικόνα 49 Διάγραμμα ροής κώδικα του πλήκτρου "Λήψη συνταγής"* 

Στην Εικόνα 50 μπορεί να φανεί το πως συνδέονται οι μεταβλητές του κώδικα με τα αντίστοιχα αντικείμενα TextMeshPro που υπάρχουν στην σκηνή, για την απεικόνιση των δεδομένων αλλά και τα αντικείμενα που δημιουργουνται και αποθηκεύουν τις τιμές.

| Script                  | getPrescription                 | $_{\odot}$            |
|-------------------------|---------------------------------|-----------------------|
| <b>Excercise Text 1</b> | Texercise1 (Text Mesh Pro UGUI) | $\odot$               |
| <b>Excercise Text 2</b> | Texercise2 (Text Mesh Pro UGUI) | $\odot$               |
| <b>Excercise Text 3</b> | Texercise3 (Text Mesh Pro UGUI) | $\odot$               |
| Exercise 1              | Ex1 (Exercise 1)                | $\odot$               |
| Exercise 2              | Ex2 (Exercise 2)                | $\odot$               |
| Exercise 3              | Ex3 (Exercise 3)                | $\boldsymbol{\Theta}$ |
|                         |                                 |                       |

*Εικόνα 50 Σύνδεση component του κώδικα "Λήψη συνταγής"* 

#### 4.5.2 Διασύνδεση του αισθητήρα με την ψηφιακή βοηθό

Η απεικόνιση της κίνησης του ποδιού του ασθενή σε πραγματικό χρόνο επιτυγγχάνεται μέσω της διασύνδεσης του αισθητήρα που είναι τοποθετημένος πάνω στο πόδι και το τρισδιάστατο ψηφιακό μοντέλο. Για να γίνει η σύνδεση αυτών των υποσυστημάτων χρησιμοποιήθηκε το πρωτόκολλο επικοινωνίας MQTT για την ανταλλαγή των μηνυμάτων. Ο αισθητήρας κάνει publish την κλίση του στον broker (Raspberry Pi 3 Model b+) και η εφαρμογή του Unity κάνει subscribe στον broker και το topic που στέλνει ο αισθητήρας. Αυτό έγινε εφικτό μέσω της βιβλιοθήκης M2MqttUnity.

Στον inspector (Εικόνα 51) του Unity χρησιμοποιήθηκαν οι κατάλληλες τιμές έτσι ώστε να μπορεί να συνδεθεί στον Broker του συστήματος. Οι μεταβλητές αυτές έχουν να κάνουν με την διεύθυνση και πόρτα του broker, το username και password του client, που δημιουργήθηκε στον broker, και το topic στο οποίο θα κάνει subscribe η εφαρμογή.

| #<br><b>Mqtt Receiver (Script)</b> |                   |  |  |         |  |
|------------------------------------|-------------------|--|--|---------|--|
| Script                             | mqttReceiver      |  |  | $\odot$ |  |
| <b>MQTT broker configuration</b>   |                   |  |  |         |  |
| <b>Broker Address</b>              | 10.10.20.205      |  |  |         |  |
| <b>Broker Port</b>                 | 1883              |  |  |         |  |
| <b>Is Encrypted</b>                |                   |  |  |         |  |
| <b>Connection parameters</b>       |                   |  |  |         |  |
| <b>Connection Delay</b>            | $\Omega$          |  |  |         |  |
| <b>Timeout On Connection</b>       | 30000             |  |  |         |  |
| <b>Auto Connect</b>                | ✓                 |  |  |         |  |
| Mqtt User Name                     | test <sub>2</sub> |  |  |         |  |
| Matt Password                      | 123456            |  |  |         |  |
| <b>MQTT</b> topics                 |                   |  |  |         |  |
| <b>Topic Subscribe</b>             | M2MQTT_Unity/test |  |  |         |  |
| <b>Topic Publish</b>               |                   |  |  |         |  |
| Message Publish                    |                   |  |  |         |  |
| <b>Auto Test</b>                   |                   |  |  |         |  |

*Εικόνα 51 Mqtt receiver component* 

Τα μηνύματα που στέλνει ο αισθητήρας είναι της μορφής json. Έτσι και ο subscriber (η εφαρμογή) χρειάζεται να το αποκωδικοποιήσει το μήνυμα κι στην συνέχεια το json. Έτσι, καλείται η συνάρτηση ParseJson() και στην συνέχεια καλώντας την μέθοδο transform για να αλλάξει η τιμής της κλίση του GameObject σύμφωνα με την τιμή της κλίσης του αισθητήρα. (Εικόνα 52)

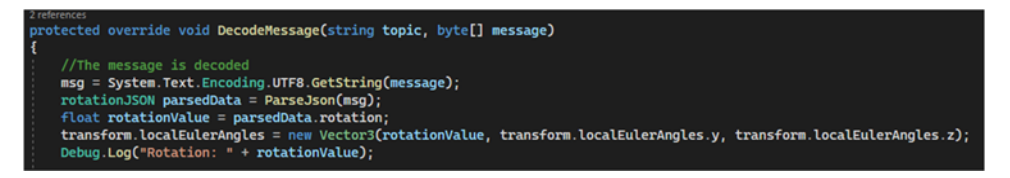

*Εικόνα 52 Συνάρτηση DecodeMessage* 

#### 4.5.4 Υλοποίηση μετρητή

Η ενημέρωση για την κατάσταση των ασκήσεων που έχουν υλοποιηθεί γίνεται μέσω της καταμέτρησης των επαναλήψεων των κινήσεων του ασθενή μέχρι την κατάλληλη κλίση.

Ο κώδικας που παρουσιάζεται εδώ έχει κεντρικό ρόλο σε ένα παιχνιδοποιημένο σύστημα παρακολούθησης ασκήσεων. Η γλώσσα προγραμματισμού που αναπτύχθηκε είναι η C#, ενορχηστρώνει την παρακολούθηση και την αξιολόγηση σε πραγματικό χρόνο των σωματικών κινήσεων των χρηστών κατά τη διάρκεια προδιαγεγραμμένων ασκήσεων μέσα στο περιβάλλον Unity. Το σενάριο διασυνδέεται με πολλαπλές κλάσεις "excercise" και χρησιμοποιεί τον μηχανισμό coroutine του Unity για να εξετάσει σχολαστικά τον προσανατολισμό ενός GameObject, που αντιπροσωπεύει ένα άκρο του ασθενή, διασφαλίζοντας την ευθυγράμμισή του με προκαθορισμένες κλίσεις. Αυτή η ευθυγράμμιση είναι κρίσιμη για την επαλήθευση της σωστής εκτέλεσης των προβλεπόμενων ασκήσεων. Επιπλέον, το σενάριο ενσωματώνει ηχητικά και οπτικά στοιχεία ανατροφοδότησης, όπως αναπαραγωγή ηχητικών εφέ και δυναμική αλλαγή του χρώματος ενός αντικειμένου ποδιού για να παρέχει στους χρήστες ενδείξεις σε πραγματικό χρόνο για την κατάσταση απόδοσής τους.

Το σενάριο επιδεικνύει επίσης την ενοποίηση με ένα σύστημα δικτύου, χρησιμοποιώντας τη λειτουργικότητα UnityWebRequest του Unity για να διευκολύνει τη μετάδοση των δεδομένων προόδου της άσκησης σε ένα καθορισμένο τελικό σημείο διακομιστή(βάση δεδομένων). Αυτό περιλαμβάνει σχετικές πληροφορίες όπως το αναγνωριστικό ασθενούς, το αναγνωριστικό συνταγής και την κατάσταση ολοκλήρωσης. Η ασύγχρονη φύση της διαδικασίας μεταφόρτωσης δεδομένων αντιμετωπίζεται μέσω coroutine, επιδεικνύοντας μια απρόσκοπτη ενοποίηση της λειτουργικότητας του δικτύου στην εφαρμογή Unity. Επιπλέον, το σενάριο ενσωματώνει ισχυρούς μηχανισμούς διαχείρισης σφαλμάτων, καταγράφοντας πιθανά ζητήματα με το αίτημα δικτύου για να διευκολύνει την αντιμετώπιση προβλημάτων και τη συντήρηση. Αυτή η ενοποίηση θέτει τα θεμέλια για τη συγκέντρωση και την ανάλυση δεδομένων άσκησης σε έναν κεντρικό διακομιστή, συμβάλλοντας στην ολοκληρωμένη κατανόηση της συμμόρφωσης των χρηστών και των τάσεων απόδοσης. Στην Εικόνα 53 φαίνεται το διάγραμμα ροής του μετρητή.

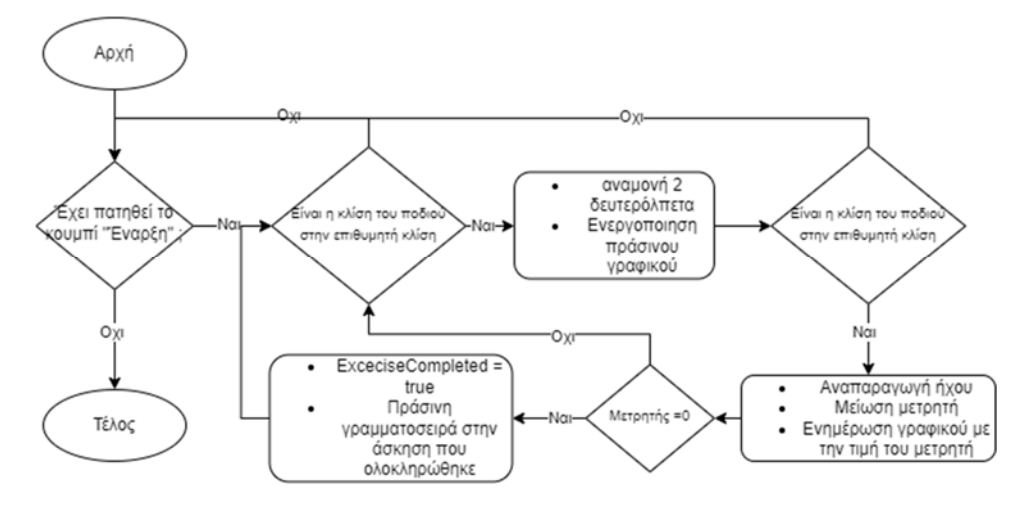

*Εικόνα 53 Διάγραμμα ροής Counter* 

i

Επιπλέον, το σενάριο παρουσιάζει ένα επεκτάσιμο σχέδιο, διευκολύνοντας μελλοντικές βελτιώσεις και προσαρμοστικότητα. Παρέχει μια αρθρωτή αρχιτεκτονική μέσω της χρήσης κλάσεων άσκησης, επιτρέποντας την ενσωμάτωση πρόσθετων ασκήσεων χωρίς ουσιαστικές τροποποιήσεις κώδικα. Η χρήση κορουτινών και ασύγχρονων εργασιών αποτελεί παράδειγμα ενός συστήματος που αποκρίνεται ικανό να χειρίζεται δυναμικές αλληλεπιδράσεις με τους χρήστες, ενώ μετριάζει πιθανά σημεία συμφόρησης στην απόδοση. Η δομημένη προσέγγιση του σεναρίου στον χειρισμό και τη μετάδοση δεδομένων ευθυγραμμίζεται με τις βέλτιστες πρακτικές στη μηχανική λογισμικού, διασφαλίζοντας τη συντηρησιμότητα και την επεκτασιμότητα καθώς εξελίσσεται η εφαρμογή. Συνολικά, αυτό το σενάριο Unity διαδραματίζει καθοριστικό ρόλο στην προώθηση ενός παιχνιδιωμένου περιβάλλοντος άσκησης, συνδυάζοντας απρόσκοπτα την ανάδραση σε πραγματικό χρόνο, την παρακολούθηση προόδου της άσκησης και την ενσωμάτωση δικτύου για να δημιουργήσει μια ελκυστική και αποτελεσματική εμπειρία χρήστη.

Στην Εικόνα 54 φαίνεται με ποια αντικείμενα αλληλεπιδρά ο κώδικας που αναπτύχθηκε. Αλληλεπιδρά με τα τρια γραφικά στοιχεία του πάνελ, το κάθε ένα αντιστοιχεί σε μια άσκηση. Στο γραφικό αλλάζει δυναμικά ο αριθμός των επαναλήψεων αλλά και το χρωμα της γραμματοσειράς μόλις ο μετρητής γίνει ίσος με το 0. Επίσης, αλληλεπιδρά με τις τρεις κλάσεις που περιέχουν δεδομένα για την πρόοδο της εκάστοτε άσκησης, το γραφικό που εμφανίζεται όταν είναι στην σωστή κλίση το πόδι του ασθενή και το ηχητικό που αναπαράγεται όταν εκτελέσει μια σωστή άσκηση. Τέλος υπάρχουν κάποιες μεταβλητές που επηρεάζουν κάθε ποτε θα γίνεται ο δεύτερος έλεγχος οταν είναι στην σωστή κλίση αλλά και το περιθώριο μοιρών του τελικού στόχου που χρειάζεται να επιτευχθεί.

| ■ V Rotation Display (Script) |                                  |                      |
|-------------------------------|----------------------------------|----------------------|
| Script                        | RotationDisplay                  | $_{\odot}$           |
| <b>Excercise Text 1</b>       | Texercise1 (Text Mesh Pro UGUI)  | $\odot$              |
| <b>Excercise Text 2</b>       | Texercise2 (Text Mesh Pro UGUI)  | $\odot$              |
| <b>Excercise Text 3</b>       | Texercise3 (Text Mesh Pro UGUI)  | $\odot$              |
| <b>Exercise 1</b>             | E Ex1 (Exercise 1)               | $_{\odot}$           |
| <b>Exercise 2</b>             | Ex2 (Exercise 2)                 | $_{\textstyle\odot}$ |
| <b>Exercise 3</b>             | Ex3 (Exercise 3)                 | $_{\odot}$           |
| Leg                           | kalami-right                     | $\odot$              |
| <b>Go Down Source</b>         | Rotated: RightLeg (Audio Source) | $\odot$              |
| <b>End Point</b>              | $-45$                            |                      |
| Angle Tolerance               | 2                                |                      |
| <b>Delay Duration</b>         | 2                                |                      |
| <b>Go Down</b>                | <mark>, κατεβάστε</mark>         | О                    |

*Εικόνα 54 Counter Component* 

#### 4.5.1 Οπτικοποίηση των δεδομένων των ασθενών

Το σύνολο των δεδομένων που συγκεντρώνεται καθημερινά από τους ασθενείς είναι αρκετά δύσκολο ως προς την ανάγνωση τους από το εκάστοτε ιατρό ο οποίος θα έχει ένα μεγάλο όγκο από πληροφορία. Έτσι, διασυνδέθηκε η βάση δεδομένων του συστήματος με το grafana με σκοπό να οπτικοποιήσει τα δεδομένα και να δώσει μια είκονα στους ασθενείς του.

Το grafana εγκαταστάθηκε στον ίδιο εξυπηρετητή με την βάση δεδομένων μέσω των οδηγιών που παρέχονται στην ιστοσελίδα του εργαλείου.

Οι εντολές για την εγκατάσταση είναι οι παρακάτω:

#### sudo apt install -y software-properties-common

sudo add-apt-repository "deb https://packages.grafana.com/oss/deb stable main"

sudo apt update

sudo apt install grafana

Η επόμενη εντολή ξεκινά την υπηρεσία που εγκαταστάθηκε

#### sudo service grafana-server start

Τέλος, με την παρακάτω εντολή η υπηρεσία ξεκινά κατά την εκκίνηση του λειτουργικού συστήματος.

#### sudo systemctl enable grafana-server

Στην συνέχεια χρειάστηκε η διασύνδεση του grafana με την βάση δεδομένων που είναι αποθηκευμένα όλα τα δεδομένα.

Για την οπτικοποίηση των δεδομένων δημιουργήθηκε ένα grafana dashboard στο οποίο ο ιατρός θα επισκέπτεται καθημερινά για να βλέπει την πρόοδο των ασθενών του. Το dashboard από τέσσερα γραφήματα.

Η δημιουργία των διαγραμμάτων είναι σχετικά εύκολη καθώς παρέχεται γραφικό περιβάλλον μαζί με αρκετά κατανοητές οδηγίες. Βέβεια, για να οπτικοποιηθούν τα δεδομένα χρειάζεται κάποια γνώση της sql για να γίνει η κατάλληλη κλήση των δεδομένων από την βάση δεδομένων.

Στην Εικόνα 55 φαίνεται ο πίνακας που περιέχει πληροφορίες για όλους τους ασθενείς. Οι πληροφορίες έχουν να κάνουν με το ονοματεπώνυμο τους την ηλικία τους και τα στοιχεία επικοινωνίας.

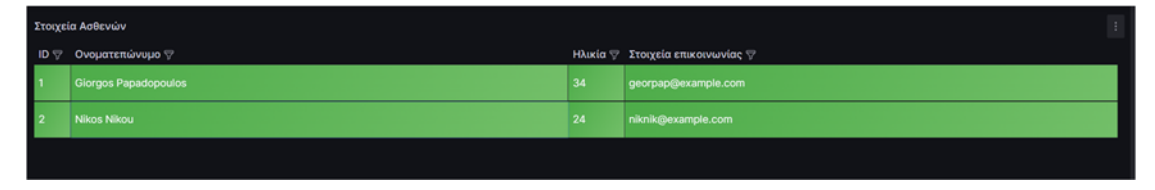

*Εικόνα 55 Πίνακας στοιχείων ασθενών* 

Στην Εικόνα 56 απεικονίζονται τα ποσοστά επιτυχίας του κάθε ασθενή καθημερινά. Το ποσοστό ολοκλήρωσης υπολογίζεται αθροίζοντας τις δυαδικές τιμές τριών διαφορετικών στηλών άσκησης (άσκηση 1, άσκηση 2 και άσκηση 3), κανονικοποιώντας το σύνολο διαιρώντας το με τον αριθμό των ασκήσεων πολλαπλασιαζόμενο επί 3 (για να ληφθούν υπόψη οι τρεις διαφορετικές ασκήσεις) και εκφράζοντας το αποτέλεσμα ως ποσοστό. Στη συνέχεια, τα δεδομένα ομαδοποιούνται κατά χρονικά διαστήματα (time\_sec) και ταξινομούνται με αύξουσα σειρά με βάση αυτά τα διαστήματα. Έτσι για κάθε ασθενή υπάρχει μια μπάρα όπου έχει το ποσοστό ολοκλήρωσης των ασκήσεων χρονικά.

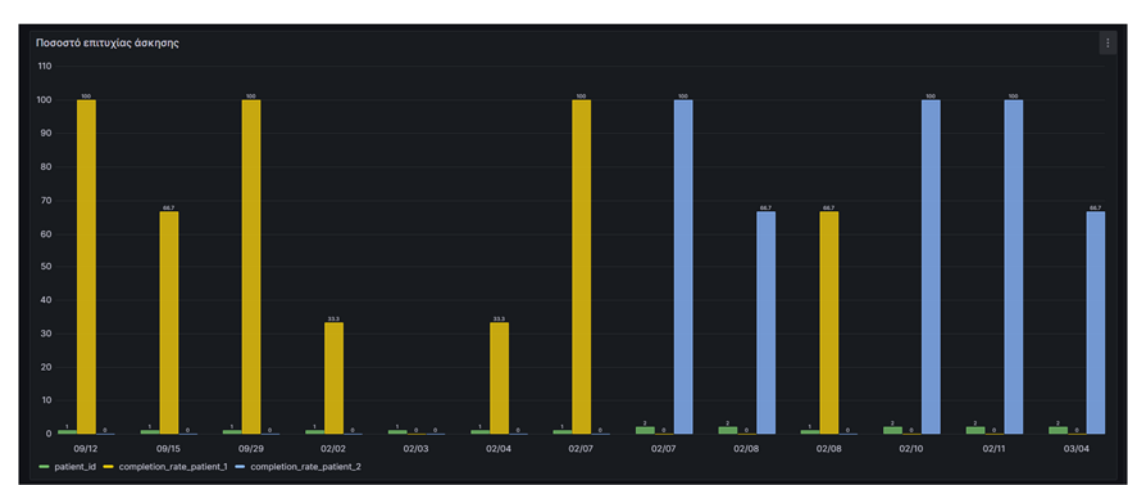

*Εικόνα 56 Διάγραμμα ποσοστού επιτυχίας ασθνενή* 

Στην Εικόνα 57 φαίνεται το πλήθος των ασκήσεων του ασθενή καθημερινά. Το παρεχόμενο ερώτημα SQL δημιουργεί μια περιεκτική σύνοψη της ολοκλήρωσης της άσκησης για δύο διαφορετικούς ασθενείς, που προσδιορίζονται από το Patient\_id 1 και 2, σε ένα χρονοδιάγραμμα που οριοθετείται από την ημερομηνία εξαγωγής από τη στήλη 'update\_datetime'. Τα αποτελέσματα ομαδοποιούνται κατά ημερομηνία, προσφέροντας μια ενοποιημένη άποψη των συνολικών ασκήσεων που πραγματοποιήθηκαν και από τους δύο ασθενείς ξεχωριστά. Αυτό το δομημένο αποτέλεσμα μπορεί να είναι καθοριστικό για

την απεικόνιση και την ανάλυση των προτύπων εμπλοκής στην άσκηση συγκεκριμένων ασθενών με την πάροδο του χρόνου, παρέχοντας πολύτιμες γνώσεις για την παρακολούθηση και τη βελτιστοποίηση της προόδου της αποκατάστασης.

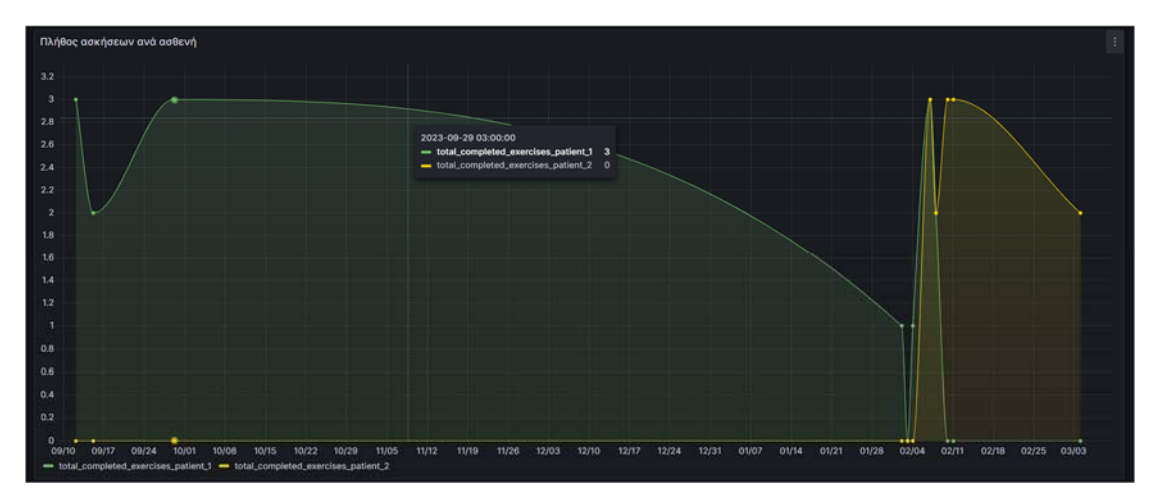

*Εικόνα 57 Πλήθος ασκήσεων ασθενών* 

Τέλος, στην Εικόνα 58 παρουσιάζεται μια συνοπτική αναφορά που εμφανίζει πληροφορίες για τον ασθενή μαζί με τα αντίστοιχα ποσοστά ολοκλήρωσης της άσκησης. Ο πίνακας ασθενών ενώνεται με ένα υποερώτημα, το οποίο υπολογίζει τα ποσοστά ολοκλήρωσης για κάθε ασθενή με βάση τις συνολικές ασκήσεις που ολοκληρώθηκαν στον πίνακα «ημερήσιες ενημερώσεις». Ο ρυθμός ολοκλήρωσης υπολογίζεται αθροίζοντας τις δυαδικές τιμές τριών διακριτών ασκήσεων (άσκηση 1, άσκηση 2 και άσκηση 3), κανονικοποιώντας το σύνολο διαιρώντας το με τον αριθμό των ασκήσεων πολλαπλασιαζόμενο επί 3 και εκφράζοντας το αποτέλεσμα ως ποσοστό. Το υποερώτημα ομαδοποιεί τα αποτελέσματα κατά pacienti\_id, τα ταξινομεί με ρυθμό ολοκλήρωσης σε αύξουσα σειρά και περιορίζει την έξοδο στην πρώτη σειρά, λαμβάνοντας ουσιαστικά τον ασθενή με το υψηλότερο ποσοστό ολοκλήρωσης. Το τελικό αποτέλεσμα περιλαμβάνει στήλες για την ταυτότητα του ασθενούς, το όνομα του ασθενούς και τα αντίστοιχα ποσοστά ολοκλήρωσης της άσκησης, παρέχοντας πολύτιμες πληροφορίες για τη συμμετοχή του ασθενούς και την επιτυχία στις προσπάθειες αποκατάστασης. Μπορούν να γίνουν προσαρμογές για να ταιριάζουν σε συγκεκριμένες ανάγκες οπτικοποίησης σε εργαλεία όπως το Grafana.

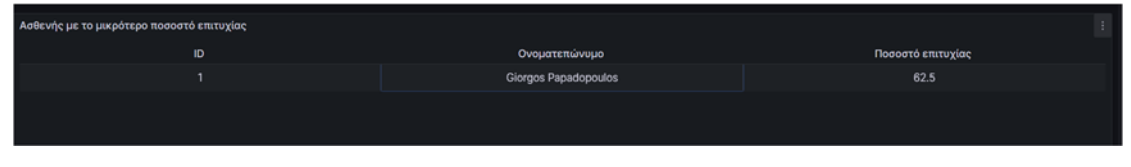

*Εικόνα 58 Ασθενής με το μικρό ποσοστό επιτυχίας* 

# 5 Συμπεράσματα και μελλοντική εργασία

## 5.1 Συμπεράσματα

Η διπλωματική εργασία που παρουσιάστηκε είχε σκοπό την υλοποίηση μιας εφαρμογής μεικτής πραγματικότητας για την υποβοήθηση του ασθενή στις ασκήσεις αποκατάστασης.. Μέσω αυτής ο ασθενής μπορεί από την άνεση της οικείας του να έχει μια πλήρη εικόνα για το πλήθος, τον τύπο και τρόπο ασκήσεων αποκατάσταση μετά από χειρουργείο γόνατος σε πραγματικό χρόνο. Εφόσον η εφαρμογή θα χρησιμοποιείται στον προσωπικό χώρο του ασθενή, υπάρχει μέριμνα ως προς την προστασία των δεδομένων του προσωπικού του χώρου καθώς η μόνη πληροφορία που μεταφέρεται είναι αυτή της κλίσης του αισθητήρα. Παράλληλα ο ιατρός έχει τις κατάλληλες πληροφορίες για την εξέλιξη της πορείας των ασκήσεων αποκατάστασης των ασθενών του.

Το σύστημα που σχεδιάστηκε και υλοποιήθηκε από την παρούσα διπλωματική εργασία αποτελείται από υποσυστήματα που επικοινωνούν μεταξύ τους και παράγουν το επιθυμητό αποτέλεσμα. Το κύριο υποσύστημα του συστήματος είναι τα γυαλιά μεικτής πραγματικότητας της Microsoft (HoloLens 2). Ο χρήστης έχει την πλήρη αλληλεπίδραση με αυτό το υποσύστημα καθώς απεικονίζεται η πρόοδος του ασθενή κατά την διάρκεια της άσκησης. Το επόμενο υποσύστημα είναι ο Mqtt Broker που επικοινωνεί με τα γυαλιά και τον αισθητήρα που είναι τοποθετημένος στο πόδι. Τα υπόλοιπα υποσυστήματα είναι το backend που χειρίζεται τα δεδομένα στην βάση δεδομένων και τέλος το λογισμικό απεικόνισης δεδομένων.

Η εφαρμογή ΕΠ(επαυξημένης πραγματικότητας) διασυνδέεται με τον αισθητήρα αναγνώρισης κλίσης μέσω του πρωτοκόλλου του Διαδικτύου των Πραγμάτων δείχνει την ευελιξία του πρωτοκόλλου που μπορεί να χρησιμοποιείται σε πληθώρα συσκευών. Επιπλέον, η διασύνδεση των HoloLens 2 με τη βάση δεδομένων και η οπτικοποίηση των δεδομένων της μπορεί να δώσει μια μεστή και σαφή εικόνα για τον μεγάλο όγκο των δεδομένων που συλλέγονται.

Βέβαια, η συσκευής φαίνεται να δυσκολεύεται κατά την αναπαραγωγή πολλαπλών animations. Αυτό οφείλεται στην επεξεργαστική ισχύ της συσκευής μεικτής πραγματικότητας. Δηλαδή, σε περίπτωση που χρειαστεί να προστεθούν και άλλες ασκήσεις όπως για παράδειγμα από κατάσταση σε χειρουργεία χειρός.

Συνοψίζοντας, η εφαρμογή που σχεδιάστηκε και αναπτύχθηκε στην παρούσα διπλωματική εργασία σκοπό έχει να καλύψει τις σύγχρονες ανάγκες του ανθρώπου για στοχευμένη και προσωποποιημένη υποβοήθηση σε ασκήσεις αποκατάστασης. Παράλληλα να βοηθήσει στην αντιμετώπιση του κορεσμού των ιατρών από τον μεγάλο όγκο πληροφορίας που συλλέγεται από τους ασθενείς.

### 5.2 Μελλοντική Εργασία

Η παρούσα διπλωματική εργασία σημείωσε ένα πρώτο σημαντικό βήμα για την αξιολόγηση εφαρμογής εφαρμογής επαυξημένης πραγματικότητας για την υποβοήθηση ασθενών σε ασκήσεις αποκατάστασης γόνατος. Είναι αδιαμφισβήτητο ότι οι δυνατότητες της συσκευής επαυξημένης πραγματικότητας είναι τεράστιες καθώς έχουν χρήση σε ένα ευρύ φάσμα εφαρμογών, από την εκπαίδευση, στην ιατρική και την βιομηχανία. Πιθανές μελλοντικές βελτιώσεις μπορούν να εστιαστούν στα παρακάτω σημεία.

Πιθανές μελλοντικές βελτιώσεις μπορούν να εστιαστούν σε κάποια σημεία. Αυτή τη στιγμή ο ασθενής μπορεί να υποβοηθηθεί σε μια μόνο άσκηση η οποία βέβαια είναι αρκετά δημοφιλής παρόλα αυτά υπάρχουν κάποιες και άλλες ασκήσεις γόνατος πιο εξεζητημένες. Επιπλέον, η προσθήκη υποβοήθησης και άλλων ασκήσεων στα υπόλοιπα κινητά μέρη του σώματος όπως ο θώρακας ή τα χέρια, αυξάνοντας το φάσμα χρηστών της εφαρμογής και έτσι να ωφεληθούν και άλλοι ασθενείς μέσα από αυτήν την εφαρμογή. Τέλος, ο συνδυασμός ασκήσεων σε πάνω από ένα κινητό μέρος του σώματος θα μπορούσε να είναι μια πρόκληση καθώς χρειάζεται συνδυασμός αισθητήρων και γραφικών για την αναπαράσταση και έλεγχο των ασκήσεων.

## Αναφορές

- 1. *An Overview: Understanding Different Types of Augmented Reality*. (χ.χ.). Ανάκτηση από Artificial Intelligence, Big Data Analytics and Insight: https://www.analyticsinsight.net/an-overview-understanding-different-types-ofaugmented-reality/
- 2. *Arduino*. (χ.χ.). Ανάκτηση από Arduino: https://docs.arduino.cc/hardware/nano-33 iot/
- 3. *Asset Workflow.* (χ.χ.). Ανάκτηση από Unity: https://docs.unity3d.com/560/Documentation/Manual/AssetWorkflow.html
- 4. *Augmented reality examples: 10 industries using AR to reshape business*. (χ.χ.). Ανάκτηση από ClickZ: https://www.clickz.com/augmented-reality-examples-10 industries-using-ar-to-reshape-business/214953/
- 5. Coursera stuff. (2023, 11 29). *Coursera*. Ανάκτηση από https://www.coursera.org/articles/back-end-developer
- 6. *EMQX*. (2023, 03 19). Ανάκτηση από EMQX: https://www.emqx.com/en/blog/theeasiest-guide-to-getting-started-with-mqtt
- 7. Gigante, M. A. (1993). Virtual reality: definitions, history and applications. *Virtual reality systems*, σσ. 3-14.
- 8. Heat, N. (2017, 11 30). *zdnet*. Ανάκτηση από zdnet: https://www.zdnet.com/article/what-is-the-raspberry-pi-3-everything-you-need-toknow-about-the-tiny-low-cost-computer/
- 9. *History of Augmented Reality: The Open Augmented Reality Teaching Book Create and Code Augmented Reality!* (χ.χ.). Ανάκτηση από The Open Augmented Reality Teaching Book: https://codereality.net/ar-for-eubook/chapter/introduction/historyar/
- 10. *HoloLens 2-Overview, Features, and Specs: Microsoft HoloLens*. (χ.χ.). Ανάκτηση από -Overview, Features, and Specs | Microsoft HoloLens: https://www.microsoft.com/en-us/hololens/hardware
- 11. *How Do Game Engines Work?* (χ.χ.). Ανάκτηση από Interesting Engineering: https://interestingengineering.com/how-game-engines-work
- 12. ibm. (2023). *ibm*. Ανάκτηση από https://www.ibm.com/topics/rest-apis
- 13. *Important Classes GameObject.* (χ.χ.). Ανάκτηση από Unity: https://docs.unity3d.com/Manual/class-GameObject.html
- 14. *Microsoft HoloLens facilitates computer vision research by providing access to raw image sensor streams with Research Mode*. (χ.χ.). Ανάκτηση από Microsoft Research: https://www.microsoft.com/en-us/research/blog/microsoft-hololensfacilitates-computer-vision-research-by-providing-access-to-raw-image-sensorstreams-with-research-mode/
- 15. *MRTK-Unity Developer Documentation Mixed Reality Toolkit.* (χ.χ.). Ανάκτηση από MRTK-Unity Developer Documentation - Mixed Reality Toolkit | Microsoft Docs: https://docs.microsoft.com/en-us/windows/mixed-reality/mrtkunity/?view=mrtkunity-2021-05
- 16. Norman, D. (2013). *The Design of Everyday Things: Revised and Expanded Edition.* basic books.
- 17. Porter, M. E. (2017, November 5). Why every organization needs an augmented reality strategy. *HBR'S 10 MUST*, σ. 85.
- 18. *Prefabs.* (χ.χ.). Ανάκτηση από Unity: https://docs.unity3d.com/Manual/Prefabs.html
- 19. Rauschnabel, P. A. (2017, July 20). An adoption framework for mobile augmented reality games: The case of Pokémon Go. Computers in Human Behavior. *Computers in Human Behavior*.
- 20. *Red Hat*. (2022, 03 13). Ανάκτηση από Red Hat: https://www.redhat.com/en/topics/data-services/what-is-grafana
- 21. Schulze, J. (2024, 01 29). *Coursera* . Ανάκτηση από Coursera: https://www.coursera.org/articles/internet-ofthings?utm\_medium=sem&utm\_source=gg&utm\_campaign=B2C\_EMEA\_\_coursera FTCOF\_career-academy\_pmax-multiple-audiences-countrymulti&campaignid=20858198824&adgroupid=&device=c&keyword=&matchtype=& network=x&devicemod
- 22. SINGH, D. A. (2023, 11 23). Ανάκτηση από https://boneandspine.com/: https://boneandspine.com/knee-range-of-motion/
- 23. *tableau*. (χ.χ.). Ανάκτηση από tableau: https://www.tableau.com/learn/articles/data-visualization
- 24. *The Hierarchy window.* (χ.χ.). Ανάκτηση από Unity: https://docs.unity3d.com/Manual/Hierarchy.html
- 25. *Unity (game engine).* (2020, March 27). Ανάκτηση 11 6, 2021, από Wikipedia: https://en.wikipedia.org/w/index.php?title=Unity\_(game\_engine)&oldid=94761427 9
- 26. *Unity's interface.* (χ.χ.). Ανάκτηση από Unity: https://docs.unity3d.com/Manual/UsingTheEditor.html
- 27. *Using Components.* (χ.χ.). Ανάκτηση από Unity: https://docs.unity3d.com/Manual/UsingComponents.html
- 28. *What is AR, VR, MR, XR, 360?* (χ.χ.). Ανάκτηση από Unity: https://unity.com/howto/what-is-xr-glossary
- 29. *Αλληλεπίδραση ανθρώπου-υπολογιστή.* (χ.χ.). Ανάκτηση από Wikipedia: https://el.wikipedia.org/wiki/%CE%91%CE%BB%CE%BB%CE%B7%CE%BB%CE%B5%C F%80%CE%AF%CE%B4%CF%81%CE%B1%CF%83%CE%B7\_%CE%B1%CE%BD%CE%B8 %CF%81%CF%8E%CF%80%CE%BF%CF%85-

%CF%85%CF%80%CE%BF%CE%BB%CE%BF%CE%B3%CE%B9%CF%83%CF%84%CE%A E